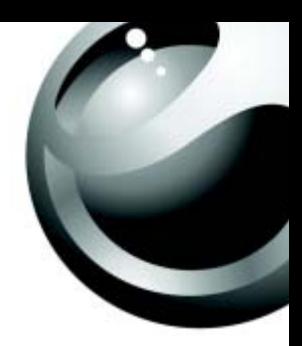

# **Sony Ericsson**

**Z520a** 

**This is the Internet version of the user's guide. © Print only for private use.**

# Table des matières

### Pour commencer . . . . . . . . . . . . . . . 8

Assemblage du téléphone, carte SIM, batterie, acheminement d'un appel.

## Apercu du téléphone . . . . . . . . . . . . 13

Vue d'ensemble, utilisation des menus, entrée des lettres, menu des activités, gestionnaire de fichiers.

### [Appel . . . . . . . . . . . . . . . . . . . . . . . . . 23](#page-23-0)

[Appels, contacts, commandes vocales et options](#page-23-1)  d'appel.

#### [Messagerie . . . . . . . . . . . . . . . . . . . . 42](#page-42-0)

Messagerie texte, messagerie d'image, messagerie vocale, courriels, Mes amis.

#### [Imagerie . . . . . . . . . . . . . . . . . . . . . . 53](#page-53-0)

Appareil photo, enregistreur vidéo, images, PhotoDJ™.

### Divertissement ................. 58

Diffuseur de média, PlayNow<sup>™</sup>, sonneries, MusicDJ™, VideoDJ<sup>™</sup>, enregistreur de sons, thèmes, jeux.

[ConnectivitÈ . . . . . . . . . . . . . . . . . . . . 68](#page-68-0) Paramètres Internet et courriel, synchronisation, Bluetooth, infrarouge et câble USB optionnel.

# [Autres fonctions . . . . . . . . . . . . . . . . 79](#page-79-0) Date et heure, réveille-matin, agenda tâches, applications Java<sup>TM</sup>, verrouillage de la carte SIM, etc.

[DÈpannage . . . . . . . . . . . . . . . . . . . . . 88](#page-88-0) Causes du mauvais fonctionnement du téléphone.

### [Renseignements importants . . . . . . . 93](#page-93-0)

[Site Web Sony Ericsson pour les consommateurs,](#page-93-1)  utilisation efficace et sans danger, garantie.

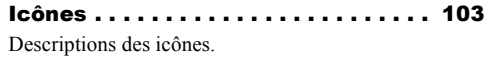

[Index . . . . . . . . . . . . . . . . . . . . . . . . 105](#page-105-0)

**This is the Internet version of the user's guide. © Print only for private use.** <sup>1</sup>

#### **Sony Ericsson**

#### GSM 850/900/1800/1900

Ce quide de l'utilisateur est publié par Sony Ericsson. sans garantie, quelle qu'elle soit. Sony Ericsson peut procéder en tout temps et sans préavis à toute amélioration et à toute modification à la suite d'une erreur typographique, d'une inexactitude de l'information présentée ou de toute amélioration apportée aux programmes ou au matériel. De telles modifications seront toutefois intégrées aux nouvelles éditions de ce quide de l'utilisateur.

Tous droits réservés

#### CSony Ericsson Mobile Communications AB, 2005

Numéro de publication : CF/LZT 123 1774 R1A Remarque:

Certains services présentés dans ce quide de l'utilisateur ne sont pas pris en charge par tous les réseaux. Cela s'applique aussi au numéro d'urgence international GSM 112

Veuillez communiquer avec votre exploitant de réseau ou votre fournisseur de services si vous n'êtes pas certain de la disponibilité d'un service donné

Nous vous recommandons de lire les chapitres Directives pour une utilisation efficace et sans danger et Garantie limitée avant d'utiliser le téléphone mobile. Votre téléphone mobile a la capacité de télécharger. de stocker et de transférer du contenu provenant d'un tiers, par exemple des tonalités de sonnerie. L'usage d'un tel contenu peut être restreint ou interdit par les droits d'une tierce partie, incluant, mais sans s'y limiter. les droits d'auteur. Vous êtes entièrement responsable du contenu additionnel téléchargé sur votre téléphone mobile ou transféré à partir de celui-ci, et Sony Ericsson en décline toute responsabilité. Avant d'utiliser du contenu provenant d'un tiers. veuillez vérifier que vous détenez les droits ou l'autorisation requis pour l'usage prévu. Sony Ericsson ne peut garantir l'exactitude. l'intégrité ou la qualité de tout contenu additionnel ou provenant d'un tiers. Sony Ericsson ne peut. en aucun cas et de quelque facon que ce soit. être tenue responsable par les consommateurs de l'usage inapproprié de contenu additionnel ou provenant d'un tiers.

Le terme, la marque et les logos Bluetooth sont la propriété de Bluetooth SIG. Inc. et leur utilisation par Sony Ericsson s'effectue en vertu d'une licence.

Le logo représentant une boule et la marque Style-Up™ sont des marques de commerce de Sony Ericsson Mobile Communications AB.

QuickShare™. PlavNow™. MusicDJ™ et VideoDJ™ sont des marques de commerce ou des marques déposées de Sony Ericsson Mobile Communications AR

Microsoft Windows et PowerPoint sont des marques déposées ou des marques de commerce de Microsoft Corporation aux États-Unis et dans les autres pays.

Mac OS est une marque de commerce d'Apple Computer, Inc., déposée aux États-Unis et dans les autres pays

La méthode d'entrée T9MC est une marque de commerce ou une marque déposée de Tegic Communications.

La méthode d'entrée T9<sup>MC</sup> est utilisée sous licence sous l'un ou l'autre des brevets suivants : brevets américains nos 5.818.437, 5.953.541. 5.187.480, 5.945.928, et 6.011.554; brevet canadien no 1.331.057, brevet du Royaume-Uni no 2238414B: brevet standard de Hong Kong no HK0940329: brevet de la République de Singapour no 51383: brevet européen no 0 842 463 (96927260.8) DE/DK. FI, FR, IT, NL, PT, ES, SE, GB; et autres brevets en instance dans le monde

Java ainsi que les logos et marques de commerce de Java sont des marques de commerce ou marques déposées de Sun Microsystems, Inc. aux États-Unis et autres pays.

Contrat de licence d'utilisation de Sun™ Java™ J2MF™

1 Restrictions : Le logiciel est confidentiel et protégé par le droit d'auteur de Sun. Toutes les copies demeurent les propriétés de Sun ou de ses

concédants. Le client n'est aucunement autorisé à modifier, à décompiler, à désassembler, à décrypter, à extraire ou à désosser le logiciel de quelque manière que ce soit Le logiciel en tout ou en partie, ne peut être loué. vendu ou sous-loué

2 Réglementation sur l'exportation : Le logiciel. y compris les données techniques, est soumis à la législation des États-Unis relative au contrôle des exportations, dont la loi Export Administration Act et les règlements afférents, et peut également être régi par les lois relatives à l'importation et à l'exportation d'autres pays. Le client s'engage à se conformer strictement à l'ensemble des lois en vigueur et reconnaît qu'il lui appartient d'obtenir les licences nécessaires à l'exportation. à la réexportation ou à l'importation du logiciel. Le logiciel ne peut être téléchargé ou autrement exporté ou réexporté (i) vers (ou à un ressortissant ou à un résident de) Cuba, l'Iraq, l'Iran, la Corée du Nord, la Libye, le Soudan, la Syrie (la liste étant sujette à modification) ou vers tout autre pays contre lequel les États-Unis ont imposé un embargo ou (ii) vers quiconque figurant sur la liste du Ministère des finances des É.-U. des pays spécifiquement désignés ou figurant sur la liste des ordres de refus du Ministère du Commerce  $des$   $f - 1$ 

3 Droits limités : L'utilisation, la copie ou la divulgation par le gouvernement des États-Unis sont assujetties aux restrictions stipulées dans les dispositions Droits en matière de données techniques et de logiciels applicables du DFARS 252.227-7013(c) (1) (ii) et de la FAR 52.227-19(c) (2).

Une partie du logiciel intégré au produit est protégée par le droit d'auteur © SyncML initiative Ltd. (1999-2002). Tous droits réservés.

Les autres produits et noms d'entreprise mentionnés dans la présente publication peuvent être des marques de commerce de leurs propriétaires respectifs.

Tous les droits non expressément accordés aux présentes sont réservés.

#### Modalités du service PlayNow™

Votre téléphone mobile est offert avec PlavNow™. le plus récent des services uniques de divertissement qu'offre Sony Ericsson. PlayNow vous permet. par exemple, d'écouter des sonneries musicales avant de les télécharger dans votre téléphone. Selon le pays ou la région que vous habitez, vous pouvez acheter des sonneries musicales créées par certains des plus grands musiciens (« achat »).

 $\sum_{k=0}^{1}$  Le service PlayNow peut ne pas être offert dans tous les pays et toutes les régions.

PlayNow est une marque de commerce ou une marque déposée de Sony Ericsson Mobile Communications AR

PlayNow est un service offert par Sony Ericsson Mobile Communications (USA) Inc. (aux É.-U.). qui vous permet de télécharger, par exemple. des sonneries musicales (« contenu ») dans un produit Sony Ericsson. Pour communiquer avec Sony Ericsson, allez à la section Contact Us du site Web de la société (www.sonyericsson.com) ou appelez le service à la clientèle de votre région.

Remarque: Sony Ericsson peut faire appel à un agent ou à un partenaire pour la facturation. la commande et la livraison du contenu

Le droit de télécharger et d'acheter ce contenu vous donne le droit de l'utiliser à des fins exclusivement personnelles. Aucune licence ne vous est accordée

pour le code source compréhensible par les humains et aucun droit ne vous est vendu, transféré ou aufrement cédé relativement aux brevets, aux droits d'auteur, aux marques de commerce, aux secrets commerciaux et aux droits de propriété intellectuelle de Sony Ericsson ou de ses fournisseurs de contenu.

#### Exigences que doit satisfaire l'utilisateur

Pour acheter du contenu, vous devez être âgé d'au moins 18 ans ou avoir obtenu le consentement d'un parent ou d'un tuteur.

En utilisant PlayNow, vous acceptez ce qui suit et convenez de vous y conformer : (i) Vous suivrez les directives que vous avez recues et que vous recevrez durant toute la période d'utilisation de PlavNow: (ii) votre produit Sony Ericsson doit répondre aux exigences techniques, s'il y a lieu: (iii) yous ne pouvez utiliser PlayNow avant d'avoir suffisamment chargé le produit Sony Ericsson: et (iv) en autant que la loi le permette, ni Sony Ericsson ni ses fournisseurs de contenu ne peuvent être tenus responsables pour tout dommage ou perte d'autres logiciels ou matériel reliés à votre produit Sony Ericsson qui découlerait de l'utilisation du service PlavNow.

#### Modalités de paiement

Vous convenez par la présente d'utiliser PlayNow et. s'il y a lieu, d'acheter le contenu au montant affiché à l'écran de votre téléphone et de paver les frais

du fournisseur de services pour l'envoi d'un message texte. Le coût total des messages courts à supplément (mécanisme de paiement qui produit automatiquement un ou plusieurs messages texte après l'acceptation de l'achat) sera porté à votre compte de téléphone mobile ou à votre carte d'appel prépavée. D'autres modalités de paiement seront établies avec l'exploitant en charge de votre contrat d'abonnement.

La connexion au service PlayNow par le biais du service GPRS en vue de télécharger le contenu s'effectue à un coût marginal qui n'est pas compris dans l'estimation affichée à l'écran de votre téléphone.

#### Annulation et désengagement

Quand vous acceptez un prix affiché à l'écran de votre téléphone ainsi que les présentes conditions. vous confirmez votre achat: aucune annulation n'est alors possible. Remarque : en acceptant l'achat affiché à l'écran de téléphone, vous avez implicitement consenti à ce que votre commande de services soit exécutée par Sony Ericsson avant la fin de la période habituelle de désengagement. Comme les services. de par leur nature, ne peuvent pas être retournés à Sony Ericsson, vous ne pouvez pas exercer votre droit de désengagement.

#### Contenu

Le contenu est la propriété de Sony Ericsson ou de ses fournisseurs de contenu. Vous pouvez télécharger le contenu à des fins exclusivement personnelles. Le contenu ne peut pas être modifié, changé ou distribué

#### Exonération de la garantie et limitation de la responsabilité

LE CONTENU EST OFFERT « TEL QUEL » ET POUR AUTANT QUE LA LOI LE PERMETTE. Sony Ericsson ET SES FOURNISSEURS DE CONTENU SE DÉGAGENT SPÉCIFIQUEMENT DE TOUTE GARANTIE OU CONDITION QUELLE QU'ELLE SOIT EN MATIÈRE DE QUALITÉ MARCHANDE. DE CONFORMITÉ AUX BESOINS. DE TITRE OU D'ABSENCE DE CONTREFACON. POUR AUTANT QUE LA LOI LE PERMETTÉ. Sony Ericsson SE DÉGAGE ÉGALEMENT DE TOUTE GARANTIE QUI VOUS ASSURERAIT QUE LE CONTENU RÉPOND À VOS EXIGENCES PERSONNELLES. EST COMPATIBLE AVEC TOUT ÉQUIPEMENT ET LOGICIEL OU FONCTIONNE DE FACON ININTERROMPUE ET SANS ERREUR. EN AUCUN CAS LA RESPONSABILITÉ DE Sony Ericsson POUR UNE RÉCLAMATION VISANT LE CONTENU OU SON UTILISATION, EN MATIÈRE DE CONTRAT. DE RESPONSABILITÉ DÉLICTUELLE OU AUTRE. N'EXCÉDERA LES MONTANTS QUE VOLIS AUREZ PAYÉS POUR LEDIT CONTENU

SONY ERICSSON NE SERA EN ALICUN CAS RESPONSABLE DES DOMMAGES INDIRECTS. CONSÉCUTIFS, PARTICULIERS, PUNITIFS. **EXEMPLAIRES OU EXPRESSÉMENT MULTIPLES** DE TOUTES SORTES. DÉCOULANT DE VOTRE ACHAT. D'UNE TENTATIVE D'UTILISATION OU DE L'UTILISATION DU CONTENU CES LIMITATIONS NE S'APPLIQUENT QUE DANS LA MESURE PERMISE PAR LATOL RIEN DANS LES PRÉSENTES MODALITÉS NE LIMITE VOS DROITS DE CONSOMMATEUR PRÉVUS PAR LATOL REMARQUE : IL EST POSSIBLE QUE VOUS PERDIEZ VOS RÉGI AGES PERSONNELS OU LES ÉLÉMENTS TÉLÉCHARGÉS QUAND VOUS FAITES RÉPARER OU REMPLACER VOTRE PRODUIT SONY ERICSSON, RELATIVEMENT AU FONCTIONNEMENT DE PLAYNOW. EN AUCUN CAS SONY ERICSSON NE SERA TENUE RESPONSABLE D'UNE QUELCONQUE ERREUR DE L'UTILISATEUR. OU EN CE QUI A TRAIT À LA DISPONIBILITÉ. À LA DÉFAILLANCE OU À L'INEXÉCUTION DU SERVICE RÉSEAU DANS LE CADRE DUQUEL SON PRODUIT EST UTILISÉ.

#### Soutien

Sony Ericsson et ses agents ou représentants se réservent le droit de diriger le consommateur vers la société pertinente si le problème remarqué est causé exclusivement par l'indisponibilité ou le mauvais fonctionnement des services de cette société.

Si Sony Ericsson est obligée par la loi de remédier à tout défaut de livraison d'un contenu PlayNow. sa seule obligation envers vous, telle que déterminée à son entière discrétion, sera de réparer ou de remplacer le contenu. Si Sony Ericsson considère qu'une telle réparation ou qu'un tel remplacement est impossible, elle vous remboursera le montant pavé pour le contenu. Sony Ericsson se réserve le droit d'exiger des frais raisonnables de manutention si le problème peut être attribué à vous-même ou à votre non-respect des directives applicables à PlavNow, y compris mais non de facon limitative celles qui figurent aux présentes et à l'écran du téléphone.

#### Accès à PlayNow et limitation

Sony Ericsson peut changer, modifier ou retirer l'accès à PlayNow en tout temps, y compris ses services, sans préavis et sans qu'aucune responsabilité ne lui soit imputée. Sony Ericsson ne peut être tenue responsable de l'indisponibilité temporaire de PlayNow ou de tout délai ou dommage subi en cours de transmission. Pour autant que la loi le permette, aucune garantie n'est offerte quant à l'état, à la pertinence, à la disponibilité, à l'exactitude. à la fiabilité, à la qualité marchande ou à l'absence de contrefacon de PlayNow ou du contenu fourni par le biais du service, de l'équipement appartenant à l'utilisateur ou de tout réseau public ou privé de communication. De plus, rien ne garantit que PlayNow ou les services seront offerts sans interruption ou sans erreur.

#### Exportation

Le contenu peut être soumis aux lois applicables de contrôle des exportations. Vous convenez de respecter ces lois et règlements relativement à la possession et à l'utilisation du contenu.

#### Résolution de conflits

Tout conflit découlant de l'offre du contenu par Sony Ericsson ou de votre utilisation ou tentative d'utilisation dudit contenu sera entièrement et définitivement résolu par les tribunaux de votre pays d'origine. Les lois de l'État de New York s'appliqueront dans la mesure du possible, abstraction faite d'un quelconque conflit des principes de la loi.

# <span id="page-8-0"></span>Pour commencer

<span id="page-8-1"></span>*Assemblage du tÈlÈphone, carte SIM, batterie, acheminement díun appel.*

Vous pouvez obtenir des renseignements supplémentaires et effectuer des téléchargements  $\grave{a}$  l'adresse [www.SonyEricsson.com/support.](http://www.sonyericsson.com/support)

# Pictogrammes

Le présent guide de l'utilisateur contient les pictogrammes suivants :

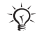

Remarque

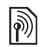

- Indique que l'accès à un service ou à une fonction dépend du réseau utilisé ou de l'abonnement. Communiquez avec l'exploitant de réseau pour obtenir des détails.
- Voir aussi à la page...
- $\blacktriangleright$  Utilisez les touches de sélection ou la touche de navigation pour faire défiler et sélectionner les options  $\rightarrow$  15 Touches *[et navigation](#page-15-0)*.

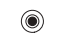

- Appuyez sur la partie centrale de la touche de navigation.
- Appuyez sur la partie supérieure  $\circledcirc$ de la touche de navigation.

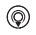

- Appuyez sur la partie inférieure de la touche de navigation.
- ⊚) Appuyez sur la partie gauche de la touche de navigation.
- $^{\circ}$ Appuyez sur la partie droite de la touche de navigation.

# Assemblage du téléphone

Avant d'utiliser votre téléphone :

- $\cdot$  Insérez la carte SIM
- Fixez puis chargez la batterie.

# Carte SIM

Lorsque vous vous abonnez auprès d'un exploitant de réseau, on vous remet une carte SIM (module d'identification de l'abonné). Cette carte SIM contient une puce informatique qui mémorise votre numÈro de tÈlÈphone, les services compris dans votre abonnement, les noms et numéros de vos contacts et divers autres renseignements.

Si vous utilisez déjà une carte SIM dans un autre téléphone, assurez-vous que les données sont sauvegardées sur la carte avant de la retirer du téléphone. Par exemple, les contacts ont peut-être été sauvegardés dans la mémoire du téléphone.

# **Carte SIM et batterie**

Vous devez toujours mettre le téléphone hors tension et débrancher le chargeur avant d'insérer ou de retirer la carte SIM

### Pour insérer la carte SIM et la batterie

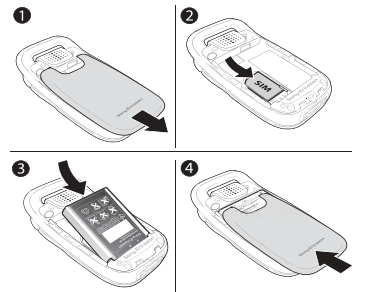

- Retirez le couvercle de la batterie en le faisant coulisser comme illustré
- $\overline{2}$ Glissez la carte SIM dans son support. Les contacts dorés de la carte SIM doivent être dirigés vers le bas et le coin coupé correctement aligné.
- Placez la batterie (étiquette vers le haut) au 3 dos du téléphone, les connecteurs face à face.
- Repérez les crans de chaque côté du téléphone.  $\blacktriangle$ En les utilisant comme guide, faites glisser le couvercle arrière vers le haut jusqu'à ce qu'il se mette en place avec un déclic.
	- **→** 12 Remplacement du couvercle Style-Up<sup>TM</sup>.

#### Pour commencer

### *Pour charger la batterie*

 $\overrightarrow{X}$ *Il est possible qu'un délai de 30 minutes s'écoule avant que líicÙne de la batterie síaffiche.*

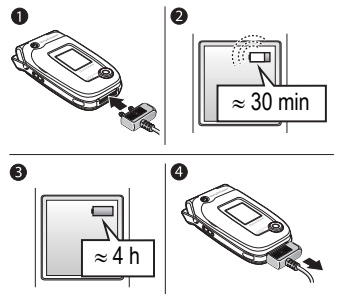

- 1 Raccordez le chargeur au téléphone. Le symbole de la fiche du chargeur doit être orienté vers le haut.
- 2 Il est possible qu'un délai de 30 minutes s'écoule avant que l'icône de la batterie síaffiche.
- 3 Attendez environ quatre heures ou jusqu'à ce que l'icône indique que la batterie est entièrement chargée. Si l'icône de la batterie ne s'affiche toujours pas, appuyez sur n'importe quelle touche pour activer l'écran.
- 4 DÈbranchez le chargeur en le tirant tout droit.
- *Certaines fonctions consomment plus d'énergie que díautres et peuvent donc exiger une charge de batterie plus frÈquente. Toutefois, les temps de conversation ou de veille peuvent devenir très courts en raison de líusure normale de la batterie; il faudra donc remplacer la batterie. Utilisez seulement des batteries approuvÈes par Sony Ericsson* % *97 [Utilisation](#page-97-0)  et [entretien de](#page-97-0) la batterie*.

#### **NIP (Numéro d'identification** personnel)

Un numéro d'identification personnel (NIP) peut être requis pour activer les services du téléphone. Le NIP est associé à la carte SIM, pas au téléphone. Il vous est fourni par l'exploitant de réseau. Lorsque vous entrez votre NIP, chaque chiffre est remplacé à l'écran par un « \* », sauf s'il commence par le même chiffre qu'un numéro d'urgence, par exemple le 112 ou le 911. Ainsi, vous pouvez

voir et appeler un numéro d'urgence sans entrer votre NIP

Si vous faites une erreur en entrant le NIP, effacez le chiffre erroné en appuyant sur la touche  $\binom{c}{k}$ .

 $\overrightarrow{C}$  Si vous entrez un NIP erroné trois fois d'affilée, la carte SIM est verrouillée et le message NIP bloqué s'affiche. Pour déverrouiller la carte, vous devez entrer votre PUK (clé personnelle de déverrouillage).  $\Rightarrow$  85 Verrouillage de la carte SIM.

# <span id="page-11-0"></span>**Mise sous tension** du téléphone et appels

Assurez-vous que votre téléphone est chargé et que la carte SIM est bien insérée avant de mettre l'appareil sous tension. Une fois le téléphone allumé, vous pouvez utiliser l'assistant de configuration pour préparer rapidement et facilement le téléphone pour son utilisation.

### Pour mettre le téléphone sous tension

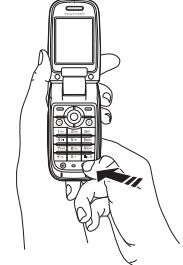

- Soulevez le rabat
- $\overline{2}$ Tenez la touche  $\bigcap$  enfoncée.
- $\mathcal{R}$ Entrez le NIP de votre carte SIM, s'il vous est demandé
- Lors de la première utilisation du téléphone, 4 sélectionnez la langue désirée pour l'affichage des menus
- $\triangleright$  Oui si yous youlez l'aide de l'assistant de 局。 configuration pour commencer, et suivez les instructions affichées. Vous pouvez démarrer l'assistant à partir des menus en tout temps :
	- $\triangleright$  Paramètres  $\triangleright$  Généralités onglet
	- $\triangleright$  Assistant configur. (selon l'exploitant).

## *Pour faire et recevoir des appels*

Pour faire l'appel, composez le numéro de téléphone (avec le code international du pays et l'indicatif rÈgional síil y a lieu) : } **Appeler**. } **Finir app** pour mettre fin à l'appel. Lorsque le téléphone sonne } **RÈpondre**.

# <span id="page-12-0"></span>Remplacement du couvercle Style-Up™

Certains ensembles peuvent inclure des couvercles  $Style-Up<sup>TM</sup>$  additionnels.

# *Pour remplacer les couvercles avant*

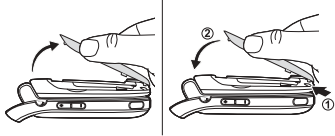

- Repérez les crans sur les côtés du couvercle avant, tel qu'illustré.
- Soulevez le couvercle avant du téléphone. Il sera peut-être nécessaire de le soulever des deux côtés
- 3 RepÈrez les crans au bas du couvercle avant et les fentes au bas du cadre du téléphone.
- 4 Placez les crans dans les encoches et mettez le couvercle en place d'un coup sec.

### **Pour remplacer le couvercle arrière**

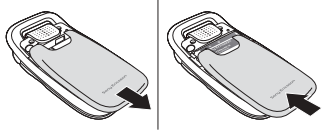

- 1 Avec vos pouces, faites glisser le couvercle coulissant hors de la charnière.
- 2 Enlevez le couvercle arrière.
- 3 Repérez les crans de chaque côté du téléphone. En les utilisant comme guide, faites glisser le couvercle arrière vers le haut jusqu'à ce qu'il se mette en place avec un déclic.

# <span id="page-13-0"></span>Aperçu du téléphone

<span id="page-13-1"></span>*Vue díensemble, utilisation des menus, entrÈe des*  lettres, menu des activités, gestionnaire de fichiers.

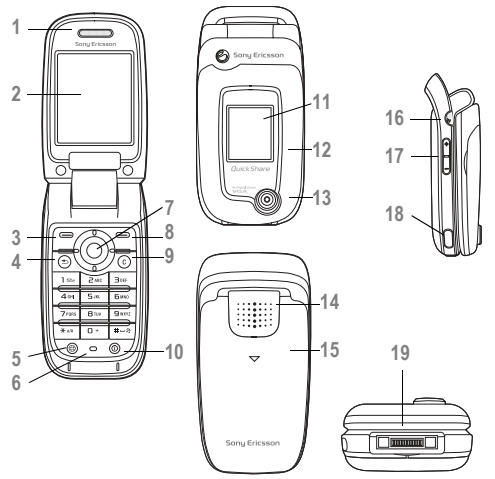

- …couteur
- **Écran**
- 3, 8  $\Box$  Touches programmables gauche et droite
- Touche de retour
- Touche Internet
- Microphone
- 7  $\circledcirc$  Touche de navigation
- **C**) Touche d'effacement
- **10** Marche/arrêt
- Affichage externe
- 12 Couvercle Style-Up<sup>TM</sup> avant
- CamÈra
- Haut-parleur
- 15 Couvercle Style-Up<sup>™</sup> arrière
- **(Fo)** Bouton de la caméra/vidéo
- 17 (m) Volume
- **Port infrarouge**
- Connecteur du casque, des accessoires et du chargeur

#### Apercu du téléphone

# Vue d'ensemble des menus

1. PlavNow™\*

#### 6. Diffus, média

2. Services Internet\* 7. Gestionn, fichiers

#### **3. Divertissements**

Jeux VideoD.I™ PhotoD.ITM MusicD.ITM Télécommande Enregistrer son **Démonstration** 

#### 4. Caméra

#### 5. Messagerie

Rédiger nouveau Corheille d'arriv Mes amis\* Courriel Appel mess. voc. **Brouillons** Corbeille départ Messages env. Mess. sauveg. **Modèles** Paramètres

Images Vidéne Sons Thèmes Pages Web لانبول Applications Autre

#### 8 Contacts\*\* Contacts\*\*

#### Options: Composit, abrégée Ma carte profess. Groupes\*\* Contacts\*\* Numéros spéciaux Avancées Nouveau contact

#### 9. Alarmes

Alarme Alarme répétitive Signal d'alarme

#### 10. Appels\*

11. Agenda Applications Agenda Taches Mémos Synchronisation Compteur Chronomètre Calculatrice Mémo code

#### 12 Paramètres Généralités

Profils **Date et heure** Langue Contrôle vocal Nouv événements État du téléphone Raccourcis Verrous Assistant configur. Conseils et trucs Remise à zéro

#### Sons et alarmes

Volume sonnerie Sonnerie Mode discrétion Sonnerie croiss Alerte vibrante Alerte de message Effets de lumière Son des touches

#### Affichage

Papier peint ext. Papier peint **Thèmes** Écran démarrage Économis d'écran Luminosité Horl mode Veille Modif, noms lignes\*

#### Info appel

Renvoi d'appels Commut. à ligne 2\* Gestion des appels Durée et coût Aff./masq. numéro Mains lihres\*

#### Connectivité

**Bluetooth** Port infrarouge Synchronisation Gestion d'appareils Réseaux mobiles Transm données Param Internet Param don continu Paramètres Java™ Accessoires

\* Veuillez noter que la présence de certains menus dépend du réseau utilisé, de l'exploitant et de votre abonnement \*\*Ce menu dépend de l'application de gestion des contacts sélectionnée par défaut.

# <span id="page-15-0"></span>Touches et navigation

#### Écran de veille, menu principal et harre d'état

L'écran de veille s'affiche en l'absence d'appels ou lorsque vous n'utilisez pas les menus. Il présente, par exemple, le nom de votre compagnie de téléphone. l'heure et la date.

En mode veille, appuyez sur  $\circledcirc$  ou sur Menu pour ouvrir le *menu principal*, dans lequel les menus apparaissent sous forme d'icônes. Certains des sous-menus comportent des onglets.  $\hat{A}$  l'aide de la touche de navigation, faites défiler les onglets et sÈlectionnez celui de votre choix.

La barre d'état située en haut de l'écran comporte des icônes permettant d'obtenir des renseignements sur le téléphone et les opérations effectuÈes. % *103 [IcÙnes](#page-103-2)*.

### Affichage externe

L'affichage externe de votre téléphone indique le fournisseur de services, l'heure, la date, l'intensité du signal et le niveau de charge de la batterie.

Les renseignements pertinents sur l'état sont présentés sur l'affichage externe. Lorsque le bouton de la caméra est enfoncé et que le rabat est fermé, l'affichage externe fonctionne comme un viseur. L'objectif à focale variable est contrôlé par les touches latérales de réglage du volume haut et bas.

### Touches et boutons

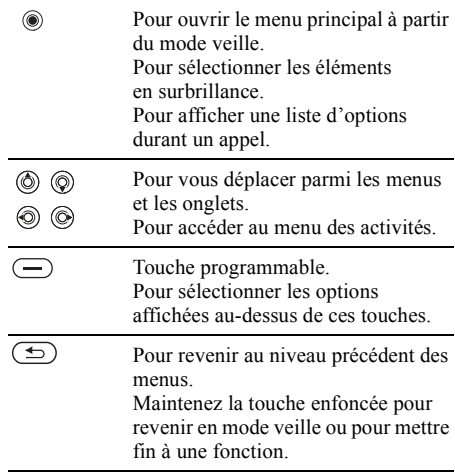

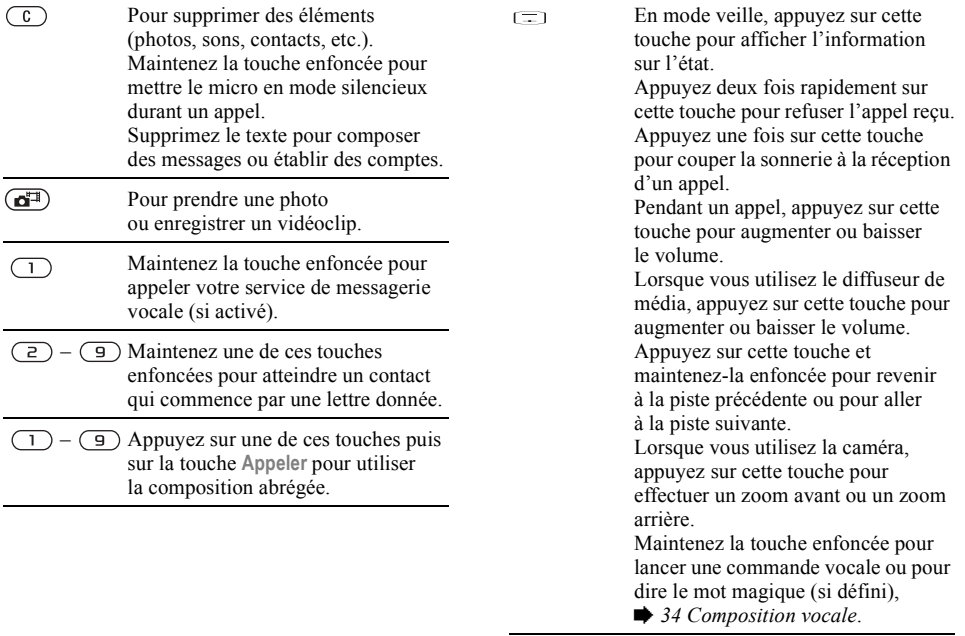

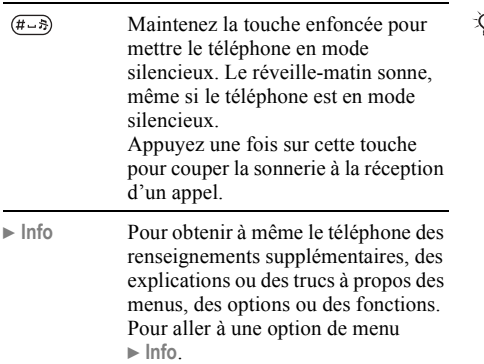

► Plus Pour accéder à une liste d'options, selon votre emplacement dans le menu.

# Langue d'affichage

La plupart des cartes SIM règlent automatiquement la langue des menus à la langue du pays où vous avez acheté la carte SIM. Dans le cas contraire, la langue par défaut est l'anglais.

*Vous pouvez toujours choisir la langue díaprËs la carte SIM en appuyant sur*  $\circledcirc$  *8888*  $\circledcirc$  *en mode veille.*

*Vous pouvez toujours choisir líanglais en appuyant sur 0000 en mode veille.*

# *Pour changer la langue díaffichage*

- **1** ▶ Paramètres ▶ onglet Généralités ▶ Langue } **Langue tÈlÈphone**.
- 2 Choisissez une langue.

# Raccourcis

Les raccourcis permettent de parcourir les menus plus rapidement. Vous pouvez utiliser les raccourcis clavier pour aller rapidement à un menu et les raccourcis de touches de navigation prédéfinis pour atteindre rapidement certaines fonctions. Vous pouvez modifier les raccourcis de touches de navigation selon vos besoins.

# Utilisation des raccourcis clavier

Appuyez sur  $\circledcirc$  pour accéder aux menus, puis entrez le numéro du menu à afficher. Par exemple, pour accéder au cinquième élément de menu, appuyez sur  $\overline{5}$ . Pour accéder au dixième, onzième ou douzième élément de menu, appuyez

Apercu du téléphone

sur  $(\overbrace{B^{\alpha}})$ ,  $(\overline{D} +)$  ou  $(\overbrace{B^{\alpha}})$  respectivement. Pour revenir au mode veille, maintenez la touche  $\circ$ enfoncée

#### Utilisation des raccourcis de touches de navigation

En mode veille, appuyez sur (o) pour ouvrir le menu des raccourcis, ou sur  $\textcircled{\scriptsize{0}}$ ,  $\textcircled{\scriptsize{0}}$  ou  $\textcircled{\scriptsize{0}}$  pour aller directement à une fonction

#### Pour modifier un raccourci de touche de navigation

▶ Paramètres ▶ onglet Généralités ▶ Raccourcis, puis sélectionnez le raccourci que vous voulez  $model = Model = 1$ 

# Saisie de lettres

Il y a deux façons d'entrer des lettres pour, par exemple, rédiger un message ou ajouter un nom dans Contacts

· Saisie de texte multitape

Vous appuyez sur chaque touche autant de fois que cela est nécessaire pour afficher la lettre désirée.

• Saisie de texte T9TM

La méthode d'entrée de texte T9 utilise un dictionnaire intégré qui reconnaît la plupart des mots courants pour chaque combinaison de lettres entrée. Ainsi, il suffit d'appuyer sur chaque touche une seule fois, même si la lettre désirée n'est pas la première sur la touche.

### Langues de rédaction

Avant de commencer à entrer les lettres sélectionnez les langues de rédaction à utiliser.

Pendant la rédaction, vous pouvez alterner entre les langues sélectionnées en tenant la touche  $(\overline{H-B})$ enfoncée

#### **Pour sélectionner les langues** de rédaction

- ► Paramètres ► onglet Généralités ► Langue  $\blacktriangleright$  Langue rédaction.
- $2<sup>1</sup>$ Faites défiler jusqu'à chacune des langues à utiliser et cochez-les.  $\triangleright$  Sauvegar. pour quitter le menu.

#### *Pour entrer des lettres avec la mÈthode díentrÈe de texte multitape*

- <sup>1</sup> Pour saisir du texte, vous devez être à un endroit qui le permet, par exemple :
	- } **Messagerie** } **RÈdiger nouveau**
	- } **Message texte**.
- 2 Appuyez sur une touche,  $(1)$  à  $(9)$ ,  $(0+)$ ou  $(\overline{\mathbf{H} \cdot \mathbf{B}})$ , à plusieurs reprises jusqu'à ce que le caractère voulu s'affiche. Les caractères que vous pouvez utiliser apparaissent dans la boîte située en haut à droite de l'écran.

## Exemple

- Pour entrer un  $\langle A \rangle$ , appuyez une fois sur  $\langle \overline{z} \rangle$ .
- Pour entrer un  $\ltimes$  **B**  $\gt$ , appuyez rapidement deux fois sur  $\left(\overline{z}\right)$ .
- Pour passer des majuscules aux minuscules, appuyez sur  $(*\rightarrow\infty)$ , puis entrez la lettre.
- ï Vous pouvez utiliser les touches de volume comme raccourci pour certaines lettres. Pour entrer un «  $\mathsf{B}$  », maintenez enfoncée  $(\rightarrow)$  la touche de réglage du volume et appuyez sur
	- **(a)**. Pour entrer un «  $\mathbb{C}$  », maintenez enfoncée  $\equiv$ ) la touche de réglage du volume et appuyez sur  $\left(\overline{z}\right)$ .

### *Pour entrer des lettres avec la mÈthode de saisie de texte T9ô*

- 1 Pour saisir du texte, vous devez Ítre à un endroit qui le permet, par exemple :
	- } **Messagerie** } **RÈdiger nouveau**
	- } **Message texte**.
- 2 Par exemple, si vous désirez écrire « Jean », appuyez sur  $(5)$ ,  $(3)$ ,  $(2)$ ,  $(6)$ ;
- 3 Si le mot affiché est le mot voulu, appuyez sur  $(\overline{\text{#--}})$  pour l'accepter, et insérer une espace. Pour accepter un mot sans ajouter d'espace, appuyez sur  $\circledcirc$ . Appuyez sur  $\overrightarrow{H \rightarrow S}$  pour accepter un des mots suggérés et insérer une espace.
- 4 Poursuivez la rÈdaction du message. Pour entrer un point ou un signe de ponctuation, appuyez sur **Plus** } **Symboles**.

#### *Pour ajouter des mots au dictionnaire díentrÈe de texte T9*

- 1 Lorsque vous entrez des lettres, ▶ Plus ▶ Épeler le mot.
- 2 Modifiez le mot à l'aide de la méthode d'entrée de texte multitape. Parcourez les lettres à l'aide des touches  $\circledcirc$  et  $\circledcirc$ . Pour supprimer un caractère, appuyez sur  $\left(\overline{c}\right)$ .

### Apercu du téléphone

Pour supprimer le mot complet, tenez la touche  $\sqrt{c}$  enfoncée.

Une fois les modifications apportées,  $3<sup>1</sup>$ Insérer. Le mot s'ajoute au dictionnaire d'entrée de texte T9. La prochaine fois que vous entrerez le mot avec la méthode d'entrée de texte T9, il s'affichera dans la liste des mots suggérés.

#### Pour choisir une autre méthode de saisie de lettres

Avant ou pendant la saisie des lettres, tenez la touche (\*a/A=) enfoncée pour choisir une autre méthode

# **Liste d'options**

► Plus pour afficher une liste d'options. Celle-ci peut contenir, en tout ou en partie, les éléments suivants ·

- Ajouter symboles des symboles et signes de ponctuation comme ? et, s'affichent. Déplacez-vous parmi les symboles à l'aide de  $(\circledcirc)$ ,  $(\circledcirc)$ ,  $(\circledcirc)$  et  $(\circledcirc)$ .
- · Ajout d'élément images, de mélodies, sons, etc.
- $\cdot$  Épeler le mot pour l'entrée de texte T9 seulement. Modifiez le mot suggéré à l'aide de la méthode d'entrée de texte multitape.
- $\bullet$  Langue rédaction affichage du choix des langues.
- · Méth. rédaction affichage du choix des méthodes d'entrée pour la langue sélectionnée.
- $\bullet$  Dictionnaire (T9) activation ou désactivation du dictionnaire d'entrée de texte T9
- Choix de mots choix de l'affichage ou non des mots suggérés à l'entrée de texte.
- $\bullet$  Mes mots gestion des mots ajoutés au dictionnaire
- Caract nationaux désactivation des caractères propres à une langue pour gagner de l'espace. Cette option ne s'affiche que pour certaines langues de rédaction.

# $|\hat{\emptyset}|$  Menu des activités

Utilisez le menu des activités pour afficher et traiter les nouveaux événements et accéder aux signets et aux raccourcis. Vous pouvez choisir de recevoir un Menu éclair vous avertissant des nouveaux événements ou bien, vous pouvez accéder au menu des activités en appuyant sur  $\circledcirc$ à partir de presque tous les menus du téléphone.

### Onglet du menu des activités

- $\bullet$  Nouv évén = afficher les nouveaux événements (appels manqués, messages, etc.). Lorsqu'un nouvel événement survient, cet onglet apparaît à l'écran. Appuyez sur  $\binom{c}{k}$  pour rejeter ou supprimer un événement à partir de cet onglet.
- $\bullet$  Mes raccourcis afficher vos raccourcis Vous pouvez ajouter, supprimer et modifier l'ordre des raccourcis. Lorsqu'une application s'ouvre parce que vous avez sélectionné son raccourci, les autres programmes sont fermés ou réduits.
- Signets afficher vos signets Internet. Lorsque le navigateur s'ouvre parce que vous avez sélectionné un signet, les autres programmes sont fermés ou réduits

## Pour ouvrir le menu des activités

De n'importe quel menu du téléphone, (6). Appuyez sur  $\circ$  pour quitter le menu des activités

### Pour afficher les événements

Faites défiler, sélectionnez et affichez les nouveaux menus en appuyant sur Afficher. Appuyez sur Plus pour voir d'autres options.

#### Pour définir un avis pour les nouveaux événements

Définissez l'avis nour les nouveaux événements.

- ▶ Paramètres ▶ Généralités ▶ Nouv évén
- $\mathbf{p}$ ► Menu Activité ou ► Menu éclair

## Pour ajouter un raccourci

- Appuvez sur  $(\circled{6})$ . 1
- 2 ► Ajout raccourci ► Ajouter.
- $3<sup>-1</sup>$ Sélectionnez le menu que vous voulez pour ajouter un raccourci à votre liste.

# **Gestionnaire de fichiers**

Utilisez le gestionnaire de fichiers pour manipuler les fichiers (par exemple photos, vidéoclips, sons, etc.) enregistrés dans la mémoire du téléphone. Les éléments comme les Images, les Vidéos, les Sons, les Thèmes, les Pages Web, les Jeux et Applications sont sauvegardés sous forme de fichiers dans des dossiers. Tous les fichiers dont le téléphone ne reconnaît pas le format sont enregistrés dans le dossier Autre. Dans certains dossiers prédéfinis, vous pouvez créer vos propres sous-dossiers et y placer les fichiers enregistrés.

Vous pouvez sélectionner certains fichiers d'un même dossier ou la totalité d'entre eux

#### **Pour manipuler un fichier à partir** *du gestionnaire de fichiers*

- 1 Surlignez le fichier dans le dossier **Images** ou **Sons**;
- 2 } **Plus** } **Utiliser comme**. SÈlectionnez l'opération que vous voulez exécuter sur le fichier.

#### *Pour dÈplacer un fichier vers un dossier*

- 1 } **Gestionn. fichiers** et ouvrez un dossier.
- 2 Allez à un fichier, par exemple, une image ‡ dÈplacer } **Plus** } **GÈrer les fichiers** } **Vers un dossier**.
- 3 SÈlectionnez le dossier dans lequel placer le fichier ou sÈlectionnez **Nouveau dossier** et nommez le dossier } **OK**.

## *Pour crÈer un sous-dossier*

- 1 } **Gestionn. fichiers** et ouvrez un dossier.
- 2 } **Plus** } **Nouveau dossier** et nommez le dossier.
- 3 } **OK** pour enregistrer le dossier.

# *Pour sÈlectionner plusieurs fichiers*

- 1 } **Gestionn. fichiers** et sÈlectionnez un fichier ▶ Plus ▶ Marquer ▶ Marq. plusieurs.
- 2 Faites défiler et choisissez d'autres fichiers en appuyant sur **Marquer** ou sur **DÈcocher**.

#### *Pour sÈlectionner tous les fichiers díun dossier*

} **Gestionn. fichiers** et sÈlectionnez un fichier

} **Plus** } **Marquer** Appuyez ensuite sur **Marq tous** ou sur **DÈc. tous** pour supprimer la sÈlection.

# Information sur les fichiers

Les éléments téléchargés ou reçus par l'un des modes de transfert offerts peuvent être protégés par les droits d'auteur. Lorsqu'un fichier est protégé, il est possible que vous ne puissiez pas le copier ou l'envoyer. Vous pouvez alors afficher l'information sur le fichier.

# Effets d'éclairage

Utilisez les fonctions d'effets d'éclairage pour personnaliser votre téléphone. Les effets d'éclairage vous avertiront d'un événement, tel qu'un appel entrant ou un nouveau message. Vous pouvez aussi associer les effets d'éclairage à des entrées dans votre liste de contacts.

Certains éclairages sont toujours allumés. notamment l'éclairage de mise sous tension du téléphone.

 $\rightarrow$  64 *Effets d'éclairage*.

 $\overleftrightarrow{Q}$ *. Veuillez noter que les effets d'éclairage pourraient vous distraire pendant la conduite de nuit. Vous devez donc faire preuve de prudence. Pour Èteindre les Èclairages, allez ‡* **ParamËtres** } **Sons et alarmes** ▶ Fffets de lumière ▶ Préférences

# <span id="page-23-0"></span>Appel

<span id="page-23-1"></span>*Appels, contacts, commandes vocales et options díappel.*

# Acheminement d'appels

Pour recevoir ou faire des appels, vous devez mettre le téléphone sous tension et vous trouver à portée d'un réseau. *■ 11 Mise sous tension [du tÈlÈphone et appels](#page-11-0)*.

# Réseaux

Lorsque vous mettez le téléphone sous tension, le réseau local est automatiquement sélectionné si vous êtes à portée. Sinon, vous pouvez utiliser un autre réseau, à condition que l'exploitant de réseau offre cette option. Vous êtes alors en itinérance.

Vous pouvez choisir le réseau que vous désirez ou en ajouter un à votre liste de réseaux préférés. Vous pouvez également modifier l'ordre dans lequel les réseaux sont sélectionnés lors d'une recherche automatique. Pour accéder à toutes ces options } **ParamËtres** } onglet **ConnectivitÈ** } **RÈseaux mobiles**.

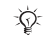

*Vous pouvez composer des numÈros ‡ partir de la liste d'appels et de Contacts, ♦ 31 Liste d'appels et* **→** 26 *[Contacts](#page-26-0) Vous pouvez également faire des appels à l'aide de votre voix.* **→** 32 *Contrôle vocal*.

# Appel

# *Pour faire un appel*

- Entrez le numéro de téléphone (avec le code de pays et l'indicatif régional si nécessaire).
- ► Appeler pour faire l'appel.
- **3** ► Finir app pour mettre fin à l'appel.

## *Pour rÈgler le volume de líÈcouteur*

Appuyez sur  $\left(\frac{1}{\epsilon}\right)$  ou  $\left(\frac{1}{\epsilon}\right)$  pour augmenter ou réduire le volume de l'écouteur en cours d'annel.

#### *Pour utiliser le haut-parleur avant líÈtablissement díun appel vocal*

- 1 Appuyez sur  $\implies$  et sélectionnez Haut-par.
- 2 Appuyez sur  $\circledcirc$  et sélectionnez Désact.h.-parleur pour désactiver le haut-parleur.

#### *Pour utiliser le haut-parleur durant un appel vocal*

- 1 Appuyez sur  $\equiv$  et sélectionnez Haut-par. ou appuyez sur  $\circledast$  et sélectionnez Activ. h.-parleur pour activer le haut-parleur.
- 2 Appuyez sur  $\circledast$  et sélectionnez **DÈsact.h.-parleur** pour dÈsactiver le haut-parleur.
- *Veuillez ne pas placer le haut-parleur contre votre* mains libres, s'il y a lieu. *oreille. Líexposition ‡ des niveaux de son ÈlevÈs pourrait abîmer votre ouïe.*

### *Pour mettre le micro en mode silencieux*

- 1 Maintenez la touche  $\overline{c}$  enfoncée ou  $\blacktriangleright$  Plus } **DÈsactiver micro**.
- 2 Pour reprendre la conversation, maintenez de nouveau enfoncée la touche  $\binom{c}{k}$  ou ► Plus } **Activer micro**.

# Réception d'appels

Lorsque vous recevez un appel, le téléphone sonne et le numéro de l'appelant s'affiche (si votre abonnement inclut le service d'identification de l'appelant et que le numéro est détecté).

Si le numéro figure dans votre liste de contacts. le nom, le numéro, l'image et l'éclairage d'appel (si attribué) s'affichent. Si le numéro est confidentiel, le message Retenu s'affiche.

# *Pour rÈpondre ‡ un appel*

• Ouvrez votre téléphone. S'il est déjà ouvert, } **RÈpondre**

ou

• Appuyez sur le bouton de l'ensemble

### *Pour refuser un appel*

- Fermez votre téléphone. Si le téléphone est déjà ouvert, } **OccupÈ**. ou
- ï Appuyez rapidement deux fois sur la touche latérale de réglage du volume.

# Appels manqués

Si vous avez manqué des appels et que le menu des activités est fermé, le message Appels manqués: s'affiche en mode veille et indique le nombre d'appels manqués. Pour afficher la liste d'appels contenant les appels manqués ► Oui. Si vous voulez la consulter plus tard, } **Non**.

# **Pour voir les appels manqués**

- 1 En mode veille, } **Appels** et faites dÈfiler jusqu'à l'onglet des appels manqués. Utilisez  $\circledcirc$  ou  $\circledcirc$  pour parcourir les onglets.
- 2 Utilisez  $\circledcirc$  ou  $\circledcirc$  pour aller au numéro et } **Appeler** pour le composer.

# Recomposition automatique

### *Pour recomposer un numÈro*

Si l'appel n'a pas été connecté et si le message **RÈessayer?** síaffiche } **Oui**.

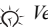

*Veuillez ne pas placer le haut-parleur contre votre oreille. Líexposition ‡ des niveaux de son ÈlevÈs pourrait abîmer votre ouïe.* 

*Ne gardez pas le téléphone à l'oreille en attendant. Lorsque la connexion est Ètablie, le tÈlÈphone fait entendre un signal díune intensitÈ ÈlevÈe.*

Le téléphone recompose le numéro jusqu'à dix fois ou jusqu'à ce que :

- la connexion soit établie:
- ï vous appuyiez sur **Annuler**;
- vous receviez un appel.

La recomposition automatique ne fonctionne pas avec les appels de données.

# Appels internationaux

Lorsque vous faites un appel international, le symbole + remplace le code international du pays d'où vous appelez. Vous pouvez effectuer un appel de l'étranger, par l'intermédiaire d'un autre réseau, du moment que votre exploitant de réseau a passé un accord avec ce réseau.

## Appel

## *Pour faire des appels internationaux*

- Tenez la touche  $(\overline{0+})$  enfoncée jusqu'à ce que le symbole + s'affiche;
- 2 Entrez le code du pays, l'indicatif régional (sans le zéro de gauche) et le numéro de téléphone ▶ Appeler.

# **Appels d'urgence**

Le téléphone prend en charge les numéros d'urgence internationaux (112, 911 et 08). Cela signifie que vous pouvez normalement composer ces numéros pour faire un appel d'urgence dans n'importe quel pays, avec ou sans carte SIM, si vous êtes à portée d'un réseau GSM.

 $\exists \overleftrightarrow{C}$  Dans certains pays, d'autres numéros d'urgence *peuvent aussi Ítre utilisÈs. Par consÈquent, líexploitant de rÈseau peut avoir sauvegardÈ díautres numÈros díurgence locaux sur la carte SIM.*

### *Pour effectuer un appel díurgence*

Composez le numéro d'urgence, ► Appeler.

#### *Pour voir les numÈros díurgence locaux*

- ▶ Contacts ▶ Options ▶ Numéros spéciaux
- } **NumÈros d'urgence**.

# <span id="page-26-0"></span>Contacts

Vous pouvez enregistrer les renseignements sur vos contacts dans la mémoire du téléphone, dans la liste des contacts, ou sur la carte SIM comme noms et numéros. Vous pouvez choisir l'information de contact – Contacts tél. ou Contacts SIM – qui s'affiche par défaut.

Pour afficher d'autres renseignements et les paramËtres } **Contacts** } **Options**.

# Répertoire par défaut

Si vous choisissez d'utiliser Contacts tél. comme répertoire par défaut, toutes les données sauvegardées dans la liste des contacts sont affichÈes dans **Contacts**. Si vous choisissez Contacts SIM comme répertoire par défaut, seuls les noms et numéros sauvegardés sur la carte SIM s'affichent.

#### *Pour sÈlectionner les contacts par dÈfaut*

- 1 } **Contacts** } **Options** } **AvancÈes** } **Mon rÈpertoire**.
- 2 SÈlectionnez **Contacts tÈl.** ou **Contacts SIM**.

# Contacts

La liste des contacts est semblable à un répertoire classique dans lequel vous pouvez enregistrer des noms, des numéros de téléphone et des adresses de courriel. Mais vous pouvez également y ajouter des images, des sonneries, des effets d'éclairages et des données personnelles, telles que les dates de naissance, les adresses de courriel et les adresses Web ou postales.

Lorsque vous ajoutez des données à un contact, elles sont classées sous cinq onglets. Utilisez  $\textcircled{\tiny{\odot}}$ ,  $\circled{)}$ ,  $\circled{)}$  et  $\circled{)}$  pour parcourir les onglets et leurs champs de données.

## RÈpertoire SIM

Sur la carte SIM, vous pouvez enregistrer des entrées comprenant un nom et un numéro de téléphone. Le nombre d'entrées que vous pouvez enregistrer dépend de la capacité de mémoire disponible sur la carte SIM; voir **Contacts** ▶ Options ▶ Avancées ▶ État de la mémoire.

*Pour obtenir de plus amples renseignements, communiquez avec votre exploitant de rÈseau.*

# *Pour ajouter un contact tÈlÈphonique*

- 1 } **Contacts** } **Nouveau contact** } **Ajouter**.
- 2 Entrez le nom directement ou appuyez sur **Ajouter** et entrez le nom } **OK**.
- 3 Entrez le numéro directement ou appuyez sur Ajouter et entrez le numéro ► OK.
- 4 Sélectionnez un type de numéro.
- 5 Parcourez les onglets et sÈlectionnez les champs pour entrer d'autres données. Pour entrer des symboles, par exemple @ dans une adresse de courriel, } **Symboles** et sÈlectionnez un symbole } **InsÈrer**.
- **6** Une fois l'information entrée. ► Sauvegar.

#### *Pour ajouter une entrÈe au rÈpertoire SIM*

Si le répertoire par défaut est le répertoire SIM, suivez les mêmes étapes que pour l'ajout d'un contact téléphonique. Par contre, vous ne pouvez ajouter que le nom et le numéro dans ce répertoire.

# Images et sonneries personnelles

Vous pouvez ajouter une image et une sonnerie personnelle à un contact téléphonique. Lorsque cette personne appelle, l'image s'affiche (à condition que votre abonnement comprenne le service d'identification de l'appelant) et vous entendez la sonnerie personnelle.

#### *Pour ajouter une image, un effet díÈclairage ou une sonnerie ‡ un contact tÈlÈphonique*

- 1 } **Contacts** et sÈlectionnez le contact auquel ajouter une image, une sonnerie ou un effet díÈclairage } **Plus** } **Modifier contact**.
- 2 Utilisez  $\textcircled{\tiny{\circ}}$ ,  $\textcircled{\tiny{\circ}}$ ,  $\textcircled{\tiny{\circ}}$  et  $\textcircled{\tiny{\circ}}$  pour aller à l'onglet correspondant. } **Images:**, **Sonnerie** ou Effets de lumière > Ajouter.
- 3 SÈlectionnez une image, un son ou un effet d'éclairage ► Sauvegar. pour enregistrer le contact.

# Appel de contacts

Vous pouvez composer un des numéros sauvegardés pour un contact ou un numéro de la carte SIM.

Si la liste des contacts est le répertoire par défaut, vous pouvez choisir d'appeler un contact à partir de cette liste ou de la carte SIM.

Si le répertoire SIM est le répertoire par défaut, vous ne pouvez que composer un des numéros de la carte SIM.

# *Pour appeler un contact tÈlÈphonique*

- ► Contacts. Faites défiler jusqu'au contact à appeler ou entrez les premières lettres de son nom.
- 2 Lorsque le contact est en subrillance, appuyez sur  $\circledcirc$  ou  $\circledcirc$  pour sélectionner un numéro ▶ Appeler.

## *Pour appeler un contact SIM*

- ► Contacts. Si le répertoire SIM constitue l'annuaire par défaut, sélectionnez le nom et le numÈro figurant dans la liste et que vous voulez appeler } **Appeler**.
- 2 Si la liste des contacts est le répertoire par dÈfaut, } **Contacts** } **Options** } **Contacts SIM** et sélectionnez le nom et le numéro figurant dans la liste et que vous souhaitez appeler ▶ Appeler.

### Sauvegarde sur demande

Lorsque vous terminez un appel ou que vous recevez un message, le téléphone peut vous inviter à ajouter le numéro de téléphone ou l'adresse de courriel dans le répertoire.

#### *Pour activer la sauvegarde sur demande*

- **▶ Contacts** ▶ Options ▶ Avancées
- ▶ Dem. pour sauveg. ▶ Activer.

# Mise à jour des contacts

Vous pouvez facilement mettre à jour ou modifier les données sur les contacts.

### *Pour modifier un contact tÈlÈphonique*

- 1 } **Contacts** et sÈlectionnez un contact } **Plus** ▶ Modifier contact.
- 2 Utilisez  $\textcircled{\tiny{\circ}}$ ,  $\textcircled{\tiny{\circ}}$ ,  $\textcircled{\tiny{\circ}}$  et  $\textcircled{\tiny{\circ}}$  pour aller à l'onglet correspondant et modifier l'information voulue } **Sauvegar.**

## *Pour modifier un contact SIM*

- <sup>1</sup> Si le répertoire SIM constitue l'annuaire par dÈfaut,} **Contacts** et sÈlectionnez le nom et le numéro à modifier. Si la liste des contacts est le rÈpertoire par dÈfaut, } **Contacts** ▶ Options ▶ Contacts SIM. Sélectionnez le nom et numéro à modifier:
- 2 } **Plus** } **Modifier** et modifiez le nom et le numéro.

## *Pour supprimer un contact*

► Contacts et faites défiler jusqu'au contact à supprimer, puis appuyez sur  $\binom{c}{k}$ .

### *Pour supprimer tous les contacts*

- 1 } **Contacts** } **Options** } **AvancÈes** ▶ Sup. tous contacts.
- $2 \rightarrow$  Oui et entrez le code de verrouillage  $\rightarrow$  OK. Le code de verrouillage par défaut du téléphone est le 0000. Les noms et les numéros sauvegardés sur la carte SIM ne sont pas supprimés.

#### Éléments par défaut des contacts téléphoniques

L'élément par défaut s'affiche en premier, il est donc plus facile à sélectionner. Vous pouvez définir quel élément (numéro de téléphone, adresse de courriel ou adresse Web) s'affiche en premier pour un contact. Si vous ne définissez aucun ÈlÈment, le numÈro de tÈlÈphone mobile sera considéré comme l'élément par défaut.

### Appel

#### *Pour rÈgler líÈlÈment díun contact affichÈ par dÈfaut*

- **1** ► Contacts et faites défiler jusqu'à un contact ▶ Plus ▶ Num. par défaut.
- 2 Sélectionnez le numéro de téléphone, l'adresse de courriel ou l'adresse Web comme élément affiché par défaut.

# Envoi de contacts

Plusieurs modes de transfert vous sont offerts pour l'envoi de contacts.

### *Pour envoyer un contact*

- **▶ Contacts et sélectionnez un contact ▶ Plus**
- ► Envoyer contact, puis le mode de transfert.

## *Pour envoyer tous les contacts*

- ▶ Contacts ▶ Options ▶ Avancées
- } **Env. tous cont.**, et sÈlectionnez un mode de transfert.

# Vérification de la mémoire

Grâce à la fonction État mémoire, vous pouvez afficher le nombre de positions libres dans la mémoire du téléphone et dans la carte SIM.

# *Pour vÈrifier la mÈmoire*

- ▶ Contacts ▶ Options ▶ Avancées
- **► État de la mémoire.**

## Synchronisation des contacts

Vous pouvez sauvegarder ou synchroniser vos contacts sur le Web grâce à une application de gestion des contacts. Pour obtenir plus de renseignements, communiquez avec votre fournisseur de services. Vous pouvez également synchroniser vos contacts à l'aide d'une application logicielle, % *[72 Synchronisation](#page-72-0)*.

## *Pour synchroniser les contacts*

- 1 } **Contacts** } **Options** } **Synchron. contacts**.
- 2 Si vous avez plus d'un compte, sélectionnez le compte à utiliser ► Sélection. Si vous n'avez pas de compte dans le téléphone, *➡ 73 Pour [entrer les paramËtres de](#page-73-0) synchronisation ‡ [distance](#page-73-0)*.

# Copie des contacts

Vous pouvez copier les noms et les numéros vers et à partir de la liste des contacts et de votre répertoire SIM. Vous devez d'abord déterminer si la copie concernera tous les numéros ou un seul d'entre eux.

*Lorsque vous choisissez de copier tous les contacts du tÈlÈphone vers la carte SIM, toute líinformation sauvegardÈe sur la carte SIM est remplacÈe.*

Vous pouvez également régler le téléphone pour que toutes les entrées soient automatiquement sauvegardées sur la carte SIM. Les noms et les numÈros de tÈlÈphone que vous ajoutez ou modifiez dans le répertoire Contacts de la mémoire de l'appareil seront ainsi sauvegardés sur la carte SIM. Le nombre de numéros de téléphone que vous pouvez sauvegarder dépend du type de carte SIM.

#### *Pour copier des noms et numÈros sur la carte SIM*

- 1 } **Contacts** } **Options** } **AvancÈes**
	- } **Copier ‡ carte SIM**.
- 2 SÈlectionnez **Copier tous** ou **Copier un numÈro**.

#### *Pour copier des noms et des numÈros de tÈlÈphone dans la liste des contacts*

- 1 } **Contacts** } **Options** } **AvancÈes** } **Copie de SIM**.
- 2 SÈlectionnez **Copier tous** ou **Copier un numÈro**.

#### *Pour sauvegarder automatiquement des noms et des numÈros de tÈlÈphone sur la carte SIM*

- 1 } **Contacts** } **Options** } **AvancÈes** } **Sauv. auto sur SIM**.
- 2 SÈlectionnez **Activer**.

# <span id="page-31-0"></span>Liste d'appels

Les numéros des plus récents appels sont enregistrés dans la liste d'appels. Les appels composés, répondus et manqués sont sauvegardés dans des listes distinctes.

#### *Pour composer un numÈro ‡ partir de la liste díappels*

- 1 } **Appels** en mode veille, puis sÈlectionnez un onglet.
- 2 Utilisez  $\textcircled{\scriptsize{0}}$ ,  $\textcircled{\scriptsize{0}}$ ,  $\textcircled{\scriptsize{0}}$  et  $\textcircled{\scriptsize{0}}$  pour aller au nom et au numÈro de tÈlÈphone voulu } **Appeler**.

#### *Pour ajouter un numÈro de la liste díappels ‡ la liste des contacts*

- ► Appels en mode veille, puis sélectionnez un onglet.
- 2 Allez au numéro voulu ► Plus } **Sauveg. numÈro**.

# Appel

3 ► Nouveau contact pour créer un contact, ou sÈlectionnez un contact existant pour v ajouter le numéro.

# *Pour effacer la liste díappels*

► Appels, et faites défiler jusqu'à l'onglet contenant tous les appels } **Plus** } **Supprimer tous**.

# **Composition abrégée**

Vous pouvez enregistrer les numéros de téléphone les plus souvent utilisés dans les positions  $1 \lambda$  9 du téléphone et de la carte SIM.

## **Pour utiliser la composition abrégée**

En mode veille, entrez le numéro de position, puis } **Appeler**.

#### *Pour dÈfinir ou remplacer des numÈros de composition abrÈgÈs*

- 1 } **Contacts** } **Options** } **Composit. abrÈgÈe**.
- 2 Faites défiler jusqu'à un numéro de la liste ▶ Ajouter ou ▶ Remplac.

# Messagerie vocale

Si votre abonnement offre un service de réponse téléphonique, l'appelant peut laisser un message vocal lorsque vous ne répondez pas à l'appel.

# Appel au service de messagerie vocale

Vous pouvez facilement appeler le service de messagerie vocale en tenant la touche  $\Box$ enfoncée. Si vous n'avez pas réglé le numéro de la messagerie vocale, vous êtes invité à l'entrer. ► Oui pour entrer le numéro. Les numéros sont fournis par l'exploitant de réseau.

#### *Pour entrer un numÈro de messagerie vocale*

**▶ Messagerie ▶ Paramètres ▶ Num. mess. vocale.** 

# <span id="page-32-0"></span>Contrôle vocal

Les fonctions vocales du téléphone comprennent :

- $\alpha$  la composition vocale, c'est-à-dire appeler une personne en prononçant son nom.
- $\cdot$  l'activation du contrôle vocal en prononçant un  $\kappa$  mot magique ».
- ï RÈpondre ou refuser les appels lorsque vous utilisez un ensemble mains libres.

Les commandes vocales ne peuvent être enregistrées que dans la mémoire interne du téléphone et non sur la carte SIM. Lors de l'enregistrement, placez-vous dans une pièce silencieuse et utilisez des noms distincts les uns des autres, **→** *36 Conseils d'enregistrement [et díutilisation des commandes vocales](#page-36-0)*.

### Avant d'utiliser la composition vocale

Vous devez díabord activer la fonction de composition vocale et enregistrer les commandes vocales. Une icône s'affiche à côté des numéros de téléphone associés à une commande vocale. Les numéros de téléphone doivent se trouver dans votre liste des contacts avant l'ajout des commandes vocales. Une icône affichée à côté du nom du contact indique qu'une commande vocale est associée au contact.

#### *Pour activer la composition vocale et enregistrer les noms*

- **1** ▶ Paramètres ▶ onglet Généralités
	- ▶ Contrôle vocal ▶ Composition vocale
	- ▶ Activer ▶ Oui ▶ Nouv. comm.vocale puis sÈlectionnez un contact.
- 2 Si le contact a plus d'un numéro, appuyez sur  $\circledcirc$  et  $\circledcirc$  pour les voir. Sélectionnez le numéro de téléphone auquel vous voulez ajouter la commande vocale. Vous allez maintenant enregistrer une commande vocale, par exemple « Jean mobile », pour le numéro de téléphone choisi.
- 3 Les directives s'affichent. Attendez la tonalité et prononcez la commande à enregistrer. Le téléphone vous fait entendre la commande.
- 4 Si líenregistrement vous convient, } **Oui**. Sinon, ► Non, puis répétez l'étape 3.
- 5 Pour enregistrer une autre commande vocale associée à un contact ► Nouv. comm vocale ► Aiouter de nouveau, puis répétez les étapes 2 à 4 ci-dessus.

### Nom de l'appelant

Lorsque vous recevez un appel d'un contact. vous pouvez choisir d'entendre le nom enregistré ou non.

#### *Pour activer ou dÈsactiver le nom de líappelant*

- **▶ Paramètres ▶ onglet Généralités ▶ Contrôle vocal**
- ► Écouter nom appel.

Appel

# <span id="page-34-0"></span>Composition vocale

Vous pouvez utiliser la composition vocale à l'aide d'une commande vocale préenregistrée. Vous pouvez lancer la composition vocale en mode veille au moyen du téléphone, d'un ensemble mains libres, d'un casque Bluetooth ou en prononçant le mot magique.

#### **Pour faire un appel à partir** *du tÈlÈphone*

- 1 En mode veille, tenez une touche de volume enfoncÈe.
- Attendez la tonalité et dites le nom enregistré, par exemple « Jean mobile ». Le téléphone vous fait entendre le nom et la connexion s'établit

#### *Pour faire un appel ‡ partir díun ensemble mains libres*

En mode veille, appuyez sur le bouton de la fonction mains libres ou sur le bouton du casque Bluetooth.

# Le mot magique

Vous pouvez enregistrer un mot magique et l'utiliser en guise de commande vocale pour l'accès mains libres complet à la composition vocale. Pour utiliser la composition vocale, au lieu de tenir une touche de volume enfoncée, dites le mot magique et l'une de vos commandes vocales. Le mot magique est particulièrement utile lorsque vous utilisez un ensemble mains libres portatif véhiculaire

*Choisissez une expression ou un mot long et rarement utilisÈ, qui peut Ítre distinguÈ facilement des paroles communÈment prononcÈes en arriËre-plan.*

#### *Pour activer et enregistrer le mot magique*

- **1** ▶ Paramètres ▶ onglet Généralités ▶ Contrôle vocal ▶ Mot magique ▶ Activer.
- 2 Les instructions síaffichent. } **Continuer**. Attendez la tonalité et prononcez le mot magique.
- 3 Les instructions síaffichent. } **Continuer** et sÈlectionnez les situations dans lesquelles activer le mot magique. Vous pouvez choisir plusieurs situations.

### RÈponse vocale

Vous pouvez rÈpondre aux appels entrants ou les refuser au moyen du contrôle vocal, lorsque vous utilisez un ensemble mains libres portatif ou pour véhicule

 $\overrightarrow{G}$ *La réponse vocale vous permet uniquement d'utiliser des fichiers MIDI, WAV, EMY ou IMY comme sonnerie.*

#### *Pour activer la rÈponse vocale et enregistrer des commandes de rÈponse vocale*

- 1 **▶ Paramètres** ▶ onglet Généralités ▶ Contrôle vocal ▶ Réponse vocale ▶ Activer.
- 2 Les instructions síaffichent. } **Continuer** Attendez la tonalité et dites « Répondre » ou un autre mot. Si l'enregistrement vous convient, } **Oui**. Sinon, } **Non**, puis rÈpÈtez l'étape 2.
- Dites « Occupé », ou un autre mot, ► Oui.
- 4 Les instructions síaffichent. } **Continuer** et sÈlectionnez les situations dans lesquelles activer la réponse vocale. Vous pouvez choisir plusieurs situations.

#### *Pour rÈpondre ‡ un appel ‡ líaide des commandes vocales*

Lorsque le téléphone sonne, dites « Répondre » et la connexion s'établit.

#### **Pour refuser un appel à l'aide** *des commandes vocales*

Lorsque le téléphone sonne, dites « Occupé ». L'appel est refusé. L'appelant est acheminé à la messagerie vocale, s'il y a lieu, ou entend une tonalité d'occupation.

# Modification des commandes vocales

Vous pouvez modifier les commandes vocales enregistrer dans **Contacts**. SÈlectionnez le contact pour lequel modifier une commande vocale, } **Plus** ► Modifier contact. Faites défiler jusqu'à l'onglet voulu et modifiez la commande vocale.

### *Pour rÈenregistrer une commande vocale*

- **1** ▶ Paramètres ▶ onglet Généralités ▶ Contrôle **[vocal](#page-32-0)** } **Composition vocale** } **Modifier noms**.
- 2 SÈlectionnez une commande vocale } **Plus** ▶ Rempl. étiqu. voc.
- 3 Attendez la tonalité et prononcez la commande.
#### Appel

#### Conseils d'enregistrement et díutilisation des commandes vocales

L'une des raisons ci-dessous pourrait expliquer pourquoi le téléphone ne parvient pas à reconnaître les commandes vocales :

- $\cdot$  votre voix est trop faible  $-\text{ess }$ yez de parler plus fort;
- $\cdot$  vous n'approchez pas suffisamment le téléphone de vous – tenez le téléphone comme vous le faites lors d'un appel;
- la commande vocale est trop brève elle devrait durer environ une seconde et comporter plus d'une syllabe;
- $\cdot$  vous avez parlé trop tôt ou trop tard dites l'instruction immédiatement après la tonalité;
- l'ensemble mains libres n'était pas branché lors de l'enregistrement de la commande – enregistrez les commandes nécessaires au contrôle vocal avec un ensemble mains libres lorsque celui-ci est branché;
- $\bullet$  vous avez utilisé une autre intonation  $\overline{-}$  utilisez la même que celle avec laquelle vous avez enregistrÈ la commande.

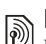

# $\boxed{\color{blue}\textcircled{\tiny\color{blue}\textcircled{\tiny\color{blue}\textcircled$

Lorsque vous ne pouvez répondre aux appels, vous pouvez les renvoyer vers un autre numéro, par exemple vers le service de réponse téléphonique.

*Lorsque la fonction Restriction díappels est activÈe, certaines options du Renvoi díappels ne sont pas offertes.*

Vous pouvez choisir parmi les options de renvoi suivantes :

- Toujours renvoyer renvoyer tous les appels.
- Sur occupation renvoyer les appels si vous êtes déjà en ligne.
- Non disponible renvoyer les appels si le téléphone est hors tension ou si vous n'êtes pas disponible.
- $\cdot$  Aucune réponse renvoyer les appels si vous ne répondez pas dans un délai déterminé.

#### *Pour activer un renvoi díappels*

- 1 } **ParamËtres** } onglet **Info appel** } **Renvoi d'appels**.
- 2 Sélectionnez un type d'appel, puis une option de renvoi ► Activer.
- 3 Entrez le numéro de téléphone auquel vous voulez renvoyer vos appels, ou appuyez sur **Recher.** pour trouver le contact } **OK**.

#### *Pour dÈsactiver un renvoi díappels*

Allez à l'option de renvoi ► Désactiver.

#### *Pour sÈlectionner toutes les options de renvoi*

- ▶ Paramètres ▶ onglet Info appel
- ▶ Toujours renvoyer ▶ Vérifier tout.

## Appels multiples

Vous pouvez traiter plus d'un appel à la fois.

#### Service d'appel en attente

Lorsque le service est activé, vous entendez un bip à la réception d'un autre appel.

#### *Pour activer ou dÈsactiver le service díappel en attente*

- ▶ Paramètres ▶ onglet Info appel
- **▶ Gestion des appels ▶ Appel en attente.**

#### **Pour faire un deuxième appel**

- 1 } **Plus** } **Mettre en garde** pour mettre en garde l'appel en cours.
- **2** Entrez le numéro à composer ► Plus } **Ajouter un appel**.

#### Réception d'un second appel vocal

Lorsque vous recevez un deuxième appel. vous avez les options suivantes :

- **► ► Réponse et mettre garde l'appel en cours.**
- **► ▶ Occupé pour poursuivre l'appel en cours** et refuser le deuxième appel.
- **► ▶ Rempl.** appel actif pour répondre au deuxième appel et mettre fin à l'appel en cours.

#### Traitement de deux appels vocaux

Lorsque vous avez un appel en cours et un appel en garde, vous avez les options suivantes :

- Plus  $\triangleright$  Commuter appels pour passer d'un appel à l'autre.
- ï Appuyez sur } **Joindre les appels** pour faire participer les deux appelants à une conférence téléphonique.
- **Appuyez sur ◉ ► Transférer appel, pour relier** les appelants entre eux. Votre liaison avec les deux appelants est alors coupée.
- $\cdot \cdot \cdot$  **Finir** app pour mettre fin  $\hat{a}$  l'appel en cours, puis appuyez sur *Oui* pour reprendre l'appel en garde.
- $\bullet \bullet$  **Finir** app (deux fois) pour mettre fin aux deux appels (selon l'exploitant).
- Pour répondre à un troisième appel, mettez d'abord fin à un des deux premiers ou joignez-les à une conférence téléphonique.

Appel

## Conférence téléphonique

Lors d'une conférence téléphonique, vous pouvez Ètablir la communication avec un maximum de cinq autres personnes. Vous pouvez également mettre en garde la conférence et faire un autre appel.

*Des frais peuvent vous être facturés pour les appels ‡ plusieurs correspondants; communiquez avec votre exploitant de rÈseau.*

#### *Pour joindre deux appels en une confÈrence tÈlÈphonique*

Appuyez sur ◉ ► Joindre les appels.

#### *Pour ajouter un nouveau participant*

- 1 } **Mettre en garde** pour mettre en garde la conférence.
- **2** Appuyez sur ◉ ► Ajouter un appel et appelez la prochaine personne que vous voulez joindre à la conférence téléphonique.
- 3 Appuyez sur } **Joindre les appels**.
- 4 Répétez les étapes 1 à 3 pour ajouter d'autres participants.

#### *Pour libÈrer un participant*

Appuyez sur ◉ ► Libérer corresp. et sélectionnez le participant à libérer de la conférence téléphonique.

#### *Pour tenir une conversation privée*

- **1** Appuyez sur ◉ ► Parler à et sélectionnez le participant à qui vous voulez parler.
- 2 } **Joindre les appels** pour reprendre la conférence téléphonique.

## **Service à deux lignes** téléphoniques

Si votre abonnement offre un service ligne téléphonique double, votre téléphone peut avoir deux numéros différents pour chacune de ces lignes.

#### *Pour sÈlectionner une ligne pour un appel sortant*

▶ Paramètres ▶ onglet Info appel et sélectionnez la ligne 1 ou 2.

#### *Pour modifier le nom díune ligne*

▶ Paramètres ▶ onglet Affichage } **Modif. noms lignes** et sÈlectionnez une des deux lignes pour modifier le nom.

### Mes numéros

Vérifiez, ajoutez ou modifiez vos numéros de téléphone.

#### *Pour vÈrifier vos numÈros de tÈlÈphone*

- ▶ Contacts ▶ Options ▶ Numéros spéciaux
- ► Mes numéros et sélectionnez une des options.

## <span id="page-39-0"></span>Acceptation des appels

Le service d'acceptation des appels vous permet de recevoir seulement les appels provenant de certains numéros de téléphone. Les autres appels sont automatiquement refusés et l'appelant entend la tonalité d'occupation. Si l'option de renvoi d'appels Sur occupation est activée, les appels sont renvoyés et non pas rejetés. Les numéros de téléphone des appels refusés sont sauvegardés dans la liste d'appels.

#### **Pour ajouter des numéros à la liste** des appelants acceptés

- 1 } **ParamËtres** } onglet **Info appel**
	- } **Gestion des appels** } **Accepter appels**
	- ▶ Seul. depuis liste ▶ Modifier ▶ Ajouter.
	- SÈlectionnez un contact.
- 2 Pour ajouter un groupe de contacts à la liste des appelants acceptés ► Groupes (nécessite que vous ayez créé des groupes,
	- $\rightarrow$  41 *[Groupes](#page-41-0)*).

#### *Pour accepter tous les appels*

- ▶ Paramètres ▶ onglet Info appel
- ▶ Gestion des appels ▶ Accepter appels
- } **Tous appelants**.

## **Restriction d'appels**

Vous pouvez utiliser le service de restriction d'appels pour restreindre les appels entrants ou sortants. Vous devez obtenir le mot de passe de votre fournisseur de services.

*Si vous renvoyez les appels entrants, certaines options de Restriction díappels ne peuvent Ítre activÈes.*

#### Appel

Il est possible de restreindre les appels suivants :

- Tous appels sort. tous les appels sortants;
- Intern. sortants tous les appels internationaux sortants;
- Appels intern. sort. tous les appels internationaux sortants, sauf ceux effectués vers votre pays;
- $\cdot$  Tous appels entr. tous les appels entrants;
- **Entrants** en *itinér.* tous les appels entrants lorsque vous êtes à l'étranger (en itinérance).

#### *Pour activer ou dÈsactiver la restriction díappels*

- 1 } **ParamËtres** } onglet **Info appel** } **Gestion des appels** } **Restriction appels** et sÈlectionnez une option.
- 2 SÈlectionnez **Activer** or **DÈsactiver**, entrez votre mot de passe } **OK**.

## **Somposition fixe**

La fonction de composition fixe permet l'acheminement d'appels seulement à certains numéros sauvegardés sur la carte SIM. Ces numéros sont protégés par le NIP2.

*composÈs mÍme lorsque la composition fixe est activÈe.*

Vous pouvez sauvegarder des numéros partiels. Par exemple, si vous sauvegardez le numéro partiel 0123456, vous pourrez composer tous les numéros commençant par cette série de chiffres.

*Lorsque la composition fixe est activÈe, les numÈros de tÈlÈphone sauvegardÈs sur la carte SIM ne peuvent*  pas être consultés ou manipulés.

#### *Pour activer ou dÈsactiver la composition fixe*

- 1 } **Contacts** } **Options** } **NumÈros spÈciaux** } **Composition fixe** et sÈlectionnez **Activer** ou **DÈsactiver**.
- 2 Entrez le PIN2  $\triangleright$  OK, puis  $\triangleright$  OK de nouveau pour confirmer.

#### *Pour sauvegarder un numÈro fixe*

- ▶ Contacts ▶ Options ▶ Numéros spéciaux
- ▶ Composition fixe ▶ Numéros fixes
- ▶ Nouveau numéro et entrez les renseignements.

## $\boxed{\widehat{\mathbb{D}}}$  Durée et coût des appels

En cours d'appel, la durée de celui-ci s'affiche. Vous pouvez consulter la durée de votre dernier *Les numéros d'urgence internationaux peuvent être* appel, d'appels sortants et la durée totale des appels.

#### *Pour voir les compteurs de durÈe*

▶ Paramètres ▶ onglet Info appel ▶ Durée et coût ▶ Compteurs app.

## Autres fonctions d'appel

#### **Tonalités**

Vous pouvez utiliser des services téléphoniques bancaires ou contrôler un répondeur en envoyant des tonalités en cours d'appel.

- Pour envoyer les tonalités, appuyez sur les touches  $(\overline{0} + )$  à  $(\overline{9})$ ,  $(*a \wedge b)$  ou  $(*-\overline{5})$ .
- Pour vider l'écran une fois l'appel terminé, appuyez sur  $\left(\begin{array}{c} \text{c} \end{array}\right)$ ;
- · Pour activer ou désactiver les tonalités durant l'appel, appuyez sur  $\circledcirc$  en mode veille et sélectionnez Désact. **tonalités** ou **Activer fonalités**

#### Bloc-notes

Vous pouvez utiliser le téléphone pour noter un numéro de téléphone durant un appel. Lorsque vous appuyez sur les touches numérotées, votre correspondant entend une tonalité. Lorsque l'appel est terminÈ, le numÈro reste affichÈ. } **Appeler** pour composer le numÈro. } **Plus** } **Sauveg. numÈro**

et sÈlectionnez un contact pour enregistrer le numéro. Si vous voulez créer un nouveau contact et enregistrer le numéro ▶ Nouveau contact.

#### Affichage ou masquage du numéro

Si votre abonnement offre le service de restriction d'identification de l'appelant, vous pouvez masquer votre numéro de téléphone lorsque vous faites un appel.

#### *Pour afficher ou masquer votre numÈro de tÈlÈphone en tout temps*

- 1 } **ParamËtres** } onglet **Info appel** } **Aff./masq. numÈro**.
- 2 SÈlectionnez **Afficher numÈro**, **Masquer numÈro** ou **RÈglage par dÈf.**

## <span id="page-41-0"></span>Groupes

Vous pouvez créer un groupe de numéros et d'adresses de courriel. Vous pouvez ainsi envoyer des messages à plusieurs destinataires en même temps, **→** 42 *Messagerie*. Vous pouvez également utiliser des groupes (accompagnés de numéros) lors de la création de listes d'appelants acceptés,  $\rightarrow$  **39** *Acceptation des appels.* 

#### *Pour crÈer un groupe de numÈros et díadresses de courriel*

- 1 } **Contacts** } **Options** } **Groupes** ▶ Nouveau groupe ▶ Ajouter.
- 2 Entrez le nom du groupe } **Continuer**.
- 3 } **Nouveau** } **Ajouter** pour trouver et sélectionner le numéro d'un contact.
- 4 Répétez l'étape 3 pour ajouter d'autres numÈros. } **TerminÈ**.

## Cartes professionnelles

Vous pouvez ajouter votre carte professionnelle comme information de contact.

#### *Pour ajouter votre carte professionnelle*

} **Contacts** } **Options** } **Ma carte profess.** et entrez les renseignements de votre carte professionnelle ▶ Sauvegar.

#### *Pour envoyer votre carte professionnelle*

▶ Contacts ▶ Options ▶ Ma carte profess.

} **Envoyer ma carte** et sÈlectionnez un mode de transfert.

## <span id="page-42-0"></span>Messagerie

*Messagerie texte, messagerie díimage, messagerie vocale, courriels, Mes amis.*

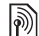

Votre tÈlÈphone prend en charge divers services de messagerie. Communiquez avec le fournisseur de services pour en savoir plus sur les services possibles ou, pour obtenir de plus amples renseignements, consultez le site *[www.SonyEricsson.com/support](http://www.sonyericsson.com/support)*.

## Messagerie texte

Ils peuvent contenir des images, des animations, des mélodies et des effets sonores.

 $-\overleftrightarrow{S}$ *Si vous envoyez un message texte à un groupe, vous serez facturÈ pour chacun des membres de ce groupe.*  Pour plus de détails, consultez l'information sur le *forfait ou le fournisseur de services.* 

#### Avant de commencer

Assurez-vous d'abord que le numéro du centre de services est défini. Ce numéro vous est donné par le fournisseur de services et est habituellement sauvegardé sur la carte SIM.

#### *Pour dÈfinir le numÈro du centre de services*

- 1 } **Messagerie** } **ParamËtres** } **Message texte** ► Centre de services. Si le numéro du centre de services est sauvegardé sur la carte SIM. il síaffiche dans la liste.
- **2** Si le numéro n'est pas dans la liste, ► Ajouter et entrez le numéro, y compris le signe  $\alpha + \gamma$ et le code du pays ► Sauvegar.

#### Envoi de messages texte

Pour obtenir plus de renseignements sur la saisie de lettres, % *[18 Saisie de lettres](#page-18-0)*.

 $\overleftrightarrow{Q}$  Des caractères propres à certaines langues requièrent *plus díespace. Pour certaines langues, vous pouvez dÈsactiver les* **Caract. nationaux** *afin de gagner de líespace.* 

#### *Pour rÈdiger et envoyer un message texte*

- 1 } **Messagerie** } **RÈdiger nouveau** } **Message texte**.
- 2 RÈdigez le message } **Continuer**. Si vous voulez enregistrer le message pour l'utiliser plus tard, appuyez sur  $\left(\frac{1}{2}\right)$ .  $\triangleright$  0ui pour l'enregistrer dans Brouillons.
- 3 } **Entrer num. de tÈl.** et entrez le numÈro de téléphone du destinataire, ou ► Rech. ds répertoire pour récupérer un numéro ou un groupe du répertoire Contacts. Pour entrer une adresse de courriel ► Entrer adr.courriel Une liste affichée sous les options d'envoi indique les derniers destinataires utilisés. Vous pouvez aussi choisir un destinataire à partir de cette liste. } **Envoyer**.
- Pour envoyer un message à une adresse de courriel, *vous devez dÈfinir un numÈro de passerelle de courriel,* 
	- } **Messagerie** } **ParamËtres** } **Message texte**
	- } **Passerelle courriel***. Ce numÈro est fourni par le fournisseur de services.*

#### *Pour insÈrer un ÈlÈment dans un message texte*

- 1 Lorsque vous rÈdigez le message } **Plus** } **Ajout d'ÈlÈment**.
- 2 Sélectionnez un type d'élément, puis l'élément lui-même

#### Réception de messages texte

} **Oui** pour lire le message texte ou } **Non** pour le lire plus tard.

Lorsque vous avez lu le message texte, } **Plus** pour voir une liste d'options. Appuyez sur  $\circ$ pour fermer le message texte.

#### *Pour composer un numÈro compris dans un message texte*

Sélectionnez le numéro de téléphone ► Appeler.

#### <span id="page-44-0"></span>Sauvegarde et suppression de messages texte

Les messages texte sont sauvegardés dans la mémoire du téléphone. Lorsque la mémoire est saturée, vous devez supprimer des messages ou en déplacer vers la carte SIM afin de libérer de l'espace pour les nouveaux messages. Les messages sont conservés sur la carte SIM jusqu'à ce que vous les supprimiez ou tant que la mémoire n'est pas saturée

#### *Pour sauvegarder un message sur la carte SIM*

- ▶ Messagerie ▶ Corbeille d'arriv. ▶ Plus
- } **Sauveg. message** } **Mess. sauveg.**

#### *Pour enregistrer un ÈlÈment provenant díun message texte*

- 1 Sélectionnez dans le message le numéro de téléphone, l'adresse Web, l'image ou le son ‡ enregistrer, } **Plus**.
- 2 Si vous avez choisi d'enregistrer un numéro de tÈlÈphone, } **Utiliser** } **Sauveg. numÈro**. Si vous avez choisi une adresse Web
	- } **Sauvegar. signet**, une image
	- } **Sauveg. image**, une mÈlodie
	- } **Sauvegarder son**.

#### *Pour sauvegarder ou supprimer plusieurs messages*

- 1 } **Messagerie** et sÈlectionnez un dossier.
- 2 SÈlectionnez un message } **Plus** } **Marqu. plusieurs**.
- **3** Faites défiler et choisissez d'autres messages en appuyant sur **Marquer** ou sur **DÈcocher**.
- 4 } **Plus** } **Sauv. messages** ou } **Plus**
	- } **Suppr. messages** ou } **Supp. tous mess.**

#### *Pour supprimer un message*

- 1 } **Messagerie** et sÈlectionnez un dossier.
- 2 Sélectionnez le message que vous voulez supprimer et appuyez sur  $\binom{c}{k}$ .

#### **Messages longs**

Le nombre de caractères maximal d'un message varie selon la langue utilisée. Vous pouvez envoyer un long message en reliant deux messages ou plus. Chacun des messages reliés est facturé. Il se peut que vous ne receviez pas toutes les parties d'un message long en même temps.

 $\binom{1}{2}$  Consultez le fournisseur de services pour connaître le nombre maximal de messages pouvant être reliés.

#### Pour activer ou désactiver les messages longs

► Messagerie ► Paramètres ► Message texte

 $\triangleright$  Longu, max. mess.  $\triangleright$  Maxim, possible.

#### **Modèles**

Si vous envoyez certains messages régulièrement, vous pouvez les sauvegarder en tant que modèles. Vous pouvez créer vos propres modèles.

#### Pour créer un modèle

- ► Messagerie ► Modèles ► Nouveau modèle ► Ajouter ► Texte.
- Rédigez le message ► OK.  $\overline{2}$
- 3 Entrez un titre pour le message  $\triangleright$  OK.

 $\langle \cdot \rangle$ . Pour enregistrer un message rédigé à titre de modèle :

- ► Messagerie ► Rédiger nouveau ► Message texte ► Plus
- Aiout d'élément Modèles

#### Options de message

Vous pouvez régler un paramètre par défaut pour plusieurs options de message ou choisir les paramètres à chaque envoi de message.

#### Pour définir une option de message texte par défaut

► Messagerie ► Paramètres ► Message texte et sélectionnez une option.

#### Pour régler une option à un message donné

- Lorsque vous avez choisi le destinataire 1 du message texte, ► Plus ► Avancées.
- $\overline{2}$ Sélectionnez l'option à modifier, ► Modifier et sélectionnez le nouveau paramètre.
- 3 Terminé un fois les options modifiées.

#### Pour vérifier la remise d'un message envové

► Messagerie ► Messages env. et sélectionnez un message texte ► Afficher ► Plus ► Détails

## <span id="page-46-0"></span>Messages photo (MMS)

Les messages d'image peuvent contenir du texte, des images, des vidéoclips, des photos, des sons et des cartes professionnelles. Votre abonnement et celui du destinataire du message photo doivent comprendre le service MMS. Vous pouvez envoyer des messages photo vers un téléphone mobile ou une adresse courriel.

#### Avant de commencer

Avant d'envoyer un message photo, effectuez les opérations suivantes :

- 1 Assurez-vous que líadresse du serveur de message est dÈfinie } **Messagerie** } **ParamËtres** } **Message image**
	- } **Serveur de mess.**
- 2 Assurez-vous d'avoir entré les paramètres appropriÈs } **Messagerie** } **ParamËtres** } **Message image** } **Profil Internet**. Si aucun profil Internet níexiste, } **Nouveau profil** entrez les paramètres requis. Vous pouvez aussi tÈlÈcharger automatiquement tous les paramètres requis à partir du serveur de l'exploitant de réseau ou du site *[www.SonyEricsson.com/support](http://www.sonyericsson.com/support)*.

#### Création et envoi de messages d'image

Lors de la composition d'un message photo, vous pouvez insÈrer plusieurs ÈlÈments, tels que : **Image**, **Texte**, **Son**, **VidÈo**, **Enregistr. sonore**, et **Signature**. Vous pouvez Ègalement sÈlectionner Utiliser la caméra pour prendre une nouvelle photo ou enregistrer un nouveau vidéoclip.

Avant d'envoyer un message d'image. vous pouvez choisir parmi diverses options pour le modifier ou l'améliorer.

#### *Pour crÈer et envoyer un message photo*

- 1 } **Messagerie** } **RÈdiger nouveau** } **Message image** } **Ajouter** pour voir la liste des éléments à ajouter au message. Sélectionnez un élément.
- **2** ► Ajouter pour ajouter d'autres éléments au message. Vous pouvez voir et sÈlectionner des options pour amÈliorer le message en mettant un élément du message en surbrillance et en appuyant sur la touche programmable de gauche.
- 3 Lorsque vous avez terminé la composition du message, } **Plus** } **Envoyer**.
- 4 } **Entrer num. de tÈl.** et entrez le numÈro de téléphone du destinataire,

ou } **Rech. ds rÈpertoire** pour rÈcupÈrer un numéro ou un groupe du répertoire Contacts. Pour entrer une adresse de courriel,

► Entrer adr.courriel. Une liste apparaissant au-dessous indique les 10 derniers destinataires. Vous pouvez aussi choisir un destinataire ‡ partir de cette liste. } **Envoyer**.

#### *Pour faire un appel lorsque vous crÈer un message photo*

- 1 Lorsque vous rÈdigez le message, } **Plus**.
- **2** ▶ Faire un appel et entrez ou récupérez le numÈro de tÈlÈphone } **Appeler**. Vous revenez au message.
- 3 Pour mettre fin ‡ líappel, } **Plus** } **Finir app**.

#### *Pour dÈfinir une option de message par dÈfaut*

▶ Messagerie ▶ Paramètres ▶ Message image et sÈlectionnez une des options.

#### Autres options d'envoi

Vous pouvez demander un rapport de lecture ou de remise et régler la priorité d'un message donné. Vous pouvez aussi ajouter des destinataires.

#### *Pour sÈlectionner díautres options díenvoi*

- 1 Lorsque vous avez entré le numéro de tÈlÈphone du participant } **Plus**.
- 2 SÈlectionnez **Ajouter destinat.** ou **Modifier** destinat. pour ajouter d'autres destinataires, **Ajout. fich. joint** ou **AvancÈes** pour sélectionner une autre option d'envoi.

#### Réception d'un message d'image

Lorsque vous recevez un message d'image automatiquement téléchargé, un signal se fait entendre.

► Oui pour lire ou faire jouer le message. ► Arrêter pour arrêter le message. Une fois le message lu, sélectionnez Répondre pour y répondre immÈdiatement ou **Plus** pour afficher la liste d'options. Appuyez sur  $\circledcirc$  pour fermer le message.

*Vous pouvez sÈlectionner un message dans la liste et appuyer sur*  $\circled{r}$  *pour le supprimer.* 

#### Pour enregistrer les éléments d'un message d'image

Lorsque vous avez affiché un message d'image. ▶ Plus ▶ Sauv\_éléments et sélectionnez un élément dans la liste affichée

#### Suppression de messages d'image

Les messages d'image sont sauvegardés dans la mémoire du téléphone. Lorsque la mémoire du téléphone est saturée, vous devez supprimer des messages afin de pouvoir recevoir de nouveaux messages,  $\rightarrow$  44 Sauvegarde et suppression de messages texte.

#### Modèles

Vous pouvez rédiger un message à partir d'un des modèles prédéfinis. Vous pouvez aussi ajouter de nouveaux modèles.

#### Pour utiliser un modèle afin de créer un message d'image

- ► Messagerie ► Modèles et sélectionnez 1. un modèle
- $\triangleright$  Utiliser  $\triangleright$  Ajouter pour ajouter de nouveaux  $\overline{2}$ éléments
- 3  $\triangleright$  Plus  $\triangleright$  Envoyer pour envoyer le message.

#### Téléchargement automatique

Vous pouvez choisir la manière de télécharger les messages d'image.

- ► Messagerie ► Paramètres ► Message image
- Téléchargem. auto pour voir les options suivantes :
- Toujours les messages sont automatiquement téléchargés par le téléphone dès que le serveur de l'exploitant de réseau les recoit. Il s'agit du réglage par défaut;
- · Dem. en itinér. le téléphone vous demande d'abord si vous voulez télécharger les messages envoyés à partir d'un autre réseau que le vôtre;
- · Jamais en itinér. les messages envoyés à partir d'un réseau autre que le vôtre ne sont jamais téléchargés:
- · Touj. demander le téléphone vous demande toujours si vous voulez télécharger les messages, quel que soit le réseau utilisé;
- Désactivé les nouveaux messages s'affichent sous forme d'icônes dans la corbeille d'arrivée. Sélectionnez le message ► Afficher à télécharger.

### **Messages vocaux**

Les messages vocaux constituent un moyen rapide d'envoyer et de recevoir des messages sous forme d'enregistrement. Les messages vocaux ne peuvent contenir qu'un seul enregistrement. Pour envoyer des messages vocaux, votre abonnement et celui du destinataire doivent comprendre le service de messages d'image.

#### *Pour enregistrer et envoyer un message vocal*

- 1 } **Messagerie** } **RÈdiger nouveau** ▶ Message vocal. L'enregistrement démarre.
- **2** Enregistrez votre message ► Arrêter pour mettre fin à l'enregistrement.
- 3 } **Envoyer** pour envoyer le message.
- 4 } **Entrer num. de tÈl.** et entrez le numÈro de téléphone du destinataire, ou ► Rech. ds répertoire pour récupérer un numéro ou un groupe dans le répertoire Contacts. Pour entrer une adresse de courriel, ► Entrer adr.courriel. Une liste sous les options d'envoi affiche les dix derniers destinataires. Vous pouvez aussi choisir un destinataire ‡ partir de cette liste. } **Envoyer**.

#### Réception de messages vocaux

Lorsque vous recevez un message vocal, un bip retentit et un message vous demande si vous voulez lire le message.

Sélectionnez Qui pour écouter le message vocal maintenant ou Non pour l'écouter plus tard.

Lorsque vous avez écouté le message vocal

 $\blacktriangleright$  Plus pour afficher une liste d'options. Appuyez  $\sin(\overrightarrow{5})$  pour fermer le message.

## <span id="page-49-0"></span>Courriel

Le téléphone peut envoyer et recevoir des courriels. Vous pouvez utiliser sur votre téléphone les mêmes paramètres de courriel que ceux utilisés par le programme de messagerie d'un ordinateur. Pour obtenir plus de renseignements, communiquez avec l'exploitant de réseau ou le fournisseur de services.

#### Avant de commencer

Assurez-vous d'abord d'avoir :

- Les paramètres dans votre téléphone. Si ce n'est pas le cas **→** 68 *Paramètres*.
- $\cdot$  configuré et sélectionné un compte courriel. Pour télécharger les paramètres du compte de courriel visitez le site *[www.SonyEricsson.com/support](http://www.sonyericsson.com/support)*. Ayez les détails de votre compte de courriel à portée de main.

#### **Messagerie**

#### Compte courriel par défaut

Si vous possÈdez un compte courriel pour la maison et un pour le bureau, vous pouvez définir l'un des deux comme compte par défaut.

- } **Messagerie** } **Courriel** } **ParamËtres**
- } **ParamËtr. compte** et sÈlectionnez un compte.

#### *Pour rÈdiger et envoyer un courriel*

- 1 } **Messagerie** } **Courriel** } **RÈdiger nouveau**.
- 2 RÈdigez líobjet du message, } **Continuer** puis le texte } **Continuer**.
- 3 } **Entrer adr.courriel** pour entrer une adresse de courriel ou } **Rech. ds rÈpertoire** pour en récupérer une du répertoire.
- 4 SÈlectionnez **Envoyer** pour envoyer le courriel ou sÈlectionnez **Plus** pour afficher une liste d'options.

#### *Pour envoyer, recevoir et lire des courriels*

- 1 } **Messagerie** } **Courriel** } **Corbeille d'arriv.** ► Env. réc (si la corbeille d'arrivée est vide) ou } **Messagerie** } **Courriel** } **Corbeille d'arriv.** ▶ Plus ▶ Env. et récept. pour envoyer ou télécharger les nouveaux messages.
- Sélectionnez un message ► Afficher à lire.

#### *Pour rÈpondre ‡ un courriel*

- 1 Ouvrez le courriel } **RÈpondre**.
- 2 } **Inclure le message** pour inclure le message original dans votre réponse ou ► Rédiger nouveau pour l'en exclure. RÈdigez la rÈponse. } **Plus** pour afficher une liste d'options.
- 3 } **Envoyer** pour envoyer le message ou } **Plus** pour afficher une liste d'options.

#### *Pour sauvegarder une adresse de courriel ou un numÈro de tÈlÈphone contenu dans un courriel*

- 1 SÈlectionnez líadresse de courriel ou le numéro de téléphone à enregistrer ► Plus.
- 2 Pour enregistrer une adresse de courriel, ▶ Sauveg. courriel. Pour enregistrer un numéro de tÈlÈphone, } **Utiliser** } **Sauveg. numÈro**.

#### *Pour enregistrer un courriel*

- 1 Ouvrez le courriel } **Plus** } **Sauveg. message** } **Courriel sauveg.**
- 2 Le message est sauvegardé dans le sous-menu **Courriel sauveg.** du menu **Courriel**.

*La quantitÈ de courriels qui peut Ítre sauvegardÈe dÈpend de la mÈmoire libre du tÈlÈphone. Tous les courriels sont Ègalement sauvegardÈs sur le serveur de courriels, o˘ vous pouvez voir les nouveaux comme les anciens courriels.*

#### *Pour sauvegarder plusieurs courriels*

- 1 } **Messagerie** } **Courriel** } **Corbeille d'arriv.**
- 2 SÈlectionnez un message } **Plus** } **Marqu. plusieurs**.
- 3 Faites défiler et choisissez d'autres messages en appuyant sur **Marquer** ou sur **DÈcocher**.
- 4 } **Plus** } **Sauv. messages**.

#### *Pour supprimer un courriel (utilisateurs POP3)*

- 1 } **Messagerie** } **Courriel** } **Corbeille d'arriv.** et sÈlectionnez le message } **Plus**.
- 2 } **Marq. pour suppr.** Le message est supprimÈ à la prochaine connexion au serveur de courriels. Si vous voulez supprimer plusieurs messages, ▶ Marqu. plusieurs. Faites défiler et choisissez d'autres messages en appuyant sur Marquer ou sur **DÈcocher**. } **Plus** } **Marq. pour suppr.**

#### *Pour supprimer un courriel (utilisateurs IMAP4)*

- 1 } **Messagerie** } **Courriel** } **Corbeille d'arriv.** et sÈlectionnez le message } **Plus**.
- 2 } **Marq. pour suppr.** Le message est marquÈ comme message à supprimer sur le serveur. Si vous voulez supprimer plusieurs messages, ▶ Marqu. plusieurs. Faites défiler et choisissez díautres messages en appuyant sur **Marquer** ou sur **DÈcocher**. } **Plus** } **Marq. pour suppr.**
- 3 } **Plus** } **Vider corb. arriv.** et appuyez sur **Avec env. et rÈc** ou sur **Sans env. ni rÈc.** pour supprimer les messages.

#### Mes amis  $|\tilde{\mathcal{V}}|$

Si votre abonnement comprend les services de messagerie instantanée, vous pouvez voir si un contact est en ligne, et envoyer et recevoir des messages instantanés. Connectez-vous au serveur Mes amis pour communiquer en ligne avec vos contacts favoris. Pour obtenir de plus amples renseignements, communiquez avec le fournisseur de services ou consultez le site *[www.SonyEricsson.com/support](http://www.sonyericsson.com/support)*.

#### **Messagerie**

#### *Pour ouvrir ou fermer une session du serveur Mes amis*

} **Messagerie** } **Mes amis** } **Moi**

} **Ouvrir session**/**Quitter la session**.

#### Liste de contacts

Vous pouvez créer une liste de contacts dans le serveur Mes amis, c'est-à-dire une liste de personnes auxquelles vous envoyez régulièrement des messages.

#### *Pour ajouter un contact*

} **Messagerie** } **Mes amis** } **Plus** } **Ajouter contact** et sÈlectionnez une option.

#### *Pour envoyer un message instantanÈ ‡ partir de Mes amis*

- 1 } **Messagerie** } **Mes amis** et sÈlectionnez un contact.
- 2 } **Env. MI** et rÈdigez le message } **Envoyer**.

## État

Vous pouvez modifier l'état qui s'affiche sur le téléphone des autres utilisateurs. Vous pouvez Ègalement dÈterminer si seuls certains utilisateurs du serveur Mes amis peuvent voir votre Ètat ou s'il est accessible à tous.

#### *Pour modifier votre Ètat*

} **Messagerie** } **Mes amis** } **Moi** } **Changer**.

#### Clavardoir

Un clavardoir peut être créé par le fournisseur de services, par un utilisateur de Mes amis ou par vous-même. Vous pouvez sauvegarder des clavardoirs de deux façons : enregistrer une invitation à clavarder ou rechercher un clavardoir en particulier.

#### *Pour crÈer un clavardoir*

- 1 } **Messagerie** } **Mes amis** } **Plus Example 2** Lancer clavardoir
- Sélectionnez les contacts à inviter dans la liste des contacts } **Continuer**.
- **3** Rédigez un court texte d'invitation ▶ Continuer ▶ Envoyer.

## Information régionale

L'information régionale constitue un type de message texte qui est envoyé à tous les abonnés d'une zone réseau donnée. Lorsque vous recevez un message d'information régionale, celui-ci síaffiche automatiquement. Appuyez sur **Sauvegar.** pour enregistrer le message dans la corbeille d'arrivée ou sur Rejeter pour le supprimer.

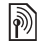

*Pour obtenir plus de renseignements sur les messages díinformation rÈgionale, consultez le fournisseur de services.*

#### *Pour activer ou dÈsactiver líinformation rÈgionale*

**▶ Messagerie ▶ Paramètres ▶ Info régionale** ▶ Réception.

#### Info cellulaire

Le canal d'info cellulaire est utilisé par certains exploitants de réseau pour envoyer des messages portant sur une zone réseau donnée aux abonnés de cette zone.

#### *Pour activer líinfo cellulaire*

▶ Messagerie ▶ Paramètres ▶ Info régionale } **Info cellulaire**.

## Imagerie

*Appareil photo, enregistreur vidÈo, images,*   $PhotoD$ *J*<sup>TM</sup>

## Caméra et enregistreur vidéo

Le téléphone est doté d'un appareil photo numérique qui fait aussi office d'enregistreur vidéo numÈrique. Vous pouvez prendre des photos et enregistrer des vidéoclips, les visualiser et les envoyer en fichiers joints à un courriel ou dans un message photo par le service de messagerie multimÈdia.

#### Avant de commencer

Pour pouvoir recevoir et afficher la photo ou le vidÈoclip, le tÈlÈphone du destinataire doit prendre en charge la transmission de données et les messages d'image.

• Avant d'envoyer une photo ou un vidéoclip au moyen d'un message d'image, assurez-vous que vous avez réglé l'adresse de votre serveur de messages d'image **→** 46 *Messages photo [\(MMS\)](#page-46-0)* et que vous avez entré les paramètres Internet dans le tÈlÈphone % *68 [ParamËtres](#page-68-0)*;

#### Imagerie

 $\cdot$  Avant d'envoyer une photo ou un vidéoclip dans un courriel, assurez-vous que vous avez entré dans votre téléphone les paramètres d'un compte de données et d'un compte de courriel  $\rightarrow$  49 *[Courriel](#page-49-0)* 

#### *Pour prendre des photos et des vidÈoclips*

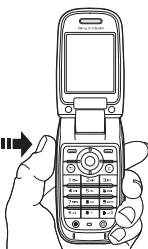

- 1 Pour activer la caméra, tenez la touche  $\overline{(F_{\Omega})}$ enfoncÈe.
- Appuyez de nouveau sur  $(\mathbb{F}_{\mathbf{a}})$  ou sur  $\circledcirc$ pour prendre une photo ou lancer la vidéo.
- 3 Pour arrêter un enregistrement vidéo, appuyez de nouveau sur le bouton.

*Si vous tentez de faire un enregistrement sous fort éclairage (face au soleil ou à une lampe, par exemple), l'écran peut s'assombrir ou la photo peut être distordue.*

#### *Pour alterner entre les fonctions vidÈo et photo*

Appuyez sur  $\textcircled{\scriptsize{\circ}}$  ou sur  $\textcircled{\scriptsize{\circ}}$ .

#### *Pour prendre un autoportrait*

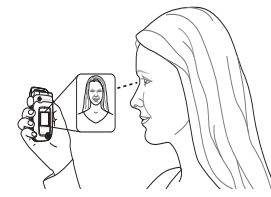

- 1 Tenez le téléphone tel qu'illustré.
- 2 Pour activer la caméra, tenez la touche  $(\mathbf{F}_{\mathbf{a}})$ enfoncée. Appuyez de nouveau sur  $\left(\mathbf{F}_{\mathbf{Q}}\right)$ pour prendre la photo.

#### **Pour utiliser l'objectif à focale** *variable*

Utilisez les touches de volume sur le côté du téléphone pour effectuer un zoom avant ou arrière.

#### *Pour modifier la luminositÈ*

Utilisez la touche de navigation pour augmenter ou réduire la luminosité

#### Options de la caméra et de l'enregistreur vidéo

Lorsque l'appareil photo ou la vidéo est active,  $\blacktriangleright$  Plus pour afficher d'autres options. Options offertes avant la prise de photo :

- Les afficher *tous* (vidéo).
- **Example Taille** du vidéo vous avez le choix entre **Grande 176x144** et **Petite 128x96**.
- $\cdot$  Mode Nuit améliorer la qualité de l'image sous faible luminosité, en augmentant le temps de pose.
- Effets sélectionner différents effets de photo ou de vidÈo.
- $\bullet$  **Durée de l'enreg.** Pour message photo ou **IllimitÈe**.
- ï **Afficher toutes** (appareil-photo).
- **Format de photo** choisir entre Grand (640 x 480), Moyen (320 x 240) et Petit (160 x 120).
- Mode tournage (appareil photo) vous avez le choix entre **Normal** pour photos sans cadre, **Panorama** pour combiner plusieurs photos en une photo panoramique, **Cadres** pour ajouter un cadre à votre photo et Rafale pour prendre quatre photos en séquence rapide.
- $\cdot$  Qualité de photo vous avez le choix entre les qualités d'image Normale et Bonne;
- $\cdot$  Retardateur  $-$  la photo est prise quelques secondes après que vous avez appuyé sur le déclencheur.

#### Sauvegarde des photos et des vidéoclips

Lorsque vous prenez une photo ou enregistrez un vidéoclip, le téléphone les sauvegarde automatiquement dans un sous-dossier du **Gestionn. fichiers**.

#### Envoi de photos et de vidéoclips

Lorsque vous avez pris une photo ou enregistré un vidéoclip, vous pouvez l'envoyer sous forme de message d'image si la taille du fichier ne dépasse pas la limite. Pour transmettre des photos et des vidéoclips en utilisant d'autres modes.  $\Rightarrow$  57 *Échange d'images*.

#### Imagerie

#### *Pour envoyer une photo*

Lorsque vous avez pris une photo,} **Envoyer** pour l'envoyer.

#### *Pour envoyer et livrer des vidÈoclips*

Lorsque vous avez fini votre enregistrement, **► Envoyer pour l'envoyer. ► Plus ► Lecture** pour lire le vidéoclip ou appuyez sur  $\binom{p}{k}$  pour le supprimer.

## Images

Des images et des animations sont déjà incluses dans le téléphone. Vous pouvez les supprimer pour libérer de l'espace mémoire. Toutes les images sont sauvegardÈes dans **Gestionn. fichiers** } **Images**. Vous pouvez :

- $\cdot$  Utiliser une image comme papier peint (écran ou affichage externe) ou économiseur d'écran.
- $\cdot$  Assigner une image à un contact  $\rightarrow$  28 *Pour [ajouter une image, un effet díÈclairage ou une](#page-28-0)  sonnerie ‡ un [contact tÈlÈphonique](#page-28-0)*.
- $\cdot$  Échanger des images à l'aide d'un des modes de transfert offerts.

#### Traitement des images

Vous pouvez ajouter, modifier ou supprimer des images dans le Gestionn. fichiers. La quantité d'images qui peuvent être sauvegardées dépend de leur taille. Les types de fichiers pris en charge sont : GIF, JPEG, PNG, SVG, WBMP et BMP.

#### *Pour voir les images*

- 1 } **Gestionn. fichiers** } **Images**.
- 2 Les images sont affichées en apercu miniature. Pour afficher l'image en plein écran ► Afficher.

#### *Pour afficher des images sous forme de diaporama*

- 1 } **Gestionn. fichiers** } **Images** et faites dÈfiler jusqu'à une image.
- 2 } **Afficher** } **Plus** } **Diaporama**.

#### *Pour afficher líinformation sur une image ou un vidéoclip*

- 1 } **Gestionn. fichiers** } **Images** ou **VidÈos**, sélectionnez l'image ou le vidéoclip.
- 2 } **Plus** et sÈlectionnez **Information**.

#### **Utilisation d'images**

Les images peuvent avoir diverses fins; par exemple, vous pouvez les ajouter à un contact, les insérer dans l'écran de démarrage ou les utiliser comme économiseur d'écran. L'économiseur d'écran s'active automatiquement lorsque le téléphone est inactif depuis quelques secondes. Après quelques secondes de plus, l'économiseur d'écran fait place au mode veille afin d'économiser l'énergie. Appuyez sur n'importe quelle touche et l'écran s'allume de nouveau. Si vous avez défini une image comme papier peint, elle s'affiche en mode veille. Vous pouvez sélectionner le papier peint pour l'écran et pour l'affichage externe.

#### *Pour utiliser une image*

- 1 } **Gestionn. fichiers** } **Images** et faites dÈfiler jusquí‡ líimage voulue } **Plus** } **Utiliser comme**.
- 2 Sélectionnez l'utilisation que vous voulez faire de l'image.

#### **PhotoDJ™**

Pour modifier une image, appuyez sur  $\textcircled{\scriptsize{0}}$ ,  $\textcircled{\scriptsize{0}}$ ,  $\textcircled{\scriptsize{0}}$ ,  $\circledcirc$  et sur les touches suivantes :  $\circledcirc$  pour activer l'outil,  $(*a \wedge \neg a)$  pour sélectionner l'outil et  $(\overline{a} \rightarrow \overline{s})$  pour sÈlectionner une couleur.

#### *Pour modifier et sauvegarder une image*

- ▶ Gestionn. fichiers ▶ Images et faites défiler jusqu'à l'image voulue ► Afficher.
- **2** ▶ Plus ▶ Modifier. Vous pouvez éditer certaines photos que vous avez prises avec l'appareil photo.
- 3 } **Plus** } **Sauveg. image** pour sauvegarder une image.

### <span id="page-57-0"></span>Échange d'images

Plusieurs modes de transfert vous sont offerts pour l'échange d'images. Veuillez prendre note qu'il est interdit d'échanger du matériel protégé par le droit d'auteur. Pour obtenir plus de renseignements sur l'envoi d'images dans un message,

 $\rightarrow$  42 *Messagerie*.

#### *Pour envoyer une image*

**▶ Gestionn. fichiers ▶ Images et faites défiler** jusquí‡ líimage voulue. } **Plus** } **Envoyer** et sÈlectionnez un mode de transfert.

#### *Pour recevoir et sauvegarder une image*

- 1 Ouvrez le message contenant líimage, ou activez la connexion Bluetooth ou le port infrarouge si l'un de ces modes a été utilisé pour l'envoi de l'image.
- 2 Si vous avez reçu l'image dans un message, sÈlectionnez-la et sauvegardez-la. Si vous avez reçu l'image par la connexion Bluetooth ou par le port infrarouge, suivez les instructions affichées

## Divertissement

*Diffuseur de média, PlayNow™, sonneries, MusicDJ*<sup>IM</sup>, *VideoDJ*<sup>IM</sup>, enregistreur de sons, *thËmes, jeux.*

## Diffuseur de média

Le diffuseur de médias est un lecteur de musique et un lecteur vidéo tout-en-un. Vous pouvez faire jouer de la musique et des vidéoclips reçus dans un message d'image ou téléchargés dans le téléphone. Le diffuseur de média prend en charge les types de fichiers suivants : MP3, MIDI, SP-MIDI, AAC, AMR et WAV (avec fréquence maximale d'échantillonnage de 16 kHz). Vous pouvez aussi écouter de la musique et des vidéoclips en continu sur les sites Web. Pour ce faire, les liens doivent être compatibles avec la norme 3GPP.

#### Listes d'écoute

Vous pouvez créer des listes d'écoute pour organiser les fichiers médias media enregistrés dans le **Gestionn. fichiers**. Les fichiers contenus dans une liste d'écoute peuvent être triés par artiste, par titre ou par ordre d'ajout à la liste. Vous pouvez ajouter un même fichier à plusieurs listes d'écoute.

Les listes d'écoute Toutes musiques et Tous les vidéos sont automatiquement générées et contiennent tous les fichiers musique et vidéo sauvegardés dans la mémoire du téléphone. Vous ne pouvez pas les supprimer ou les renommer.

*Lorsque vous supprimez une liste díÈcoute ou un de* ses fichiers, la suppression n'est pas permanente. *Vous pourrez ajouter le fichier à une autre liste d'écoute.* 

#### *Pour crÈer une liste díÈcoute*

- 1 } **Diffus. mÈdia** } **Nou. liste Ècoute** entrez le nom de la liste d'écoute  $\triangleright$  OK.
- 2 SÈlectionnez un des fichiers accessibles dans le **Gestionn. fichiers**. Vous pouvez ajouter plusieurs fichiers en même temps et vous pouvez ajouter des dossiers. Les fichiers des dossiers sélectionnés seront ajoutés à la liste d'écoute.

#### *Pour ajouter des fichiers ‡ une liste díÈcoute*

- 1 **► Diffus. média sélectionnez une liste d'écoute** ▶ Ouvrir ▶ Plus ▶ Ajouter médias.
- 2 SÈlectionnez un des fichiers accessibles dans le **Gestionn. fichiers**.

#### *Pour supprimer des fichiers díune liste díÈcoute*

- **▶ Diffus. média sélectionnez une liste d'écoute**
- } **Ouvrir**. SÈlectionnez le fichier } **Plus**
- ▶ Supprimer.

#### *Pour supprimer des listes díÈcoute*

- **▶ Diffus. média sélectionnez une liste d'écoute**
- ▶ Plus ▶ Supp. liste écoute.

#### Musique et vidéoclips

#### *Pour lire de la musique et des vidÈoclips*

- **»** Diffus. média et sélectionnez une liste d'écoute
- **▶ Ouvrir ▶ Lecture** La liste d'écoute continue de jouer jusqu'à ce que vous fassiez ► Pause ou Arrêter.

#### *Pour changer de mode de lecture*

**▶ Diffus. média ▶ Plus ▶ Mode Lecture.** SÈlectionnez **Lec. alÈatoire act.** pour lire les fichiers en ordre aléatoire, ou Boucle activée pour reprendre la liste d'écoute à la fin du dernier fichier.

#### *Vous pouvez Ègalement changer de mode de lecture ‡ líintÈrieur des listes díÈcoute.*

#### Commandes du diffuseur de média

- **Pause pour interrompre l'écoute.**
- Appuyez sur  $\circledcirc$  ou  $\circledcirc$  pour revenir à la piste musicale ou au clip vidéo précédent ou pour aller à la piste musicale ou au vidéoclip suivant.
- $\cdot$  Maintenez enfoncée la touche  $\circledcirc$  ou  $\circledcirc$  pour avance ou reculer.
- Appuyez sur  $\circledcirc$  et sur  $\circledcirc$  pour parcourir la liste díÈcoute en cours de lecture. Les fichiers en surbrillance ne sont pas sélectionnés tant que vous n'appuyez pas sur ▶ Arrêter ▶ Lecture.
- Lorsque mettez en pause un vidéoclip, vous pouvez appuyer sur  $\circledcirc$  pour le lire cadre par cadre.

#### Options du diffuseur de média

- **► Plus pour afficher les options suivantes :**
- $\bullet$  Mode<sup>l</sup> ecture = modifier l'ordre de lecture des chansons et des vidéoclips. Sélectionnez **En boucle** ou **Lecture alÈatoire**.
- Égaliseur modifier les paramètres des aigus et des basses lors de l'écoute.
- Renommer renommer une liste d'écoute. Vous pouvez seulement renommer les listes d'écoute que vous avez créées.

• Supp. liste écoute – supprimer une liste d'écoute. Seule la liste d'écoute est supprimée; les fichiers se trouvent toujours dans le **Gestionn. fichiers**. Vous pouvez seulement supprimer les listes d'écoute que vous avez crÈÈes.

#### Options des médias

Lorsque vous avez ouvert une liste d'écoute ► Plus pour afficher les options suivantes :

- Information afficher l'information sur la piste ou le vidéoclip actuel.
- Ajouter médias ajouter des fichiers ou des dossiers à la liste d'écoute.
- **·** Réduire réduire le diffuseur de média et revenir en mode veille. La musique continue de jouer et vous pouvez utiliser d'autres applications et fonctions du téléphone.
- $\cdot$  Mode Lecture modifier l'ordre de lecture des chansons et des vidéoclips.
- Égaliseur modifier les paramètres des aigus et des basses lors de l'écoute.
- Trier trier la liste d'écoute par artiste, par titre ou par ordre d'ajout à la liste.
- $\cdot$  Envoyer envoyer un fichier son ou vidéo.
- Supprimer supprimer le fichier de la liste d'écoute.
- Saisir le cadre capturer une image d'un vidéoclip.

#### Musique et vidéoclips en ligne

Vous pouvez voir des vidéoclips et écouter des pistes musicales du Web en continu avec le téléphone. Lorsque, après navigation, vous trouvez un lien permettant l'écoute en continu, le diffuseur de média s'ouvre automatiquement une fois le lien sÈlectionnÈ.

Pour utiliser la fonction d'écoute en continu. vous devez détenir un compte de données. Un compte de données peut avoir été préconfiguré sur le téléphone. Si ce n'est pas le cas, communiquez avec l'exploitant de réseau ou visitez le *[www.SonyEricsson.com/support](http://www.sonyericsson.com/support)* % *68 [ParamËtres](#page-68-0)*.

#### *Pour sÈlectionner un compte de donnÈes*

- **1** ▶ Paramètres onglet ▶ Connectivité ▶ Param. don.continu
- Sélectionnez le compte de données que vous voulez utiliser.

#### *Pour Ècouter un vidÈoclip ou de la musique en continu*

- 1 } **Gestionn. fichiers** } **VidÈos** } **Autres vidÈos**.
- 2 Suivez les instructions.

#### *Pour Ècouter en continu de*  **la musique et des vidéoclips**

- 1 } **Services Internet** } **Plus** } **Signets**.
- 2 Sélectionnez un lien. Le diffuseur de média s'ouvre et lit la musique ou le vidéoclip en continu.

## PlayNow™

*Cette fonction dépend du réseau ou de l'exploitant. Pour obtenir des renseignements sur votre*   $ab$ onnement et sur les paramètres PlayNow<sup>TM</sup>, *communiquez avec líexploitant de rÈseau. Dans certains pays, vous pourrez acheter des tonalitÈs musicales composÈes par les meilleurs artistes de la planËte.*

Avec le service PlayNow™, vous pouvez faire une écoute préliminaire avant d'acheter et de télécharger des sonneries musicales sur votre téléphone. Chaque tonalité musicale fait partie d'une pièce de musique originale et est optimisée pour votre téléphone mobile Sony Ericsson.

#### Avant de commencer

Assurez-vous d'abord d'avoir :

- $\cdot$  un abonnement à un service téléphonique qui prend en charge la transmission de données GPRS;
- $\cdot$  entré les paramètres appropriés dans votre téléphone **→** 68 *Paramètres*;
- un abonnement, s'il y a lieu, en tant qu'utilisateur WAP auprès du fournisseur de services ou de l'exploitant de réseau;
- · suffisamment d'espace mémoire libre dans le téléphone.

#### Accès à la liste de tonalités musicales PlayNow™

En sélectionnant l'icône PlayNow™, la liste de tonalités musicales PlayNow™ est téléchargée sur votre téléphone. Vous pouvez maintenant écouter des tonalités musicales de la liste.

#### *Pour Ècouter une sonnerie musicale*

▶ PlayNow<sup>™</sup> et sélectionnez la sonnerie musicale que vous voulez écouter.

#### Téléchargement d'une sonnerie musicale de la liste PlayNow™

Le prix total du téléchargement est le prix affiché à l'écran lorsque vous sélectionnez et sauvegardez une sonnerie musicale. À l'achat d'une sonnerie, le coût est porté à votre facture téléphonique ou déduit de votre carte prépayée par votre exploitant de réseau.

#### *Pour tÈlÈcharger une sonnerie musicale*

- 1 Lorsque vous dÈsirez tÈlÈcharger une sonnerie musicale que vous avez écoutée, consultez d'abord les détails d'achat qui précèdent, puis lisez les conditions générales de vente fournies dans la trousse téléphonique. En acceptant l'achat par téléphone, vous acceptez aussi ces conditions;
- **2** ► Oui pour télécharger la sonnerie musicale. Vous recevrez un message texte confirmant le paiement de la tonalité musicale et vous avisant que vous pouvez la télécharger. La sonnerie musicale est automatiquement sauvegardÈe dans **Gestionn. fichiers** } **Sons**.

*Il est possible que ce service ne soit pas offert dans tous les pays ou lorsque vous utilisez un rÈseau autre que celui de votre fournisseur. Le cas ÈchÈant, un message síaffichera pour vous en aviser lorsque*  vous sélectionnerez l'icône PlayNow<sup>TM</sup>.

## Sonneries et mÈlodies

Le téléphone comprend un certain nombre de mÈlodies standard et polyphoniques pouvant Ítre utilisÈes comme sonneries. Plusieurs modes de transfert vous sont offerts pour l'échange de mélodies. Veuillez prendre note qu'il est interdit d'échanger du matériel protégé par le droit d'auteur.

*Vous ne pouvez pas utiliser la rÈponse vocale si la sonnerie est un fichier MP3.* % *[35 RÈponse vocale](#page-35-0).*

#### *Pour sÈlectionner une sonnerie*

▶ Paramètres ▶ onglet Sons et alarmes ▶ Sonnerie.

#### *Pour activer ou dÈsactiver la sonnerie*

En mode veille, maintenez enfoncée la touche  $(\overline{\mathbf{H}-\mathbf{B}})$ . Tous les signaux, à l'exception de l'alarme, sont activés ou désactivés.

#### *Pour rÈgler le volume de la sonnerie*

- 1 } **ParamËtres** } onglet **Sons et alarmes**
	- ▶ Volume sonnerie, puis appuyez sur ⓒ ou sur @ pour augmenter ou baisser le volume.
- **2** ► Sauvegar, pour sauvegarder le paramètre.

#### Tonalités de sonnerie spécifiques aux appelants

Si votre abonnement comprend le service d'identification de l'appelant, vous pouvez associer une sonnerie personnelle aux numéros *→ 28 Pour [ajouter une image, un effet díÈclairage ou une](#page-28-0)  [sonnerie ‡ un contact tÈlÈphonique](#page-28-0)*.

#### Signal d'appel vibrant

Vous pouvez choisir d'être prévenu d'un appel entrant au moyen d'un signal d'appel vibrant. Les réglages sont :

- Activer en tout temps.
- $\bullet$  Activé si discr. lorsque le volume de la sonnerie est désactivé ou lorsque le téléphone est réglé au mode silencieux:
- Désactiver en tout temps.

#### *Pour rÈgler le signal díappel vibrant*

- } **ParamËtres** } onglet **Sons et alarmes**
- } **Alerte vibrante** et sÈlectionnez le rÈglage voulu.

#### Divertissement

#### Sons et signaux d'appel

Dans Paramètres ► l'onglet Sons et alarmes, vous pouvez régler les paramètres suivants :

- Alerte de message choisir le signal vous avisant de l'arrivée d'un message:
- Son des touches choisir le son qui se fait entendre à l'appui des touches.

#### Effets d'éclairage

Vous pouvez choisir le moment où les effets d'éclairage doivent être activés :

- $\cdot$  Toujours activé en permanence.
- $\cdot$  Toujours désactivé jamais.
- $\cdot$  Activé si discrétion seulement lorsque le téléphone est réglé au mode silencieux.
- $\cdot$  Désact. si discrétion seulement lorsque le téléphone n'est pas réglé au mode silencieux. Certains effets d'éclairage sont toujours activés,

notamment l'éclairage de mise sous tension du téléphone.

#### **Pour activer les effets d'éclairage**

- } **ParamËtres** } onglet **Sons et alarmes**
- $\blacktriangleright$  **Effets de lumière**  $\blacktriangleright$  **Préférences**.

#### Pour définir le type d'éclairage d'appel

▶ Paramètres ▶ onglet Sons et alarmes ► Effets de lumière ► Lumière sur appel et sélectionnez le type d'éclairage.

### **MusicDJ™**

Vous pouvez composer et modifier des mÈlodies utilisées comme sonneries à l'aide de l'application MusicDJ<sup>™</sup>. Une mélodie comporte quatre types de blocs ñ **Batterie**, **Graves**, **Accords** et **Accents**. Chaque piste contient un certain nombre de blocs musicaux. Les blocs sont composés de sons préarrangés comportant différentes caractéristiques. Ils sont regroupÈs ainsi : **Intro**, **Couplet**, **Refrain** et Pause. La composition d'une mélodie s'effectue par l'ajout de blocs musicaux aux pistes.

#### *Pour composer une mÈlodie*

- **1 ▶ Divertissements ▶ MusicDJ**<sup>™</sup>
- 2 Choisissez dí**InsÈrer**, de **Copier** et de **Coller** des blocs pour composer une mélodie. Appuyez dans les directions  $\textcircled{\odot}, \textcircled{\odot}, \textcircled{\odot}$  ou  $\textcircled{\odot}$  pour parcourir les blocs. Appuyez sur  $\overline{C}$  pour supprimer un bloc. } **Plus** pour afficher d'autres options.

#### *Pour modifier une mÈlodie dÈj‡ composÈe*

} **Gestionn. fichiers** } **Sons** et sÈlectionner la mÈlodie } **Plus** } **Modifier**.

#### Envoi et réception

Plusieurs modes de transfert vous sont offerts pour l'envoi et la réception de mélodies. Veuillez prendre note qu'il est interdit d'échanger du matériel protégé par le droit d'auteur.

*Vous ne pouvez envoyer une mÈlodie polyphonique ou un fichier MP3 dans un message texte.*

#### *Pour envoyer une mÈlodie*

- 1 } **Gestionn. fichiers** } **Sons** et sÈlectionnez une mÈlodie.
- **2** ▶ Plus ▶ Envoyer et sélectionnez un mode de transfert.

#### *Pour recevoir une mÈlodie*

- Ouvrez le message contenant la mélodie ou activez la connexion Bluetooth ou le port infrarouge si ce mode a été utilisé pour l'envoi de la mÈlodie.
- 2 Lorsque vous recevez la mélodie. suivez les instructions affichées.

## VideoD.IT<sup>M</sup>

La fonction VideoDJ™ vous permet de créer des films par combinaison de vidÈoclips et de photos sauvegardés dans le téléphone. Vous pouvez  $é$ galement utiliser VideoDJ $I^M$  pour épurer des vidéoclips et modifier des éléments vidéo.

#### *Pour crÈer un film*

- 1 **▶ Divertissements ▶ VideoDJ**<sup>™</sup>
- **2** ► Ajouter. Sélectionnez cette option pour ajouter un **VidÈoclip**, un **Image** ou un **Texte** } **SÈlection.**

#### *Pour modifier un vidÈoclip*

- ▶ Gestionn. fichiers ▶ Vidéos ▶ Ouvrir et sélectionnez le vidéoclip voulu.
- **2** ▶ Plus ▶ Modifier ▶ Modifier pour Épurer, **Remplacer** ou **Supprimer** un vidÈoclip du film en cours.

#### *Pour modifier une photo*

- ▶ Divertissements ▶ VideoDJ<sup>™</sup>.
- **2** ► Ajouter ► Image. Faites défiler jusqu'à la photo voulue, et ► Sélection.
- **3** ▶ Modifier pour Remplacer une photo, ▶ Durée pour modifier la durée d'affichage de l'image dans le film ou } **Supprimer** pour supprimer la photo du film en cours.

#### **Divertissement**

#### Pour modifier du texte

- Modifier pour modifier une chaîne de texte,
- Arrière-plan pour modifier l'arrière-plan du texte,

► Couleur du texte pour modifier la couleur de la police, ► Durée pour modifier la durée d'affichage du texte dans le film ou  $\triangleright$  Supprimer pour supprimer le texte du film en cours.

#### Option de VideoDJ™

Lorsque vous avez sélectionné un film, ► Plus pour afficher d'autres options :

- $\bullet$  Apercu voir le film:
- · Insérer insérer un élément:
- Sauvegarder sauvegarder le film en cours;
- Envoyer envoyer le film en cours;
- Nouv. animation  $-$  ouvrir un autre film:
- · Piste audio ajouter une bande sonore au film en cours.

#### Envoi et réception de films

Plusieurs modes de transfert vous sont offerts pour l'envoi de films. Vous pouvez envoyer de courts films par messages d'image Si un film est trop long, vous pouvez utiliser la fonction Épurer pour le raccourcir

Les films reçus que vous sauvegardez sont enregistrés dans le gestionnaire de fichiers.

#### Pour épurer un vidéoclip

- Sélectionnez une vidéo dans le scénarimage  $\triangleright$  Modifier  $\triangleright$  Épurer.
- $\overline{2}$  $\triangleright$  Régler pour définir le début et ► Début de trame
- $\mathbf{B}$  $\triangleright$  Régler pour définir la fin et  $\triangleright$  Fin.
- Vous pouvez répéter les étapes 2 et 3 jusqu'à  $\blacktriangle$ ce que vous sovez satisfait du résultat.
	- $\triangleright$  Exécuté nour terminer.

## **Enregistreur de sons**

L'enregistreur de sons vous permet d'enregistrer soit vos propres mémos, soit des appels. Si votre exploitant de réseau ou votre fournisseur de services prend en charge cette fonction, les sons enregistrés peuvent aussi être réglés comme tonalité de sonnerie. L'enregistrement d'une conversation s'arrête lorsqu'un des participants met fin à l'appel. L'enregistrement d'un son s'arrête automatiquement lorsque vous recevez un appel. Si vous avez sauvegardé les enregistrements dans le téléphone, vous pourrez y accéder même si vous changez de carte SIM.

 $\overleftrightarrow{\Omega}$  Dans certains pays ou États, la loi exige que vous informiez d'abord le correspondant du fait que vous l'enregistrez.

#### *Pour lancer un enregistrement*

- 1 } **Divertissements** } **Enregistrer son**.
- 2 Attendez la tonalité. Lorsque l'enregistrement commence, le message **Enregistrement en cours** síaffiche ainsi que la durée de l'enregistrement (croissante).
- **3** ▶ Sauvegar. pour arrêter l'enregistrement et ► Lecture pour l'écouter. ► Plus pour afficher les options suivantes : **Enregistrer nouveau**, **Envoyer**, **Renommer**, **Supprimer**, Sons enregistrés.

#### *Pour Ècouter un enregistrement*

- 1 } **Gestionn. fichiers** } **Sons** et sÈlectionnez l'enregistrement à écouter.
- **2** ► Lecture pour écouter l'enregistrement et ► Arrêter pour l'arrêter.

## Thèmes

Les thèmes vous permettent de modifier l'aspect de l'écran, par exemple, les couleurs et le papier peint. Le téléphone contient déjà quelques thèmes prédéfinis. Vous ne pouvez pas les supprimer, mais vous pouvez en créer d'autres et les télécharger dans le téléphone. Pour obtenir plus de renseignements, visitez le site *[www.SonyEricsson.com/support](http://www.sonyericsson.com/support)*.

#### *Pour sÈlectionner ou modifier un thËme*

**E** Gestionn. fichiers E Thèmes et sélectionnez un thème.

#### Échange de thèmes

Plusieurs modes de transfert vous sont offerts pour l'échange de thèmes.

#### **Pour envoyer un thème**

- ► Gestionn. fichiers ► Thèmes et sélectionnez un thème.
- 2 } **Plus** } **Envoyer** et sÈlectionnez un mode de transfert.

#### **Pour recevoir et sauvegarder un thème**

- 1 Ouvrez le message contenant la mÈlodie ou activez la connexion Bluetooth ou le port infrarouge si ce mode a été utilisé pour l'envoi du thème.
- 2 Lorsque vous recevez l'élément, suivez les instructions affichées.

#### **Pour télécharger un thème**

▶ Gestionn. fichiers ▶ Thèmes ▶ Sony Ericsson.

#### Connectivité

## Jeux

Le téléphone présente plusieurs jeux. Vous pouvez également télécharger des jeux et des applications directement dans les dossiers du téléphone. Des textes d'aide sont accessibles pour la plupart des jeux.

#### Pour lancer un jeu et l'arrêter

- $\triangleright$  Divertissements  $\triangleright$  Jeux et sélectionnez un ieu ► Démarrer.
- $\overline{2}$ Maintenez enfoncée la touche  $\circ$  pour mettre fin au jeu.

#### Pour télécharger un jeu

► Divertissements ► Jeux ► Sony Ericsson.

## **Connectivité**

Paramètres Internet et courriel, synchronisation, Bluetooth, infrarouge et câble USB optionnel.

## <span id="page-68-0"></span>**Paramètres**

Avant de pouvoir utiliser Internet, la messagerie, Mes amis ou PlayNow™, vous devez en avoir réglé les paramètres dans le téléphone.

Il est possible que les paramètres soient déjà définis dans le téléphone au moment de l'achat. Si ce n'est pas le cas, communiquez avec l'exploitant de réseau ou le fournisseur de services pour obtenir plus de renseignements. Les paramètres sont également disponibles sur le site www.SonyEricsson.com/support;

Pour utiliser Internet et envoyer ou recevoir des messages d'image et des courriels, les éléments suivants sont nécessaires :

- · un abonnement à un service téléphonique qui prend en charge la transmission de données;
- · la définition de paramètres dans le téléphone;
- un abonnement, s'il y a lieu, en tant qu'utilisateur Internet et courriel auprès du fournisseur de services ou de l'exploitant de réseau.

#### Entrée des paramètres Internet et de courriel

Si les paramètres ne sont pas déjà entrés dans le téléphone, vous pouvez :

- · recevoir les paramètres de l'exploitant de réseau ou du fournisseur de services. Les paramètres sont également disponibles sur le site www.SonyEricsson.com/support.
- entrer ou modifier manuellement les paramètres.

#### **Utilisation d'Internet**

Le téléphone comporte un navigateur qui utilise les protocoles WAP (protocole d'application sans fil) ou HTTP (protocole de transfert hypertexte) pour accéder à Internet

#### Pour sélectionner un profil Internet

► Paramètres ► onglet Connectivité

► Param. Internet ► Profils Internet et sélectionnez le profil à utiliser.

#### **Pour commencer la navigation**

► Services Internet et sélectionnez un service ou ► Services Internet ► Plus et sélectionnez une option.

#### **Pour cesser la navigation**

 $\triangleright$  Plus  $\triangleright$  Quitter navigat.

#### Options offertes durant la navigation

 $\triangleright$  Plus pour voir diverses options de navigation. Celles-ci peuvent varier selon le site visité.

#### $\overleftrightarrow{\Omega}$  Lorsque vous naviguez sur un site Web, si vous sélectionnez une adresse de courriel, vous pouvez y envoyer un message texte.

Voici les options toujours présentes dans le menu :

- Quitter navigat. se déconnecter et passer en mode veille
- Sony Ericsson accéder à Sony Ericsson ou à la page d'accueil définie pour le profil Internet en cours
- Signets ajouter le site actuel à la liste des signets ou afficher la liste des signets. Sélectionnez cette option pour écouter de la musique ou des vidéoclips en continu.
- Entrer l'adresse entrer l'adresse Web d'un site à visiter. ► Nouvelle adresse pour entrer une nouvelle adresse Web ou sélectionner une des dix dernières adresses entrées. Le préfixe « http:// » n'est pas requis lorsque vous entrez une adresse Web

#### Connectivité

- **Effacer** antémém. effacer les fichiers Internet temporaire sauvegardés dans le téléphone.
- Historique afficher la liste des derniers sites visités
- $\cdot$  Actualiser la page rafraîchir le contenu de la page Web.
- Sauvegar. sauvegarder la page Web en cours ou une des images qu'elle contient.
- **Envoyer** lien envoyer à un autre téléphone un lien vers le site visité
- État afficher l'information sur l'état actuel. par exemple le profil, le type d'accès, la sécurité ou líadresse.
- Apparence choisir d'écouter des sons ou d'afficher les images contenues dans les pages visitées.
- Faire un appel si votre abonnement le permet, vous pouvez acheminer un appel tout en naviguant sur Internet. } **Plus** } **Finir app** pour mettre fin à l'appel et continuer la navigation.

#### Utilisation des signets

Les signets du téléphone mobile s'utilisent de la même façon que ceux d'un navigateur Internet d'ordinateur. Vous pouvez ajouter et modifier des signets.

#### *Pour utiliser les signets*

- 1 } **Services Internet** } **Plus** } **Signets** et sÈlectionnez un signet } **Plus**.
- 2 Choisissez une option.

#### **Téléchargement**

Vous pouvez télécharger directement dans le téléphone des images, des thèmes, des jeux et des sonneries à partir des sites Web.

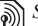

*Si les options de menu ne sont pas accessibles, communiquez avec líexploitant de rÈseau ou le fournisseur de services pour obtenir plus de renseignements.*

#### *Pour tÈlÈcharger ‡ partir du site wap.sonyericsson.com*

- 1 } **Services Internet** } **Plus** } **Signets** ▶ Sony Ericsson.
- 2 Choisissez l'élément à télécharger et suivez les instructions affichées.

#### Mémorisation de données

Lors de la navigation, vous pouvez sauvegarder des données dans le téléphone.

 $\overrightarrow{O}$ . Par mesure de sécurité, il est conseillé d'effacer toute information importante concernant les sites Internet consultés. Cela a pour but de vous protéger si votre téléphone est égaré, perdu ou volé.

Vous pouvez sauvegarder les données suivantes :

- · Témoins améliorent l'efficacité de l'accès au site
- · Mots de passe améliorent l'efficacité de l'accès au serveur

#### Pour autoriser la sauvegarde des témoins et les effacer

Appuyez sur Paramètres ▶ onglet Connectivité ► Param. Internet ► Témoins, puis sélectionnez une option et confirmez.

#### Pour vider la liste des mots de passe

► Paramètres ► onglet Connectivité ► Param. Internet ► Eff. mots de passe et ► Oui pour confirmer.

#### Profil Internet pour applications Java™

Certaines applications Java™ doivent se connecter à Internet pour pouvoir recevoir des informations, par exemple, les jeux qui téléchargent des nouveaux niveaux d'un serveur de jeux.

Pour que les applications Java™ puissent se connecter à Internet, vous aurez besoin d'un profil Internet HTTP. Pour connaître les naramètres appropriés, communiquez avec l'exploitant de réseau ou le fournisseur de services

#### Pour sélectionner un profil Java™

- ► Paramètres ► onglet Connectivité 1.  $\triangleright$  Paramètres lava<sup>TM</sup> $\triangleright$  Profils Internet
- $\overline{2}$ Sélectionnez le profil HTTP à utiliser.

#### Sécurité Internet

Le téléphone prend en charge la navigation WAP et HTTP sécurisée. Pour activer une connexion sécurisée à la passerelle WAP, vous devez activer la fonction sécurité dans le profil Internet. Si votre profil Internet est un profil HTTP, la connexion est sécurisée si l'adresse URL commence par « https:// ».

Le fournisseur de services WAP a la responsabilité d'assurer la sécurité de la connexion entre la passerelle WAP et lui-même.
#### Connectivité

#### **Pour activer une connexion** sécurisée (WAP)

- ► Paramètres ► onglet Connectivité  $\blacksquare$ Param Internet Profils Internet et sélectionnez un profil ► Plus ► Paramètres.
- Activez la fonction de sécurité  $\mathcal{P}$

#### <span id="page-72-1"></span>**Certificats d'authentification**

Des certificats doivent être définis dans le téléphone afin d'établir une connexion sécurisée lors de l'utilisation de certains services Internet. tels que les services bancaires.

Les certificats d'authentification sont utilisés pour vérifier la passerelle WAP ou le serveur HTTP auquel vous vous connectez. Il se peut que certains certificats d'authentification soient déjà définis dans le téléphone au moment de l'achat. Vous pouvez aussi télécharger des certificats à l'aide du navigateur.

#### **Pour consulter la liste des certificats** sauvegardés dans le téléphone

► Paramètres ► onglet Connectivité

► Param, Internet ► Sécurité WAP ► Certificat auth.

# <span id="page-72-0"></span>**Synchronisation**

Vous pouvez synchroniser les contacts, les rendezvous, les tâches et les notes sauvegardées dans le téléphone avec des éléments équivalents situés, par exemple, dans un ordinateur ou un autre téléphone mobile au moyen de la connexion Bluetooth, du port infrarouge ou du câble USB optionnel (synchronisation avec des appareils situés à proximité).

Vous pouvez également effectuer la synchronisation avec des programmes d'Internet au moyen des protocoles WAP ou HTTP (synchronisation distante avec des services Internet).

Visitez le site www.SonyEricsson.com/support pour télécharger le programme de synchronisation et les guides « Pour commencer » relatifs à la synchronisation.

#### Pour sélectionner l'ordre de synchronisation des noms

<span id="page-72-2"></span>► Contacts ► Options ► Avancées

► Ordre de synchron. pour sélectionner l'ordre dans lequel les nom et prénom des contacts s'affichent sur le téléphone lors de la synchronisation.

This is the Internet version of the user's guide. © Print only for private use.

#### **Synchronisation avec d'autres** appareils à proximité

Téléchargez le programme de synchronisation à partir du site www.SonyEricsson.com/support et installez-le. Pour obtenir de plus amples renseignements, consultez l'aide du programme de synchronisation.

#### Synchronisation à distance avec des programmes Internet

Communiquez avec l'exploitant de réseau pour obtenir plus de renseignements sur les programmes avec lesquels vous pouvez effectuer une synchronisation et pour recevoir un nom d'utilisateur, un mot de passe et les adresses de ces programmes. Vous devez également configurer un profil Internet dans le téléphone mobile  $\bullet$  68 Paramètres.

#### Pour entrer les paramètres de svnchronisation à distance

 $\triangleright$  Agenda  $\triangleright$  Synchronisation 1. Nouveau compte. Si vous n'avez pas de compte, vous êtes invité à en créer un. ► Oui pour créer un nouveau compte:

- Entrez le nom du nouveau compte ► Continuer.  $\mathbf{2}$ Une liste d'éléments à entrer s'affiche. Entrez l'adresse du serveur de synchronisation. le nom d'utilisateur du serveur ainsi qu'un mot de passe. ► 0K après avoir entré chacun des naramètres:
- ► Connexion et sélectionnez le profil WAP ou HTTP à utiliser pour la synchronisation;
- 4 Initialis, à distance pour définir si vous permettez ou non au serveur de synchronisation ou à l'autre appareil de lancer la synchronisation. Vous pouvez également choisir d'être toujours consulté:
- 5. Intervalle synchro. pour définir le nombre de fois où le téléphone se connectera automatiquement au serveur pour lancer la synchronisation;
- 6  $\triangleright$  Applications et sélectionner les applications à synchroniser, par exemple, Contacts  $\triangleright$  OK;
- $\triangleright$  Param, applic, et sélectionnez une application.  $\overline{7}$ Entrez le nom de la base de données et au besoin, vos nom d'utilisateur et mot de passe ► OK;
- Appuyez sur  $\circledcirc$  > Sauvegar. pour 8 enregistrer le nouveau compte.

#### Connectivité

#### *Pour lancer la synchronisation ‡ distance*

} **Agenda** } **Synchronisation**, sÈlectionnez un compte ‡ distance } **DÈmarrer**.

# <span id="page-74-1"></span>Technologie sans  $fit$  Bluetooth $TM$

Le téléphone est doté de la fonctionnalité Bluetooth intégrée qui vous offre la possibilité de vous connecter sans fil à plusieurs autres appareils Bluetooth en même temps. Vous pouvez synchroniser automatiquement les données du téléphone et de l'ordinateur et utiliser la fonctionnalité de commande à distance pour contrôler les applications sur votre ordinateur. Vous pouvez également échanger, par exemple, des cartes d'affaires, des éléments d'agenda et des images.

*Le tÈlÈphone et líappareil Bluetooth avec lequel vous communiquez ne devraient pas Ítre sÈparÈs de plus de 10 mËtres (33 pieds). La connexion sera meilleure si aucun objet solide ne se trouve entre les deux dispositifs.*

#### Avant de commencer

Pour communiquer avec un autre appareil Bluetooth, vous devez tout d'abord activer la fonctionnalité Bluetooth. Vous pouvez également ajouter l'appareil à la liste des appareils de votre téléphone. Toutefois, vous n'avez pas à ajouter l'appareil à la liste pour pouvoir échanger des éléments, utiliser l'écran distant et jouer à des jeux. Pour vous synchroniser avec l'ordinateur et naviguer dans Internet, vous devez également installer le logiciel sur l'ordinateur à partir du CD fourni avec le téléphone ou le télécharger à partir de *[www.SonyEricsson.com/support](http://www.sonyericsson.com/support)*.

*VÈrifiez si les lois ou la rÈglementation locales ne restreignent pas líutilisation des connexions Bluetooth. Si elle est interdite, dÈsactivez-la. La puissance radio de sortie Bluetooth maximale permise est automatiquement rÈglÈe selon les*  restrictions locales possibles. La portée du téléphone *peut donc varier.*

#### <span id="page-74-0"></span>*Pour activer la fonctionnalitÈ Bluetooth*

- **▶ Paramètres ▶ onglet Connectivité** ▶ Bluetooth
- } **Activer**.

# *Pour ajouter un appareil au tÈlÈphone*

- **▶ Paramètres ▶ onglet Connectivité** ▶ Bluetooth ▶ Mes appareils ▶ Nouvel appareil. La fonctionnalité Bluetooth de l'autre appareil doit également être activée et non masquée.
- **2** ► Ajouter et votre téléphone recherchera tous les types d'appareils Bluetooth possibles.
- 3 Le tÈlÈphone recherche les appareils Bluetooth*.* Une liste des appareils accessibles síaffiche. SÈlectionnez-en un.
- <span id="page-75-0"></span>4 Si l'appareil que vous ajoutez à votre téléphone dispose d'un mot de passe, entrez-le dans votre téléphone. Sinon, créez un mot de passe composÈ de chiffres et entrez-le dans les deux appareils.

# *Pour organiser la liste díappareils*

- ▶ Paramètres ▶ onglet Connectivité **▶ Bluetooth ▶ Mes appareils et sélectionnez un** appareil de la liste.
- **2** ► Plus pour afficher une liste d'options.

# Économie d'énergie

Vous pouvez activer cette fonction si vous ne voulez pas utiliser plusieurs connexions Bluetooth en même temps. Si vous l'activez, le téléphone

empêchera les autres appareils de se connecter à lui lorsqu'il est déjà connecté à un dispositif et vous permettra ainsi d'économiser de l'énergie.

### *Pour Èconomiser de líÈnergie*

- **▶ Paramètres ▶ onglet Connectivité** ▶ Bluetooth
- } **…cono. d'Ènergie** } **Activer**.

# Nom du téléphone

Choisissez un nom unique pour votre téléphone. Ce nom s'affichera sur l'écran des autres appareils lorsque votre téléphone sera trouvé.

### *Pour saisir un nom de tÈlÈphone*

- **▶ Paramètres ▶ onglet Connectivité ▶ Bluetooth**
- } **Nom du tÈlÈphone**.

# Visibilité

Pour que votre téléphone puisse être trouvé par les autres appareils Bluetooth, vous devez vous assurer que la fonctionnalité Bluetooth est activée et que votre téléphone est visible de ces appareils.

#### Connectivité

#### <span id="page-76-0"></span>*Pour masquer ou afficher le tÈlÈphone lorsque vous utilisez la fonctionnalitÈ Bluetooth*

- 1 } **ParamËtres** } onglet **ConnectivitÈ ▶ Bluetooth ▶ Visibilité**
- 2 } **Afficher tÈlÈph.** ou **Cacher tÈlÈph.**

# Envoi et réception

Pour envoyer ou recevoir un élément au moyen de la connexion Bluetooth, les deux appareils doivent se trouver à portée l'un de l'autre.

Lorsque vous avez sélectionné Bluetooth comme mode d'envoi, une liste des appareils de réception possible s'affiche. Le téléphone se met également à rechercher les appareils situés sur cette liste.

### *Pour envoyer un ÈlÈment*

- Sélectionnez l'élément à envoyer, ▶ Contacts et sÈlectionnez un contact.
- 2 } **Plus** } **Envoyer contact** } **Par Bluetooth**. Le téléphone recherche les appareils Bluetooth.
- 3 Sélectionnez l'appareil auquel vous voulez envoyer l'élément ► Sélection.

# *Pour recevoir un ÈlÈment*

**▶ Paramètres ▶ onglet Connectivité** ▶ Bluetooth **► Activer. Assurez-vous que le téléphone est visible** aux autres appareils. Lorsque vous recevez l'élément, suivez les instructions affichées.

#### <span id="page-76-1"></span>*Pour ajouter un dispositif mains libres Bluetooth au tÈlÈphone*

- ▶ Paramètres ▶ onglet Connectivité } **Bluetooth** } **Mains libres**.
- 2 La première fois que vous ajoutez un dispositif mains libres, le message **Ajouter un appareil mains libres ‡ utiliser avec le tÈlÈphone?** apparaît  $\triangleright$  Oui.
- 3 Si vous avez déjà un dispositif mains libres dans la liste des appareils Bluetooth,
	- ▶ Paramètres ▶ onglet Connectivité
	- } **Bluetooth** } **Mains libres** } **Mes mains libres**
	- ▶ Nouv. mains libres ▶ Ajouter. Vous devez vous assurer que le dispositif mains libres Bluetooth est en mode d'appariement.

# Transfert de sons

Lorsque vous utilisez un dispositif mains libres Bluetooth avec le téléphone, vous pouvez choisir vers quel appareil le son sera transféré durant les

appels. Vous pouvez également décider de l'endroit où le son sera traité lorsque vous répondrez aux appels avec le clavier.

#### *Pour transfÈrer un son lorsque vous utilisez le dispositif mains libres*

Pendant un appel, appuyez sur **▶ Transférer le son. Choisissez de transférer** le son vers le téléphone ou un dispositif mains libres que vous avez ajouté.

# <span id="page-77-1"></span>Direction du son

Vous pouvez également décider de l'endroit où le son sera traité lorsque vous répondrez aux appels avec le clavier du téléphone. Si vous utilisez le bouton du dispositif mains libres, le son restera toujours dans ce dispositif.

#### *Pour diriger le son lorsque vous rÈpondez ‡ un appel avec un dispositif mains libres*

- 1 } **ParamËtres** } onglet **ConnectivitÈ** ▶ Bluetooth ▶ Mains libres ▶ Appel entrant.
- **2** ► Sur le téléphone si vous voulez que le son reste toujours dans le téléphone ou **Sur mains libres** si vous voulez diriger le son vers le dispositif mains libres.

# **Télécommande**

Vous pouvez utiliser le téléphone comme télécommande d'applications informatiques telles qu'un diffuseur de média ou Microsoft<sup>®</sup> PowerPoint<sup>®</sup>. L'ordinateur doit prendre en charge le profil Bluetooth HID.

# *Pour sÈlectionner la tÈlÈcommande*

- 1 } **Divertissements** } **TÈlÈcommande**.
- 2 Sélectionnez l'application que vous voulez utiliser et l'ordinateur auquel vous voulez vous connecter.

# <span id="page-77-0"></span>Transfert de fichiers

Vous pouvez utiliser un ordinateur pour afficher et transfÈrer le contenu du gestionnaire de fichiers. La fonction glisser-déposer de l'ordinateur vous permet de :

- Transférer des fichiers entre le téléphone et l'ordinateur:
- supprimer des fichiers du téléphone.

# Port infrarouge

Vous pouvez utiliser le port infrarouge pour Ètablir la communication entre le tÈlÈphone et un ordinateur ou tout autre appareil muni d'un port

### Connectivité

infrarouge. Vous pouvez, par exemple, synchroniser des éléments à l'agenda (<sup>■</sup> *[72 Synchronisation](#page-72-0)*) et envoyer des éléments, tels que des images et des contacts.

 $\overrightarrow{S}$ *si vous vous connectez à un ordinateur, consultez le guide de líutilisateur de ce dernier. Assurez-vous que la vitesse de transmission infrarouge de líordinateur est rÈglÈe ‡ 115 200 bits/s.*

### <span id="page-78-0"></span>*Pour activer le port infrarouge*

**▶ Paramètres ▶ onglet Connectivité ▶ Port infrarouge ▶ Activer ou ▶ 10 minutes pour** activer le port infrarouge pendant 10 minutes seulement.

#### *Pour relier deux appareils*

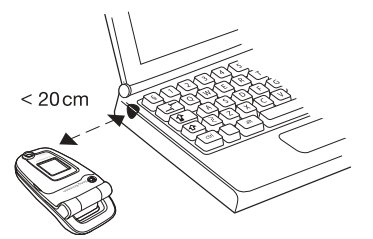

- 1 Activez le port infrarouge des deux appareils.
- 2 Assurez-vous que le port infrarouge du téléphone fait face au port infrarouge de l'autre appareil.
- 3 Le tÈlÈphone Ètablit alors la communication avec l'autre appareil.

#### *Pour envoyer un ÈlÈment au moyen du port infrarouge (par exemple, un contact)*

- 1 Assurez-vous que le port infrarouge des deux dispositifs est activÈ. } **Contacts** et sÈlectionnez un contact.
- 2 } **Plus** } **Envoyer contact** } **Par infrarouge**.

**This is the Internet version of the user's guide. © Print only for private use.** <sup>78</sup>

# Autres fonctions

*Date et heure, rÈveille-matin, agenda,*   $t\hat{a}$ ches, *applications Java*<sup>TM</sup>, verrouillage *de la carte SIM, etc.*

# <span id="page-79-1"></span>Date et heure

En mode veille, l'heure est toujours affichée.

- ï Pour rÈgler líheure } **ParamËtres** } onglet **GÈnÈralitÈs** } **Date et heure** } **Heure**. Entrez l'heure ► Sauvegar.
- ï Pour rÈgler le format de líheure, } **Format** et sÈlectionnez une option.
- ï Pour rÈgler la date et le format de la date, ▶ Paramètres ▶ Généralités onglet
	- } **Date et heure** } **Date**.

# RÈveille-matin

Le réveille-matin peut être réglé pour sonner à une heure précise au cours d'une période de 24 heures ou, de manière répétitive, à une heure précise pendant plusieurs jours. Ces deux options peuvent être activées en même temps. Le réveille-matin sonne même si le téléphone est en mode silencieux ou hors tension.

# *Pour rÈgler une alarme*

**Alarmes** } **Alarme** et entrez líheure } **Sauvegar.**

# Utilisation de líalarme

- ï Pour modifier líheure de líalarme, **Alarmes Alarme** et entrez la nouvelle heure.
- Appuyez sur n'importe quelle touche pendant que l'alarme sonne pour y mettre fin. Si vous ne voulez pas qu'elle se répète, ► Désactiv.
- ï Pour annuler líalarme, **Alarmes** } **Alarme ▶ Désactiv**
- ï Pour rÈgler une alarme rÈpÈtitive, **Alarmes** ▶ Alarme répétitive. Entrez l'heure et sélectionnez les jours où l'alarme doit se répéter en faisant défiler et en appuyant sur Marquer. ► Terminé pour quitter le menu.
- $\cdot$  Pour sélectionner un signal d'alarme, Alarmes } **Signal d'alarme**. SÈlectionnez un son.

# <span id="page-79-0"></span>Agenda

Vous pouvez utiliser l'agenda pour noter des rencontres importantes. L'agenda peut être synchronisé avec un agenda d'ordinateur ou Web.  $\rightarrow$  **[72 Synchronisation](#page-72-0)**.

#### **Autres fonctions**

#### Rendez-vous

Vous pouvez choisir d'ajouter un nouveau rendez-vous ou de transformer un ancien rendez-vous en modèle nour le copier et le modifier selon vos besoins. Vous pouvez également régler des rappels pour des rendez-vous.

### Pour ajouter un nouveau rendez-vous

- ► Agenda ► Agenda et sélectionnez la date  $du$  rendez-vous  $\triangleright$  Sélection  $\triangleright$  Nouveau r-v  $\blacktriangleright$  Aiouter.
- $\overline{2}$ Entrez les détails et confirmez chaque entrée.

# **Pour voir un rendez-vous**

- Agenda ► Agenda et sélectionnez le jour prévu d'un rendez-vous (indiqué en gras).
- $\overline{2}$ Faites défiler jusqu'au rendez-vous, ► Afficher.

# Pour voir le contenu de l'agenda

 $\triangleright$  Agenda  $\triangleright$  Agenda. Les jours pour lesquels vous avez des rendez-vous sont affichés en gras. ► Plus Afficher la sem. pour afficher une semaine donnée

#### Pour définir le moment auquel le rappel sonnera

- ► Agenda ► Agenda ► Plus ► Avancées 1  $\triangleright$  Rappels.
- Toujours si vous voulez que l'alarme du  $\mathbf{2}$ rappel sonne même si le téléphone est hors tension. Lorsque l'alarme de rappel sonne,  $\triangleright$  Oui pour voir le rendez-vous.  $\triangleright$  Non pour désactiver le rappel. Les options de rappel réglées dans l'agenda influencent les options de rappel réglées dans les tâches.

# **Navigation dans l'agenda**

Utilisez la touche de navigation pour parcourir les jours et les semaines. Dans l'affichage mensuel ou hebdomadaire, vous pouvez aussi utiliser le clavier de la facon suivante :

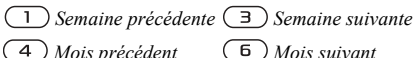

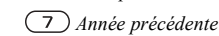

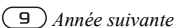

 $\mathcal{C}$ ) Aujourd'hui

### Paramètres de l'agenda

} **Agenda** } **Agenda** } **Plus** et sÈlectionnez une option.

- **·** Afficher la sem. sélectionner, ajouter, modifier ou supprimer un rendez-vous;
- Nouveau r.-v. ajouter un nouveau rendez-vous;
- Changer la date modifier la date de l'agenda;
- **·** Avancées sélectionner les options de recherche, de suppression globale, de rappel ou du choix du dÈbut de semaine.

# Échange de rendez-vous

Plusieurs modes de transfert vous sont offerts pour l'envoi et la réception de rendez-vous.

### <span id="page-81-1"></span>*Pour envoyer un rendez-vous*

Dans la liste des rendez-vous pour un jour donné, sélectionnez l'élément à envoyer, ► Plus ► Envoyer et sÈlectionnez le mode de transfert.

# Tâches

Vous pouvez effectuer le suivi des appels téléphoniques à faire ou des tâches à exécuter. Vous pouvez ajouter une tâche ou utiliser une ancienne tâche comme modèle en la copiant et en la modifiant. Vous pouvez aussi régler un rappel de tâche.

# **Pour ajouter une nouvelle tâche**

- ► Agenda ► Tâches ► Nouvelle tâche ▶ Aiouter.
- 2 Sélectionnez une catégorie. S'il s'agit d'un appel, entrez le numéro de téléphone, } **Continuer**.
- 3 Entrez un sujet } **Continuer**.
- 4 Si vous voulez régler un rappel pour la tâche. } **Oui**.

# **Pour voir une tâche**

- ► Agenda ► Tâches et sélectionnez une tâche
- } **Afficher**.

#### <span id="page-81-0"></span>*Pour dÈfinir le moment auquel le rappel sonnera*

- **1** ► Agenda ► Tâches et sélectionnez une tâche ▶ Plus ▶ Rappels.
- **2** ► Toujours si vous voulez que l'alarme du rappel sonne même si le téléphone est hors tension. Lorsque l'alarme de rappel sonne,  $\triangleright$  Oui pour voir la tâche ou pour composer le numéro de téléphone s'il s'agit d'un appel. ► Non pour désactiver le rappel. Les options de rappel réglées dans les tâches influencent les options de rappel réglées dans l'agenda.

#### Autres fonctions

# Échange de tâches

Plusieurs modes de transfert vous sont offerts pour l'envoi et la réception de tâches. Vous pouvez aussi synchroniser les tâches avec un ordinateur.

 $\rightarrow$  **[72 Synchronisation](#page-72-0)**.

# <span id="page-82-1"></span>**Pour envoyer une tâche**

- <sup>1</sup> Dans la liste des tâches pour un jour donné, sélectionnez l'élément à envoyer. ► Plus } **Envoyer**.
- 2 Choisissez un mode de transfert.

# <span id="page-82-2"></span>MÈmos

Si vous devez vous rappeler certaines choses, vous pouvez les noter dans le téléphone.

# *Pour ajouter un mÈmo*

} **Agenda** } **MÈmos** } **Nouveau mÈmo** } **Ajouter**, rédigez le mémo ► Sauvegar.

### *Pour traiter des mÈmos*

- 1 } **Agenda** } **MÈmos**, une liste de mÈmos apparaît.
- 2 SÈlectionnez le mÈmo voulu. } **Plus** pour modifier, afficher ou masquer (en mode veille), envoyer ou supprimer un mémo.

# Échange de mémos

Plusieurs modes de transfert vous sont offerts pour l'envoi et la réception de mémos. Vous pouvez aussi synchroniser les mémos avec un ordinateur.  $\rightarrow$  **[72 Synchronisation](#page-72-0)**.

# <span id="page-82-0"></span>*Pour envoyer un mÈmo*

**▶ Agenda** ▶ Mémos, sélectionnez le mémo ‡ envoyer, } **Plus** } **Envoyer** et choisissez un mode de transfert.

# Profils

Le téléphone contient des profils prédéfinis propres à certaines situations. Vous pouvez rétablir tous les paramètres de profil initiaux, c'est-à-dire ceux qui étaient prédéfinis lorsque vous avez fait l'acquisition du téléphone.

### *Pour sÈlectionner un profil*

- ▶ Paramètres ▶ onglet Généralités ▶ Profils
- ▶ Sélection. profil.

#### **Pour modifier les paramètres d'un** *profil*

**▶ Paramètres** ▶ onglet Généralités ▶ Profils ► Modifier le profil et sélectionnez le paramètre à modifier.

#### *Pour renommer un profil*

▶ Paramètres ▶ onglet Généralités ▶ Profils ► Modifier le profil ► Nom du profil. Vous ne pouvez pas renommer le profil Normal.

# <span id="page-83-1"></span>**Chronomètre**

Le téléphone contient un chronomètre qui peut enregistrer plusieurs temps de passage. Le chronomètre reste actif lorsque vous répondez à un appel.

### *Pour utiliser le chronomètre*

- 1 } **Agenda** } **ChronomËtre** } **DÈmarrer**.
- 2 } **ArrÍter** ou } **NouvTour** si vous voulez un autre temps de passage.
- **3** Pour remettre le chronomètre à zéro, ► Réinit.

# <span id="page-83-3"></span>**Minuterie**

#### *Pour rÈgler la minuterie*

**▶ Agenda** ▶ Compteur et entrez le délai en heures, minutes et secondes après lequel la minuterie s'arrête. Lorsque le signal se fait entendre, appuyez sur une touche pour y mettre fin.

# <span id="page-83-0"></span>Luminosité

Vous pouvez régler la luminosité de l'écran.

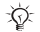

 $\overleftrightarrow{Q}$ *:* Certaines fonctions consomment plus d'énergie que *díautres et peuvent donc exiger une charge de batterie plus frÈquente.*

# *Pour rÈgler la luminositÈ*

<span id="page-83-2"></span>} **ParamËtres** } onglet **Affichage** } **LuminositÈ**.

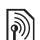

# $\textcircled{\tiny{\textcircled{\tiny{R}}}}$ Écran de démarrage

Lorsque vous mettez le téléphone sous ou hors tension, l'écran de démarrage s'affiche. Vous pouvez aussi définir le vôtre.

#### **Autres fonctions**

#### Pour sélectionner un écran de démarrage

▶ Paramètres ▶ onglet Affichage ► Écran démarrage et sélectionnez une option de l'écran de démarrage.

# <span id="page-84-0"></span>**Calculatrice**

La calculatrice offre les fonctions d'addition. de soustraction, de division et de multiplication.

# Pour utiliser la calculatrice

- $\triangleright$  Agenda  $\triangleright$  Calculatrice.
- Appuyez sur o ou o pour sélectionner  $\div x - \div y_0 =$
- Appuyez sur  $\circ$  pour supprimer les chiffres.
- Appuyez sur  $(*a \wedge \neg b)$  pour insérer le signe décimal.

# **Applications Java™**

Vous pouvez exécuter des applications Java™ sur votre téléphone. Vous pouvez télécharger les jeux et autres applications Java dans votre téléphone à partir d'Internet.

# Sécurité des applications Java

Les applications Java sont automatiquement installées comme applications « Sécurisée »

ou « Non sécurisée ». Les applications sécurisées permettent, par exemple, de se connecter à des réseaux, d'envoyer des messages ou d'utiliser l'appareil photo sans avoir à demander la permission. Les applications non sécurisées doivent, elles, yous demander confirmation avant d'exécuter une action. Vous pouvez définir plusieurs niveaux de permission pour les applications Java.

#### Pour définir la permission pour une application Java™

- $\triangleright$  Gestionn. fichiers  $\triangleright$  Applications ou  $\triangleright$  Jeux.
- Sélectionnez une application ou un ieu  $\triangleright$  Plus  $\overline{2}$  $\blacktriangleright$  Autorications
- ► Accès Internet, Messagerie ou Multimédia. 3.
- > Jamais demand., Touj. demander ou  $\blacktriangle$ Dem. une fois pour définir le niveau de permission que vous voulez assigner à cette application.

# Taille de l'écran des applications Java

Certaines applications Java sont conçues pour une taille d'écran particulière. Dans certains cas, l'application peut ne pas démarrer parce que le téléphone ne peut pas l'adapter à l'écran.

Communiquez avec le distributeur de l'application pour connaître la taille d'écran pour laquelle l'application a été conçue et modifiez les paramètres en fonction.

#### Pour réaler la taille de l'écran pour une application Java

- 1.  $\triangleright$  Gestionn. fichiers  $\triangleright$  Applications ou  $\triangleright$  Jeux.
- Sélectionnez une application ou un jeu ► Plus  $\overline{2}$ Taille de l'écran
- 3 Sélectionnez une des options proposées. Si vous sélectionnez Définie par utilisat. vous pourrez modifier les valeurs Largeur: et Hauteur:

# <span id="page-85-2"></span><span id="page-85-0"></span>Verrouillage de la carte SIM

Le verrouillage de la carte SIM empêche l'utilisation non autorisée de votre abonnement, mais ne verrouille pas le téléphone comme tel. La carte SIM est généralement verrouillée lorsque vous l'achetez. Le cas échéant, vous devez entrer votre NIP (numéro d'identification personnel) chaque fois que vous mettez le téléphone sous tension

Si vous entrez un NIP erroné trois fois d'affilée. la carte SIM se bloque. Le message NIP bloqué

<span id="page-85-1"></span>s'affiche. Pour déverrouiller la carte, vous devez entrer votre PUK (clé personnelle de déverrouillage). Vos NIP et PUK sont fournis par l'exploitant de réseau. Vous pouvez modifier votre NIP et entrer un nouveau NIP de quatre à huit chiffres.

Si le message Codes non concordants s'affiche lors de -ဂla modification du NIP, c'est que vous n'avez pas entré le nouveau NIP correctement. Si le message NIP erroné s'affiche, suivi de Ancien NIP:, vous n'avez pas entré l'ancien NIP correctement

# Pour déverrouiller la carte SIM

- Lorsque le message NIP bloqué s'affiche, entrez la PUK  $\triangleright$  OK
- 2 Entrez un nouveau NIP composé de 4 à 8 chiffres.  $\triangleright$  OK.
- $\mathbf{R}$ Entrez encore une fois le nouveau NIP pour confirmer,  $\triangleright$  OK.

# <span id="page-85-3"></span>**Pour modifier le NIP**

- ► Paramètres ► onglet Généralités ► Verrous ► Verrou SIM ► Changer le NIP.
- Entrez le NIP  $\triangleright$  OK.  $2^{\circ}$
- $3<sup>1</sup>$ Entrez un nouveau NIP composé de 4 à 8 chiffres.  $\triangleright$  OK.
- Entrez encore une fois le nouveau NIP pour 4. confirmer,  $\triangleright$  OK.

#### <span id="page-86-1"></span>*Pour activer ou dÈsactiver le verrouillage de la carte SIM*

- **1** ▶ Paramètres ▶ onglet Généralités ▶ Verrous ▶ Verrou SIM ▶ Protection et sélectionnez **Activer** ou **DÈsactiver**.
- 2 Entrez le NIP } **OK**.

# <span id="page-86-0"></span>Verrouillage du téléphone

Le verrouillage du téléphone permet d'empêcher toute utilisation non autorisée de l'appareil, en cas de vol par exemple, même lorsque la personne change la carte SIM. Vous pouvez modifier le code de verrouillage du téléphone (0000) pour un code personnel de quatre à huit chiffres.

#### Verrouillage automatique du téléphone

Si le verrouillage du téléphone est réglé à automatique, vous devez entrer votre code de verrouillage seulement si vous changez de carte SIM.

 $\overleftrightarrow{Q}$ . *Il est important de vous souvenir de votre nouveau* mémo code *code. Si vous líoubliez, vous devez apporter le tÈlÈphone chez un dÈtaillant Sony Ericsson local.*

### <span id="page-86-2"></span>*Pour rÈgler le verrouillage du tÈlÈphone*

- **1** ▶ Paramètres ▶ onglet Généralités ▶ Verrous ▶ Verrou téléphone ▶ Protection et faites votre choix.
- 2 Entrez le code de verrouillage du téléphone,  $\triangleright$  OK.

# *Pour le dÈverrouiller*

Si le tÈlÈphone est verrouillÈ, entrez le code, } **OK**.

#### *Pour modifier le code de verrouillage du tÈlÈphone*

- **▶ Paramètres ▶ onglet Généralités ▶ Verrous**
- **▶ Verrou téléphone ▶ Changer le code.**

# <span id="page-86-3"></span>MÈmo code

Plutôt que d'avoir à mémoriser vos nombreux codes de sécurité, entre autres pour vos cartes de crédit, vous pouvez les sauvegarder dans le mémo code du téléphone. Vous n'avez ensuite qu'à mÈmoriser le mot de passe pour accÈder au

#### <span id="page-87-0"></span>Mot de contrôle et sécurité

Pour confirmer le mot de passe entré pour accéder au mémo code et pour prévenir l'utilisation non autorisée de vos codes, vous devez entrer un mot de contrôle.

Lorsque vous entrez le mot de passe pour accéder au mémo code, le mot de contrôle est affiché brièvement. Si le mot de passe est exact, les codes affichés seront ceux que vous avez sauvegardés. Si vous entrez un mot de passe erroné. le mot de contrôle et les codes affichés seront également erronés.

#### *Pour ouvrir le mÈmo code la premiËre fois*

- 1 } **Agenda** } **MÈmo code**. Un message contenant des instructions síaffiche } **Continuer**.
- 2 Entrez un mot de passe de quatre chiffres pour accÈder au code mÈmo, } **Continuer Continuer**;
- 3 Entrez encore une fois le nouveau mot de passe pour confirmer.
- 4 Entrez un mot de contrôle (maximum de 15 caractËres), } **TerminÈ**. Ce mot peut contenir des lettres et des chiffres.

# *Pour ajouter un nouveau code*

- 1 } **Agenda** } **MÈmo code**, entrez le mot de passe, } **Nouveau code** } **Ajouter**.
- **2** Entrez le nom associé au code, ► Continuer.
- 3 Entrez le code } **TerminÈ**.

# *Pour modifier le mot de passe*

- Ouvrez le mémo code de la manière décrite ci-dessus, } **Plus** } **Changer m. passe**.
- 2 Entrez le nouveau mot de passe,  $\triangleright$  Continuer.
- 3 Entrez une autre fois le nouveau mot de passe, } **Continuer**.
- **4** Entrez un mot de contrôle. ► Terminé.

# Mot de passe oublié?

Si vous avez oublié votre mot de passe, vous devez réinitialiser le mémo code.

# *Pour rÈinitialiser le mÈmo code*

- 1 } **Plus** } **RÈinitialiser**.
- 2 **RÈinitialiser le mÈmo code?** síaffiche } **Oui**. Le mêmo code est réinitialisé et toutes les données sont effacées. La prochaine fois que vous accéderez au mémo code, vous devrez agir comme si vous l'ouvriez pour la première fois.

#### **Dépannage**

# **Dépannage**

*Causes du mauvais fonctionnement du tÈlÈphone.*

Dans la présente section, vous trouverez la liste des difficultés que vous pourriez éprouver lors de l'utilisation du téléphone. Vous pourrez régler facilement la plupart des problèmes vous-même. Certains cas particuliers pourraient toutefois exiger que vous communiquiez avec l'exploitant de rÈseau.

Toutefois, si vous devez faire réparer le téléphone, notez que vous pourriez perdre certaines données sauvegardées dans le téléphone. Il est donc conseillé d'effectuer une copie de ces données avant de faire réparer le téléphone.

Pour obtenir plus de renseignements, visitez le site *[www.SonyEricsson.com/support](http://www.sonyericsson.com/support)*.

#### *Jíai un problËme de capacitÈ mÈmoire ou le tÈlÈphone est lent*

*Cause possible*: La capacité mémoire du téléphone est peut-être saturée.

*Solution*: Redémarrez le téléphone chaque jour pour libérer de l'espace mémoire et accroître la capacité du téléphone.

Vous pouvez également effectuer un Remise à zéro. Certaines de vos données personnelles et certains paramËtres seront perdus au cours de cette opÈration. % *[91 Remise ‡ zÈro](#page-91-0)*.

#### *Aucune icÙne de batterie níapparaÓt lorsque je commence à recharger le tÈlÈphone*

*Cause possible*: La batterie est vide ou n'a pas ÈtÈ utilisÈe depuis longtemps.

*Solution*: Il est possible qu'un délai de trente minutes s'écoule avant que l'icône de la batterie síaffiche.

#### *Certaines options de menu apparaissent grisÈes*

*Cause possible*: Un texte en gris indique qu'une fonction est temporairement inaccessible.

Un service n'est pas activé ou votre abonnement ne comprend pas cette fonction.

*Solution*: Communiquez avec l'exploitant du réseau

*Cause possible*: Puisqu'il est impossible d'envoyer des thèmes, des sons et des images protégés par droits d'auteur, le menu Envoyer n'est pas toujours accessible.

#### <span id="page-89-0"></span>La langue qui apparaît n'est pas *la bonne*

*Cause possible*: La langue réglée dans le téléphone níest pas la bonne.

*Solution*: Changez la langue *♦* 17 Langue *[díaffichage](#page-17-0)*.

#### *Je ne peux pas mettre le tÈlÈphone sous tension*

*Cause possible*: La batterie est déchargée. *Solution*: Rechargez la batterie, *♦ 10 Pour charger [la batterie](#page-10-0)*.

*Solution*: Vérifiez que vous avez correctement raccordé le chargeur. Mettez le téléphone sous tension avec le chargeur raccordé. Si le téléphone démarre, répétez l'opération sans le chargeur.

#### *Je ne peux pas charger le tÈlÈphone ou la capacitÈ de la batterie est faible*

*Cause possible*: Le chargeur n'est pas bien connecté au téléphone.

*Solution*: Assurez-vous que le connecteur du chargeur est bien enclenché lorsqu'il est raccordé. L'icône de batterie clignote pendant la recharge et s'arrête de clignoter lorsque la batterie est complètement chargée, *♦ 10 Pour charger [la batterie](#page-10-0)*.

*Cause possible*: La connexion de la batterie est défectueuse.

*Solution*: Retirez la batterie et nettoyez les connecteurs. Vous pouvez utiliser une brosse à poils souples, un linge ou un chiffon en coton imbibé d'alcool. Assurez-vous que la batterie est complètement sèche avant de la remettre en place. Vérifiez que les connecteurs de batterie à l'intérieur du téléphone ne sont pas endommagés. *Cause possible*: La batterie est usée et doit être remplacée.

*Solution*: Essayez une autre batterie et un autre chargeur pour le même modèle de téléphone ou demandez à votre détaillant de vérifier le fonctionnement de la batterie et du chargeur.

#### *Le tÈlÈphone se met tout seul hors tension*

*Cause possible*: La connexion de la batterie est défectueuse.

*Solution*: Assurez-vous que la batterie est bien insérée. **→** *9 Pour insérer la carte SIM [et la batterie](#page-9-0)*.

#### *Je ne peux pas utiliser de messages SMS/texte sur mon tÈlÈphone*

*Cause possible*: Les paramètres sont incorrects ou non entrés

*Solution*: Communiquez avec l'exploitant de réseau pour connaître les paramètres du centre de service SMS, **→** [42 Messagerie texte](#page-42-0).

#### *Je ne peux pas utiliser de messages MMS/texte sur mon tÈlÈphone*

*Cause possible*: Votre abonnement ne comprend pas la transmission de données.

*Solution*: Communiquez avec l'exploitant du réseau.

*Cause possible*: Les paramètres sont incorrects ou non entrés.

*Solution*: Allez au site

*[www.SonyEricsson.com/support](http://www.sonyericsson.com/support)*, sÈlectionnez le modèle de votre téléphone, puis choisissez « Configuration du téléphone – MMS » et suivez les instructions. % *[68 ParamËtres](#page-68-0)*.

# *Je ne peux pas utiliser Internet/WAP*

*Cause possible*: Votre abonnement ne comprend pas la transmission de données.

*Solution*: Communiquez avec l'exploitant du réseau.

*Cause possible*: Les paramètres sont incorrects ou non entrés

*Solution*: Allez au site

*[www.SonyEricsson.com/support](http://www.sonyericsson.com/support)*, sÈlectionnez le modèle de votre téléphone, puis choisissez « Configuration du téléphone – WAP » et suivez les instructions. % *[68 ParamËtres](#page-68-0)*.

#### *Le tÈlÈphone ne peut pas Ítre dÈtectÈ par les autres utilisateurs Bluetooth*

*Cause possible*: Vous n'avez pas activé la fonctionnalité Bluetooth.

*Solution*: Vérifiez que la fonctionnalité Bluetooth est activée et que votre téléphone est visible aux autres utilisateurs. % *[76 Pour masquer ou afficher](#page-76-0)  [le tÈlÈphone lorsque vous utilisez la fonctionnalitÈ](#page-76-0)  [Bluetooth](#page-76-0)*.

# <span id="page-91-0"></span>Remise à zéro

Les modifications que vous avez apportées aux paramètres et le contenu que vous avez ajouté ou modifié

- · Si vous sélectionnez Réinit, paramètres. les modifications apportées aux paramètres sont supprimées.
- · Si vous sélectionnez Réinitialiser tout, en plus des modifications aux naramètres, tous les contacts, messages, données personnelles et le contenu téléchargé, reçu ou modifié seront également supprimés.

# Pour réinitialiser le téléphone

- ▶ Paramètres ▶ onglet Généralités  $\triangleright$  Remise à zéro
- 2 ► Réinit. paramètres ou ► Réinitialiser tout.
- $3<sup>-1</sup>$  $\triangleright$  Oui pour continuer.
- $\blacktriangle$ Entrez le code de verrouillage du téléphone  $(0000)$  ou le nouveau code, si vous l'avez changé). ► OK.
- $\overrightarrow{C}$  Si vous sélectionnez Réinitialiser tout, le contenu, tel que les mélodies et les images téléchargées, reçues ou modifiées, sera également supprimé.

# **Messages d'erreur**

Insérer SIM

Cause possible: Aucune carte SIM n'est installée dans le téléphone ou la carte n'est pas insérée correctement

*Solution:* Insérez une carte SIM  $\rightarrow$  9 *Pour insérer* la carte SIM et la batterie

Cause possible: Les connecteurs de la carte SIM sont sales

Solution: Retirez la carte SIM et nettoyez-la. Vérifiez également que la carte n'est pas endommagée de sorte que le contact avec les connecteurs du téléphone est impossible. Si c'est le cas, communiquez avec l'exploitant de réseau pour obtenir une nouvelle carte SIM.

#### Insérer la bonne carte SIM

Cause possible: Le téléphone est réglé pour ne fonctionner qu'avec certaines cartes SIM. Solution: Assurez-vous que vous utilisez la carte SIM correspondant à l'exploitant de réseau et à votre téléphone.

# **Dépannage**

NIP erroné/NIP2 erroné

Cause possible: Le NIP ou le NIP2 que vous avez entré est erroné

*Solution*: Entrez le NIP ou le NIP2 approprié  $\triangleright$  0ui.  $\Rightarrow$  85 Verrouillage de la carte SIM.

NIP bloqué/NIP2 bloqué

Cause possible: Vous avez entré un NIP ou un NIP2 erroné trois fois d'affilée Solution: Pour déverrouiller le téléphone,  $\Rightarrow$  85 Verrouillage de la carte SIM.

Codes non concordants

Cause possible: Les deux codes entrés sont différents

Solution: Lorsque vous modifiez un code de sécurité (votre NIP, par exemple), vous devez confirmer le nouveau code en l'entrant une seconde fois.  $\blacktriangleright$  85 Verrouillage de la carte SIM.

#### Aucun réseau

Cause possible: Le téléphone ne reçoit pas de signal radio ou le signal reçu est trop faible. Solution: Communiquez avec l'exploitant de réseau et assurez-vous que le réseau couvre la zone dans laquelle vous vous trouvez. Si c'est le cas. lancez une nouvelle recherche

Cause possible: La carte SIM ne fonctionne pas correctement.

Solution: Insérez la carte SIM dans un autre téléphone. Si le message (ou un message semblable) réapparaît, communiquez avec l'exploitant de réseau.

Cause possible: Le téléphone ne fonctionne pas correctement.

Solution: Insérez la carte SIM dans un autre téléphone. Si elle fonctionne. la source du problème est probablement le téléphone. Communiquez avec le centre de service Sony Ericsson le plus près.

#### App. urgence seul.

Cause possible: Vous êtes à portée d'un réseau, mais vous ne pouvez pas l'utiliser. Toutefois, en cas d'urgence, certains exploitants de réseau vous permettent de composer le numéro d'urgence international 112

Solution: Vous devez vous déplacer pour obtenir une meilleure réception. Communiquez avec l'exploitant de réseau et vérifiez votre abonnement.

 $\rightarrow$  26 Appels d'urgence.

**TÈlÈpnone verrouillÈ**

*Cause possible*: Le téléphone est verrouillé. *Solution*: Pour déverrouiller le téléphone. **<sup>■</sup>** 86 *Verrouillage du téléphone.* 

#### **Code verrouill. tÈl.:**

*Cause possible*: Le code de verrouillage est requis. *Solution*: Entrez le code de verrouillage du téléphone. Le code de verrouillage par défaut du téléphone est le 0000. Vous pouvez le changer pour tout autre code de 4 à 8 chiffres. *♦ 86 Verrouillage [du tÈlÈphone](#page-86-0).*

#### **PUK bloquÈ**

Cause possible: Vous avez entré une clé personnelle de déverrouillage (PUK) erronée dix fois d'affilée. *Solution*: Communiquez avec l'exploitant du réseau.

#### **Charge, batterie non approuvÈe**

*Cause possible*: La batterie que vous utilisez n'est pas une batterie approuvée par Sony Ericsson. *Solution*: % *[97 Utilisation et entretien](#page-97-0)  [de la batterie](#page-97-0)*.

# Renseignements importants

*Site Web Sony Ericsson pour les consommateurs, utilisation efficace et sans danger, garantie.*

#### <span id="page-93-1"></span>Site Web de Sony Ericsson pour les consommateurs

¿ líadresse *[www.SonyEricsson.com/support](http://www.sonyericsson.com/support)*, vous trouverez facilement de líaide et des conseils dans la section du soutien technique. Vous y trouverez les dernières mises à niveau logicielles pour les ordinateurs et des conseils sur líutilisation efficace de votre téléphone.

#### <span id="page-93-0"></span>Solutions accessibles/besoins spécifiques

Vous pouvez utiliser le terminal TTY de votre téléphone mobile Sony Ericsson (muni des accessoires requis). Pour de plus amples renseignements sur les solutions accessibles aux personnes ayant des besoins spécifiques. communiquez avec le Centre des besoins spécifiques de Sony Ericsson en composant le 877-878-1996 (TTY) ou le 877-207-2056 (appel vocal), ou consultez le site du Centre  $à$  www.SonvEricsson-snc.com.

# Directives pour une utilisation efficace et sans danger

Veuillez lire ces renseignements avant d'utiliser le téléphone mobile.

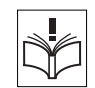

# Recommandations

- Maniez toujours l'appareil avec précaution et rangez-le dans un endroit propre et sans poussière.
- N'exposez pas l'appareil à des liquides ou à de l'humidité
- N'exposez pas l'appareil à des températures extrêmes.
- N'exposez pas l'appareil à des flammes nues ou à des produits du tabac allumÈs.

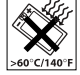

- N'échappez pas, ne lancez pas et ne tentez pas de tordre líappareil.
- Lorsque vous fermez votre appareil. veillez à ce qu'il n'y ait pas d'obiet inséré entre le clavier et l'afficheur car ceci pourrait endommager líappareil.

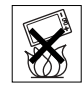

- N'appliquez pas de peinture sur l'appareil.
- Vérifiez toujours si vous êtes autorisé à utiliser l'appareil à proximité d'équipements médicaux.
- N'utilisez pas l'appareil lorsque vous êtes dans un avion, ou à proximité d'un avion, ou que vous entrez dans des zones où il est indiqué de mettre tous les émetteurs-récepteurs hors fonction.
- · N'utilisez pas l'appareil dans des zones où un risque potentiel d'explosion est présent.
- Ne placez pas l'appareil et n'installez aucun Èquipement sans fil dans les zones situÈes au-dessus des sacs gonflables d'un véhicule.
- Évitez de démonter l'appareil. Seul le personnel autorisé de Sony Ericsson peut effectuer les réparations.

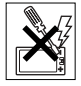

# **Antonne**

N'utilisez qu'une antenne Sony Ericsson, concue spécifiquement pour le téléphone mobile. L'utilisation d'une antenne non autorisée ou modifiée peut endommager le téléphone mobile. Cela peut aussi constituer une infraction aux règlements applicables et causer une diminution du rendement ou encore des taux d'absorption spécifique (TAS) supérieurs aux seuils recommandés (voir plus loin).

# Utilisation efficace

Tenez le téléphone mobile de la même façon que vous le feriez pour tout autre téléphone. Ne couvrez pas l'extrémité du téléphone pendant son utilisation car cela a une incidence négative sur la qualité d'appel, peut entraîner un fonctionnement du téléphone à un niveau de puissance plus élevé que nécessaire et ainsi réduire le temps de conversation et de veille.

#### **Exposition aux fréquences radio (RF)** et taux d'absorption spécifique (TAS)

Le téléphone mobile est un émetteur-récepteur radio de faible puissance. When it is turned on, it emits low levels of radio frequency energy (also known as radio waves or radio frequency fields). Quand il est sous tension, il émet une énergie de radiofréquence faible (aussi nommée ondes radio ou champs de radiofréquence).

Les gouvernements du monde entier ont adopté des lignes directrices globales, mises au point par des organisations scientifiques telles la Commission internationale de protection contre les rayonnements non ionisants (ICNIRP) et la IEEE (Institute of Electrical and Electronics Engineers Inc.), par suite de l'évaluation d'études scientifiques périodiques et complètes. Ces lignes directrices établissent les limites d'exposition aux ondes radioélectriques permises pour le grand public. Ces dernières prévoient une marge de sécurité élaborée de manière à assurer la sécurité de toutes les personnes, quels que soient leur âge et leur état de santé, et à prévoir tout écart de mesures. Le taux d'absorption spécifique (TAS) constitue l'unité de mesure de la quantité d'énergie de radiofréquence absorbée par le corps humain lors de l'utilisation d'un téléphone mobile. La valeur du TAS est déterminée en laboratoire au niveau de puissance conforme le plus élevé, mais le TAS réel

du téléphone mobile en opération peut se situer très en decà de cette valeur. Cela vient du fait que le téléphone mobile a été concu pour utiliser le minimum d'énergie requise pour atteindre le réseau Les écarts de TAS en decà des lignes directrices d'exposition aux radiofréquences n'influent pas sur la sécurité. Bien qu'il puisse y avoir des différences de TAS parmi les divers modèles de téléphones mobiles, tous les modèles Sony Ericsson doivent être concus de manière à respecter ces lignes directrices. Avant qu'un modèle de téléphone ne soit vendu au public, il doit être testé et le fabricant doit certifier à la FCC que l'appareil n'excède pas la limite établie dans la directive adoptée par le gouvernement pour une exposition sans danger. Pour chaque modèle. les tests sont effectués en position et aux endroits d'usage (c'est-à-dire à l'oreille et porté sur le corps). tel que l'exige la FCC. En mode d'utilisation porté sur le corps, ce téléphone a été testé et est conforme aux lignes directrices d'exposition aux radiofréquences de la FCC lorsque l'appareil est à au moins 15 mm du corps et à l'écart de toute pièce en métal. ou lorsqu'il est utilisé coniointement avec l'accessoire Sony Ericsson porté sur le corps spécialement concu pour cet appareil. Il n'est pas assuré que les niveaux d'exposition aux radiofréquences restent conformes aux lignes directrices de la FCC si on utilise d'autres accessoires

#### Renseignements importants

Un feuillet d'information séparé sur le TAS pour ce modèle de téléphone mobile est inclus avec les articles qui accompagnent ce téléphone mobile. Vous trouverez Ègalement ces renseignements, ainsi que ceux qui concernent l'exposition aux radiofréquences et le TAS, sur le site *[www.sonyericsson.com.](http://www.sonyericsson.com)*

### Sécurité routière

Vérifiez si les lois et règlements locaux restreignent l'utilisation des téléphones mobiles pendant la conduite et s'ils exigent l'utilisation de solutions mains libres. Nous vous recommandons de n'utiliser que des solutions mains libres Sony Ericsson qui sont concues pour s'adapter à votre appareil. Certains fabricants de véhicules proscrivent l'utilisation de téléphones mobiles dans leurs véhicules à cause du risque d'interférence avec l'équipement électronique qu'ils contiennent, à moins quíune trousse mains libres dont líinstallation est prise en charge par une antenne externe soit utilisée. En tout temps, gardez toute votre attention sur la route; si les conditions routières l'exigent. rangez-vous sur líaccotement et immobilisez votre véhicule avant de faire un appel ou d'y répondre.

### Dispositifs médicaux personnels

Les téléphones mobiles peuvent nuire au fonctionnement de certains stimulateurs cardiaques et autres prothèses. Évitez de placer le téléphone sur le stimulateur (par exemple, dans une poche

de poitrine). Lorsque vous utilisez le téléphone mobile, placez-le sur l'oreille du côté opposé au stimulateur. Le risque d'interférence est moindre si l'on garde une distance de 15 cm (6 pouces) entre le téléphone et le stimulateur. Si vous croyez qu'il y a interférence, mettez immédiatement le téléphone hors tension. Communiquez avec votre cardiologue pour obtenir plus de renseignements à ce sujet. Consultez les fabricants des autres types de dispositifs mÈdicaux pour obtenir des renseignements.

# SÉCURITÉ DES ENFANTS

NE LAISSEZ PAS LES ENFANTS JOUER AVEC LE TÉLÉPHONE MOBILE OU SES ACCESSOIRES, CAR ILS POURRAIENT SE BLESSER OU BLESSER AUTRUI, OU ILS POURRAIENT ENDOMMAGER ACCIDENTELLEMENT LE TÉLÉPHONE OU SES ACCESSOIRES. CES DERNIERS CONTIENNENT DES PETITES PIÈCES QUI PEUVENT SE DÉTACHER ET PRÉSENTER DES RISQUES D'ÉTOUFFEMENT

#### Mise au rebut des appareils électriques ou électroniques

Ce symbole sur le produit ou son emballage indique que ce produit ne doit pas être mis au rebut avec les déchets

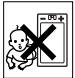

ménagers. Il doit plutôt être acheminé au point de collecte approprié pour le recyclage des appareils électriques et électroniques. En veillant à ce que ce produit soit éliminé de facon adéquate vous contribuez à prévenir les conséquences potentiellement négatives d'une manutention inappropriée de ce type de déchet sur l'environnement et la santé humaine. Le recyclage des matières aide également à protéger les ressources naturelles. Pour de plus amples détails sur le recyclage de ce produit, veuillez contacter les bureaux municipaux de votre localité, votre service d'élimination des déchets ménagers ou le magasin où vous avez acheté ce produit.

#### **Alimontation**

Ne branchez l'adaptateur d'alimentation c.a. qu'à une source d'alimentation désignée, tel qu'indiqué sur le produit. Assurez-vous que le fil de l'appareil est placé de sorte qu'il ne risque pas d'être endommagé ou de subir des contraintes. Pour réduire les risques de choc électrique, débranchez l'unité de la source d'alimentation avant de la nettover. L'adaptateur d'alimentation c.a. ne doit pas être utilisé à l'extérieur ou dans des endroits humides. Ne modifiez jamais le cordon ou la fiche. Si la fiche n'entre pas dans la prise, faites installer une prise adéquate par un électricien qualifié.

### **Appels d'urgence**

Les téléphones mobiles fonctionnent à l'aide de signaux radio avec lesquels la connexion ne peut être garantie dans toutes les conditions. Vous ne devriez jamais vous fier entièrement au téléphone mobile pour effectuer des communications essentielles (par exemple, en cas d'urgence médicale). Il peut être impossible de faire un appel d'urgence sur tous les réseaux cellulaires ou pendant l'utilisation de certains services ou de certaines fonctions téléphoniques. Communiquez avec le fournisseur de services local

### <span id="page-97-0"></span>Utilisation et entretien de la batterie

Il est recommandé de charger totalement la batterie avant d'utiliser le téléphone mobile pour la première fois. La batterie doit être chargée uniquement à une température située entre 5 °C (41 °F) et 45 °C (113 °F). Une batterie neuve ou qui n'a pas été utilisée pendant une longue période peut offrir un rendement réduit pendant les premiers cycles d'utilisation. Les temps de conversation et de veille dépendent des conditions de transmission réelles lors de l'utilisation du téléphone mobile. Si le téléphone mobile est utilisé près d'une station de base. il consomme moins d'énergie, ce qui prolonge les temps de conversation et de veille.

#### Renseignements importants

- ï **Avertissement!** Cet appareil peut exploser s'il est jeté au feu:
- N'utilisez que des batteries et des chargeurs de marque Sony Ericsson concus pour le téléphone mobile. Les autres chargeurs peuvent ne pas être en mesure de charger suffisamment les batteries ou produire une chaleur excessive. Il peut s'avérer dangereux d'utiliser des chargeurs et des batteries d'une autre marque que Ericsson ou Sony Ericsson:
- Protégez la batterie contre les liquides:
- Ne laissez pas les contacts métalliques de la batterie toucher à un autre objet métallique. Cela peut causer un court-circuit et endommager la batterie;
- Ne tentez pas de démonter ou de modifier la batterie de l'appareil:
- N'exposez pas la batterie à des températures extrêmes, jamais au-dessus de 60 °C (140 °F). Pour assurer une capacité maximale de la batterie, utilisez-la à la température ambiante:

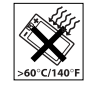

- Mettez le téléphone mobile hors tension avant de retirer la batterie;
- Tenez l'appareil hors de la portée des enfants;

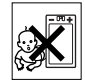

• Utilisez la batterie uniquement pour l'usage recommandé:

- $\cdot$  La batterie ne doit pas être mise dans la bouche. Les électrolytes qu'elle contient peuvent être toxiques s'ils sont ingérés;
- Lorsque vous fermez votre appareil, veillez à ce qu'il n'y ait pas d'obiet inséré entre le clavier et líafficheur car ceci pourrait endommager le téléphone.

# Mise au rebut de la batterie

Consultez la réglementation locale concernant la mise au rebut des batteries ou adressez-vous au centre díappels Sony Ericsson local.

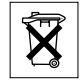

La batterie ne doit jamais être mise au rebut à la décharge municipale. Jetez-la plutôt dans une installation de stockage des déchets prévue à cet effet, si possible.

# Contrat de licence d'utilisation

L'appareil sans fil (« appareil ») est muni d'un logiciel qui appartient à Sony Ericsson Mobile Communications AB (« Sony Ericsson »), à ses fournisseurs tiers et à ses concédants (« logiciel »). En tant quíutilisateur de cet appareil, une licence non-exclusive, non-transférable, non-attribuable vous est accordée par Sony Ericsson et vous autorise à utiliser le logiciel uniquement sur l'appareil sur lequel il est installé. Nulle disposition de la présente ne peut être interprétée comme une vente du logiciel à un utilisateur de cet appareil.

Vous ne pouvez reproduire, modifier, distribuer, décompiler désosser ou autrement modifier ou utiliser un quelconque autre moven de découvrir le code source du logiciel ou d'une composante logicielle. Pour éviter le doute, vous êtes en tout temps autorisé à transférer à un tiers les droits et les obligations associés au logiciel, mais uniquement avec l'appareil avec lequel vous avez recu le logiciel. et à condition que ce tiers accepte par écrit de ce conformer à ces règlements.

Cette licence vous est accordée pour la durée utile de l'appareil. Vous pouvez la résilier en transférant par écrit à un tiers tous les droits que vous possédez en regard de l'appareil sur lequel vous avez recu le logiciel. Si vous omettez de vous conformer à une de ces modalités mentionnées dans ce contrat de licence, elle sera résiliée sur-le-champ. Sony Ericsson, ses fournisseurs tiers et ses concédants sont les seuls propriétaires exclusifs du logiciel et en conservent tous les droits, titres et privilèges. Sony Ericsson, et, dans la mesure où le logiciel contient du matériel ou le code d'un tiers. ce dernir tiers, doivent être des tiers bénéficiaires de ces modalités

La validité l'interprétation et l'exécution de cette licence doivent être régies par les lois de la Suède. Ce qui précède doit s'appliquer, dans la pleine mesure autorisée par le cas échéant les droits du consommateur prévus par la loi.

# Garantie limitée

Sony Ericsson offre cette garantie limitée pour votre téléphone mobile et pour tout accessoire d'origine livré avec votre téléphone mobile (ci-après nommé « Produit »).

Si vous devez vous prévaloir du service au titre de la garantie pour le produit, veuillez le retourner au distributeur chez qui vous l'avez acheté ou communiquez avec le centre d'appels Sony Ericsson (Sony Ericsson Call Center) de votre région (des frais d'interurbain peuvent s'appliquer), ou encore. consultez le site www.SonvEricsson.com pour obtenir de plus amples renseignements.

#### Notre garantie

Sous réserve des conditions de la présente Garantie limitée. Sony Ericsson garantit que le présent produit est exempt de défauts de conception, de matériel et de fabrication lors de l'achat initial par un consommateur, et pour une période subséquente  $d'un (1) an.$ 

### Ce que nous ferons

Si, durant la période de garantie, et dans des conditions d'entretien et d'utilisation normales ce produit est défectueux en raison d'un défaut de conception, de fabrication ou de matériel, les distributeurs autorisés et partenaires de service Sony Ericsson du pays/de la région\* où le produit a été acheté répareront ou remplaceront le produit. à leur discrétion, conformément aux modalités et conditions stipulées aux présentes.

Sony Ericsson et ses partenaires de service se réservent le droit d'exiger des frais de manutention si la garantie d'un produit retourné est expirée. selon les conditions ci-dessous

Veuillez noter que certains de vos paramètres personnels, téléchargements et autres renseignements peuvent être perdus lors de la réparation ou du remplacement de votre produit Sony Ericsson, Sony Ericsson peut être empêché par la loi ou la réglementation, ou par des restrictions techniques, d'effectuer une sauvegarde de certains téléchargements. Sony Ericsson ne peut être tenue responsable des pertes d'information de toute nature et ne vous remboursera pas pour de telles pertes. Vous devez toujours effectuer une sauvegarde des données mémorisées dans votre produit Sony Ericsson, tels les téléchargements, les agendas, les répertoires, avant de l'envoyer en réparation ou en remplacement.

# **Conditions**

- 1 La garantie n'est valide que sur présentation par l'acheteur d'une preuve d'achat originale émise à l'acheteur initial par un distributeur Sony Ericsson autorisé, et spécifiant la date de l'achat et le numéro de série\*\* du produit à réparer ou à remplacer. Sony Ericsson se réserve le droit de refuser le service sous garantie si ces renseignements ont été supprimés ou modifiés après l'achat initial du produit.
- 2 Si Sony Ericsson répare ou remplace le produit. le produit réparé ou remplacé sera couvert pendant la durée restante de la garantie initiale accordée au moment de l'achat ou pour une période de quatre-vingt-dix (90) jours à compter de la date de réparation, selon la durée la plus lonque. La réparation et le remplacement peuvent être effectués au moven d'unités équivalentes au plan fonctionnel et remises à neuf. Les pièces ou éléments qui sont remplacés deviennent la propriété de Sony Ericsson.
- 3 La présente garantie ne s'étend pas à une défaillance du produit attribuable à l'usure normale ou à une mauvaise utilisation, notamment une utilisation ou un entretien non conforme aux instructions de Sony Ericsson. Cette garantie ne couvre également pas les défaillances du produit à la suite d'un accident, d'une modification ou d'un aiustement de logiciel ou de matériel. d'une catastrophe ou de dommages causés par des liquides.

Une batterie rechargeable peut être chargée et déchargée des centaines de fois. Toutefois. elle finira par s'user

- ceci n'est pas un défaut I orsque le temps de conversation ou le temps de veille est significativement plus court, il faut remplacer la batterie. Sony Ericsson recommande d'utiliser uniquement des batteries et des chargeurs approuvés par Sony Ericsson.

La luminosité et la couleur d'affichage peuvent varier légèrement d'un téléphone à l'autre. L'écran peut également comporter de minuscules points brillants ou sombres. C'est ce qu'on appelle des pixels défectueux: ils ne peuvent pas être réglés. Moins de trois pixels défectueux est considéré comme acceptable.

L'image de l'appareil photo peut varier légèrement d'un téléphone à l'autre. Ce type de différence est assez courant et n'est pas considéré comme une défectuosité

- 4 Étant donné que le réseau cellulaire sur lequel le produit sera utilisé est fourni par un exploitant indépendant. Sony Ericsson ne sera pas responsable de l'exploitation, de la disponibilité. de la couverture, des services et de la portée de ce réseau
- 5 La présente garantie ne s'applique pas dans le cas de défectuosités du produit causées par l'installation d'autres produits, ou par

la modification la réparation ou l'ouverture du produit effectué par des personnes non autorisées par Sony Ericsson.

- 6 Cette garantie ne couvre pas les défaillances du produit causées par l'utilisation d'accessoires ou de périphériques autres que les accessoires authentiques Sony Ericsson concus pour votre produit.
- 7 Toute modification des sceaux sur le produit entraînera l'annulation de la garantie.
- 8 CETTE GARANTIE LIMITÉE ÉCRITE EST LA SEULE OFFERTE PAR SONY FRICSSON AUCUNE AUTRE GARANTIE EXPRESSE. ÉCRITE OU VERBALE N'EST DONNÉE. TOUTES LES GARANTIES IMPLICITES. NOTAMMENT LES GARANTIES IMPLICITES DE OUALITÉ MARCHANDE ET D'ADAPTATION À UN USAGE PARTICULIER. SONT LIMITÉES À LA DURÉE DE LA PRÉSENTE GARANTIE SONY ERICSSON OLLEURS CONCÉDANTS NE SERONT EN AUCUN CAS TENUS RESPONSABLES DES DOMMAGES ACCESSOIRES OU CONSÉCUTIES DE TOUTE NATURE. INCLUANT, MAIS NON EXCLUSIVEMENT. LES MANQUES À GAGNER ET LES PRÉJUDICES COMMERCIAUX, DANS LA MESURE OÙ CES DOMMAGES PEUVENT ÊTRE EXEMPTÉS PAR LA LOL

Certains pays ou États n'autorisent pas l'exclusion ou la limitation des dommages accessoires ou indirects. ou la limitation de la durée des garanties implicites. Les limitations et exclusions qui prÈcËdent peuvent donc ne pas síappliquer dans votre cas.

Cette garantie ne nuit en rien aux droits accordés au consommateur en vertu de la loi en vigueur, ni aux droits du consommateur face au détaillant dÈcoulant de leur contrat díachat ou de vente.

\* UNION EUROPÉENNE (UE)

Pendant la période de garantie, si votre produit a été acheté dans un pays de l'Union européenne. vous pouvez le faire réparer, selon les conditions stipulées ci-dessus, dans tout pays de l'Union européenne où un produit identique est vendu par un distributeur Sony Ericsson autorisé. Pour savoir si votre produit est vendu dans le pays de l'Union européenne où vous vous trouvez, veuillez appeler le centre díappels Sony Ericsson (Sony Ericsson Call Center). Veuillez prendre note qu'il est possible que certains services ne soient offerts que dans le pays d'achat, par exemple, dans les cas où l'intérieur ou l'extérieur de votre produit diffèrent des modèles Èquivalents vendus dans díautres pays de líUnion européenne. Il est possible que les produits à verrouillage SIM ne puissent être réparés.

\*\* Dans certains pays ou régions, des renseignements supplémentaires sont requis. Le cas ÈchÈant, la preuve díachat valide indique clairement ces renseignements.

# Déclaration de la FCC

Cet appareil est conforme

à la Section 15 des règlements de la FCC. Son fonctionnement est soumis aux deux conditions suivantes : (1) Cet appareil doit accepter toute

**FC** 

interférence reçue, (2) y compris l'interférence qui peut entraîner un fonctionnement indésirable.

# <span id="page-103-0"></span>**Icônes**

Descriptions des icônes.

# **Icône Description**

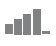

- Indicateur de l'intensité du signal du réseau GSM
- 9.0 Le GPRS est disponible.

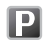

Vous êtes dans une zone de frais.

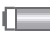

Indicateur de l'état de la batterie.

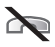

Vous ne pouvez pas recevoir d'appel.

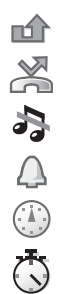

- Vous avez manqué un appel entrant.
- Tous les appels entrants sont renvoyés à un numéro prédéfini.
- Tous les signaux sont désactivés.
- à l'exception de l'alarme.
- L'alarme du réveille-matin a été réglée et activée

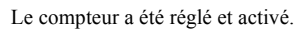

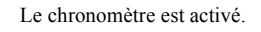

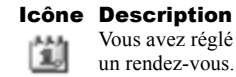

Vous avez réglé un rappel pour un rendez-vous

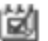

Vous avez réglé un rappel pour une tâche.

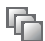

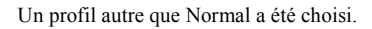

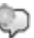

Le mot magique est activé.

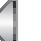

Le haut-parleur est activé.

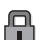

La fonction de verrouillage de la carte ou du téléphone est activée. Une connexion Internet sécurisée est établie

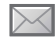

Vous avez reçu un message texte.

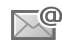

Vous avez reçu un courriel.

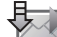

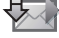

Le téléphone reçoit un message d'image.

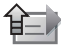

Le téléphone envoie un message d'image.

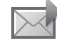

Vous avez reçu un message d'image.

This is the Internet version of the user's guide. © Print only for private use.

### IcÙnes

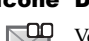

**Icône Description** 

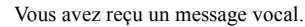

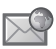

Vous avez reçu un message à chargement direct WAP.

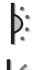

Le port infrarouge est activé.

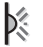

Communication infrarouge en cours.

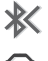

- La fonctionnalité Bluetooth est activée.
- L'écouteur Bluetooth est raccordé Ω au téléphone. Des données sont en cours

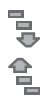

n ∩

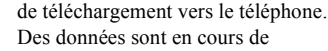

téléchargement à partir du téléphone.

La ligne 1 est utilisée pour les appels sortants.

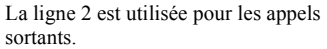

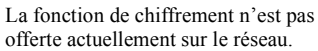

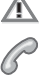

Appel en cours.

# **Icône Description**

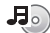

Diffuseur de média actif.

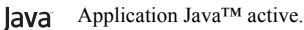

Vous pouvez envoyer de courts films par messages d'image.

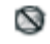

≫

Le film est trop gros pour être envoyé par message d'image.

**104** This is the Internet version of the user's guide. © Print only for private use.

# Index

# **A**

[acceptation des appels 39](#page-39-0) [activation en mode silencieux 63](#page-63-0) activation et dÈsactivation [Bluetooth 74](#page-74-0) [port infrarouge 78](#page-78-0) [protection de la carte SIM 86](#page-86-1) sonneries, mélodies 63 téléphone 11 tonalité des touches 64 verrouillage du téléphone 86 affichage luminosité 83 agenda 79-[81](#page-81-0) [animations 56](#page-56-0) appareil photo 53-[56](#page-56-1) appel à partir de la liste d'appels 31 à partir des contacts 28 [numÈros dans un message 44](#page-44-0) [utilisation de la composition](#page-34-0)  vocale 34

[appel en attente 37](#page-37-0) appels [acceptation 39](#page-39-0) composition abrégée 32 [composition fixe 40](#page-40-0) [enregistrement 66](#page-66-0) [faire 12,](#page-12-0) [24](#page-24-0) [internationaux 25](#page-25-0) manqués 25 [mise en garde 37](#page-37-1) [prise de notes 41](#page-41-0) [recomposition automatique 25](#page-25-2) [refus 25](#page-25-3) [restriction 39](#page-39-1) réception 12, [24](#page-24-1) réponse 24 [traitement de deux appels 37](#page-37-2) [urgence 26](#page-26-1) [appels internationaux 25](#page-25-0) appels manqués 25 assemblage, téléphone 9

assistant [configuration 11](#page-11-1) [assistant de configuration 11](#page-11-1)

#### **B**

barre d'état 15 batterie [charge 10](#page-10-1) [insertion 9](#page-9-2) besoins spécifiques 93 [bloc-notes 41](#page-41-0) Bluetooth 74-[77](#page-77-0) [boutons 13](#page-13-0)

#### **C**

[calculatrice 84](#page-84-0) carte SIM [copie 31](#page-31-1) déverrouillage 85 [insertion 9](#page-9-2) [verrou 85](#page-85-2) [cartes professionnelles 42](#page-42-1)

#### Index

certificats, sécurité Internet 72 charge, batterie 10 chronomètre 83 codes  $NIP$  10 **PHK 11** composition abrégée 32 composition fixe 40 composition vocale 34 conférence téléphonique 38 connecteurs 13 contrôle vocal 32-36 copie carte SIM 31 courriel utilisation 49-51

# D

date, réglage 79 déverrouillage carte SIM 85 **NIP 11** diffuseur de média 58-61 direction du son 77

directives de protection 93 durée d'un appel 40

### Е

effets d'éclairage 22, 28, 64 enregistrement appels 66 à partir d'un message photo 48 à partir d'un message texte 44 commandes vocales 33-35 sons  $66$ vidéoclips 54 enregistreur de sons 66 enregistreur vidéo 53-56 entrée de texte multitape saisie 19 envoi cartes professionnelles 42 images 57 mélodies et sonneries 65 mémos 82 rendez-vous 81, 82 répertoire 30 tâches 81.82

thèmes 67 économiseur d'écran 57 écoute en continu sur le Web 61 écran 83 écran de démarrage 57, 83 écran de veille 15

#### F

format des photos 55

#### G

gestionnaire de fichiers 21 groupes 41

#### н

heure, réglage 79

#### I

icônes 103 images 56-58 économiseur d'écran 57 modifier 57 papier peint 57 info cellulaire 53 information régionale 52

#### 106

This is the Internet version of the user's guide. © Print only for private use.

#### Index

#### Internet

paramètres 68 sécurité 71-72 signets 70 témoins 71 itinérance 23

# $\mathbf{I}$

Java™, paramètres 71 jeux 68

#### I.

langue 17, 89 changement 17 d'affichage 17.89 langues de rédaction 18 lettres saisie  $18-20$ liste d'appels 31 luminosité affichage 83

#### M

mains libres 76 masquage du numéro 41 menu des activités 20 menu principal 15 menus de navigation 15 Mes amis 51 messagerie instantanée Voir Mes amis 51 messagerie vocale 32 messages courriel 49 image 46, 48 info cellulaire 53 information régionale 52 instantanés 51 texte 42 vocaux 48 messages d'image 46–48 messages longs 45 messages texte 42-45 messages vocaux 48 mélodies 63-64 mémo code 86 mémos 82 microphone, activation ou désactivation 24

minuterie 83 MMS Voir messages photo 46, 48 mode de nuit 55 modèles de message d'image 48 pour les messages texte 45 mot magique 34 mots de passe Bluetooth 75 mémo code 87 mots de passe, Internet 71 MusicDITM 64 musique, écoute 59

# N

**NIP** changement 85 saisie 11 numéro masquage 41 mes 39 Numéros SIM 28
## Index

## **O**

objectif à focale variable 55

### **P**

[papier peint 57](#page-57-0) paramètres de compte, courriel 49 paramètres pour Java™ 71 PhotoDJ<sub>IM</sub> 57 PlayNow<sup>TM</sup> 61 port infrarouge 77-[78](#page-78-0) profils  $82-83$  $82-83$ [PUK 85](#page-85-0)

## **R**

[raccourcis 17](#page-17-0) [recomposition 25](#page-25-0) [recomposition automatique 25](#page-25-0) remise à zéro du téléphone 91 [rendez-vous 80](#page-80-0) restriction d'appels 39 rédaction méthode d'entrée de texte multitape 19

[utilisation de la saisie](#page-19-1)  de texte T9TM 19 répertoire 26, [27](#page-27-0) [ajout de contacts](#page-27-1)  téléphoniques 27 [groupes de 41](#page-41-0) Répertoire par défaut 26 [synchronisation 72](#page-72-0) vérification de la mémoire 30 Répertoire SIM 27 réponse [appels 24](#page-24-0) utilisation du contrôle vocal 35 réponse vocale 35 réseaux, sélection 23 réveille-matin 79

# **S**

Saisie de texte T9<sup>TM</sup> [saisie de lettres 19](#page-19-1) [sauvegarde sur demande 28](#page-28-0) service à deux lignes téléphoniques 38 service de réponse téléphonique 32 sécurité Internet  $71-72$  $71-72$ mémo code 86 [verrouillage de la carte SIM 85](#page-85-1) [signal de message 64](#page-64-0) signal d'appel vibrant 63 [signaux 63](#page-63-1) signets [Internet 70](#page-70-0) [signets, Internet 69](#page-69-0) SMS *Voir* [messages texte 42](#page-42-0) son [direction 77](#page-77-1) [transfert 76](#page-76-0) sonneries 63-[64](#page-64-0) SOS *Voir* [NumÈros d'urgence 26](#page-26-2) [Style-Up 12,](#page-12-0) [13](#page-13-0) synchronisation 72-[74](#page-74-0)

#### **T**

 $t\hat{a}ches$   $81-82$  $81-82$ textes d'aide, téléphone 17 télécommande 77 témoins 71

**108** This is the Internet version of the user's guide. © Print only for private use.

#### Index

thèmes 67 tonalité des touches 64 tonalités de sonnerie spécifiques aux appelants 63 [touches 13](#page-13-1) [touches et navigation 15](#page-15-0) [transfert de sons 76](#page-76-0) [TTY 93](#page-93-0) Numéro de téléphone 93 **W** WAP *Voir* [Internet 68](#page-68-0)

# **V**

verrouillage du téléphone 86 verrous [carte SIM 85](#page-85-1) VideoDJ<sub>IM</sub> 65 vidéoclips 58 volume [changement 24](#page-24-1) réglage de la sonnerie 63 signal d'appel vibrant 63 volume de l'écouteur 24 vue d'ensemble 13

www.SonyEricsson.com

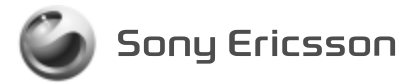

**Sony Ericsson Mobile Communications AB, SE-221 88 Lund, Sweden** CF/LZT 123 1774 R1A. Printed in Malaysia.

**This is the Internet version of the user's guide. © Print only for private use.**